# <span id="page-0-0"></span>APLIKASI EDUKASI SEJARAH SITUS WARUNGBOTO MENGGUNAKAN AUGMENTED REALITY **DAN GOOGLE MAPS API BERBASIS ANDROID**

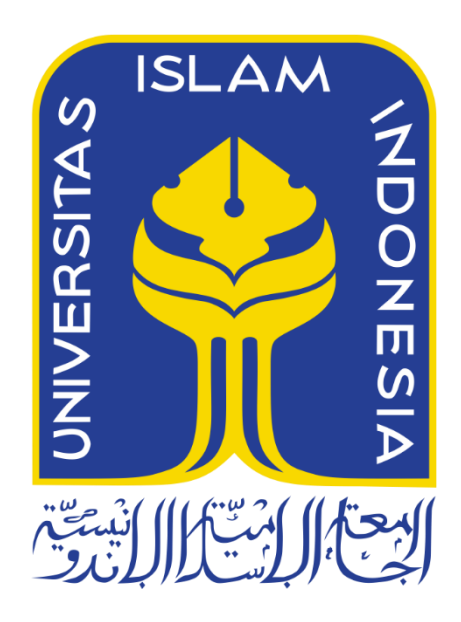

Disusun Oleh:

 $N$  a m a **NIM** 

: Handika Irawan  $: 15523166$ 

PROGRAM STUDI INFORMATIKA – PROGRAM SARJANA **FAKULTAS TEKNOLOGI INDUSTRI** UNIVERSITAS ISLAM INDONESIA 2020

## **HALAMAN PENGESAHAN DOSEN PEMBIMBING**

# <span id="page-1-0"></span>**APLIKASI EDUKASI SEJARAH SITUS WARUNGBOTO MENGGUNAKAN AUGMENTED REALITY DAN GOOGLE MAPS API BERBASIS ANDROID**

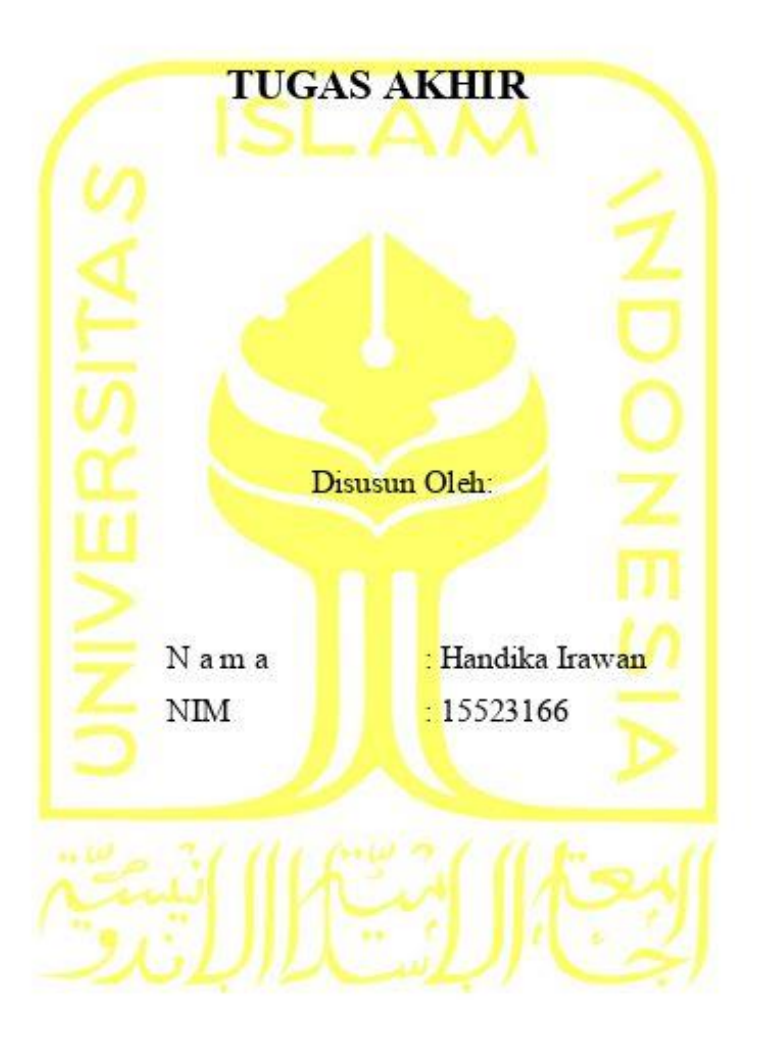

Yogyakarta, 4 Maret 2020 Pembimbing,

(Arrie Kurniawardhani, S.Si., M.Kom.)

### **HALAMAN PENGESAHAN DOSEN PENGUJI**

# <span id="page-2-0"></span>**APLIKASI EDUKASI SEJARAH SITUS WARUNGBOTO MENGGUNAKAN AUGMENTED REALITY DAN GOOGLE MAPS API BERBASIS ANDROID**

# **TUGAS AKHIR**

Telah dipertahankan di depan sidang penguji sebagai salah satu syarat untuk memperoleh gelar Sarjana Komputer dari Program Studi Informatika -

Program Sarjana di Fakultas Teknologi Industri

Universitas Islam Indonesia Yogyakarta, 4 Maret 2020

Tim Penguji

Arrie Kurniawardhani, S.Si., M.Kom.

**Anggota 1**

Fietyata Yudha, S.Kom., M.Kom.

**Anggota 2**

Fayruz Rahma, S.T., M.Eng.

Mengetahui,

Ketua Program Studi Informatika – Program Sarjana

Fakultas Teknologi<br>Industri

Universitas Islam Indonesia YOGYAKARTA (Dr. Raden Teduh Dirgahayu, S<sub>IT., M.Sc.)</sub>

### **HALAMAN PERNYATAAN KEASLIAN TUGAS AKHIR**

<span id="page-3-0"></span>Yang bertanda tangan di bawah ini:

Nama : Handika Irawan NIM : 15523166

Tugas akhir dengan judul:

# **APLIKASI EDUKASI SEJARAH SITUS WARUNGBOTO MENGGUNAKAN AUGMENTED REALITY DAN GOOGLE MAPS API BERBASIS ANDROID**

Menyatakan bahwa seluruh komponen dan isi dalam tugas akhir ini adalah hasil karya saya sendiri. Apabila di kemudian hari terbukti ada beberapa bagian dari karya ini adalah bukan hasil karya sendiri, tugas akhir yang diajukan sebagai hasil karya sendiri ini siap ditarik kembali dan siap menanggung resiko dan konsekuensi apapun.

Demikian surat pernyataan ini dibuat, semoga dapat dipergunakan sebagaimana mestinya.

Yogyakarta, 4 Maret 2020  $2F1$ 14AHF371548109  $\sqrt{ }$ (Handika Irawan)

iv

### **HALAMAN PERSEMBAHAN**

<span id="page-4-0"></span>Dengan mengucap puji syukur kepada Allah SWT, yang telah memberikan segala kesempatan, ridho, dan hidayah-Nya. Tidak lupa juga shalawat serta salam kepada Nabi Muhammad SAW, yang selalu menjadi suri tauladan bagi umatnya supaya tetap berada di jalan yang benar. Tugas akhir ini penulis persembahkan kepada:

- 1. Keluarga khususnya kedua orang tua, Bapak Sukadi dan Ibu Sulistyowati yang selalu memberikan dukungan serta doa dalam menyelesaikan tugas akhir.
- 2. Kakak dan adik, Aditya Herdy Permadi dan Kesit Agildi yang telah memberikan dukungan serta selalu menghibur ketika proses pengerjaan tugas akhir.
- 3. Ibu Arrie Kurniawardhani yang telah membimbing dan memberikan masukan serta motivasi dalam menyelesaikan tugas akhir
- 4. Seluruh teman-teman yang telah menjadi salah satu *support system* sampai selesainya tugas akhir.

### **HALAMAN MOTO**

<span id="page-5-0"></span>"*Jangan pernah malu untuk menangis, karena air mata bukan sesuatu hal untuk dipendam, tetapi untuk meluapkan sebuah perasaan"*

*"Apa yang kamu lakukan terhadap orang lain, akan kembali ke dirimu sendiri, karma"*

*"Berusahalah bersikap baik kepada semua orang, sekalipun itu sulit"*

### **KATA PENGANTAR**

### <span id="page-6-0"></span>*Assalamu'alaikum Warahmatullahi Wabarakatuh*

Dengan mengucap puji syukur kepada Allah SWT, yang telah memberikan segala kesempatan, ridho, dan hidayah-Nya sehingga penulis dapat menyelesaikan tugas akhir dengan judul "Aplikasi Edukasi Sejarah Situs Warungboto Menggunakan Augmented Reality dan Google Maps API berbasis Android".

Tugas akhir ini disusun sebagai salah satu syarat dalam menyelesaikan pendidikan dan meraih gelar Sarjana di Program Studi Informatika – Program Sarjana, Fakultas Teknologi Industri, Universitas Islam Indonesia. Tugas akhir ini dapat diselesaikan dengan bantuan serta dukungun dari berbagai pihak, oleh karena itu penulis ingin menyampaikan rasa terima kasih kepada:

- 1. Allah SWT yang selalu memberikan kemudahan serta kelancaran untuk menyelesaikan tugas akhir ini.
- 2. Keluarga khususnya kedua orang tua yang selalu memberikan dukungan maupun doa serta kakak dan adik yang selalu menghibur dalam menjalani hari-hari penulis.
- 3. Bapak Dr. Raden Teduh Dirgahayu, S.T., M.Sc. selaku Ketua Program Studi Informatika Program Sarjana Fakultas Teknologi Industri Universitas Islam Indonesia.
- 4. Ibu Arrie Kurniawardhani, S.Si., M.Kom. selaku dosen pembimbing yang telah membimbing serta memberikan banyak masukan berupa pengetahuan, saran, dukungan dan motivasi dalam menyelesaikan tugas akhir.
- 5. Balai Pelestarian Cagar Budaya DIY, khususnya Ibu Ni Luh Nyoman Rarianingsih, SS. selaku narasumber yang ditunjuk dan telah membantu dalam menyelesaikan tugas akhir.
- 6. Teman-teman yang telah membantu dalam mengerjakan tugas akhir, khususnya Mas Linggar, Mas Nugrah, Madi, dan Sarah.
- 7. Teman-teman DekDok IOS khususnya Damar, Mas Malih, Mbak Gea, Mas Faiq, Mas Wawon, dan Mas Sofi yang memberikan banyak wejangan semasa kuliah.
- 8. Teman-teman KKN UNIT 166 yang selalu mengisi waktu bahagia ketika KKN.
- 9. Teman-teman yang menjadi salah satu *support system* semenjak di perkuliahan, Hanif, Asdit, Madi, Ryan, Bima, Agung, Dandy, Alvin, Ari, Danur, Harry, Hilman, Savana, Evan, Ivan, Tavif dan Alim.
- 10. Teman-teman discord yang menghibur di saat tertentu, Fathan, Ferdy, Gilang, dan Bari.
- 11. Dan seluruh teman-teman yang tidak dapat disebutkan satu-persatu karena keterbatasan ruang dan waktu.

Yogyakarta, 16 Februari 2020

(Handika Irawan)

#### **SARI**

<span id="page-8-0"></span>Wisata sejarah merupakan salah satu pilihan para wisatawan ketika berkunjung ke Kota Yogyakarta. Terdapat banyak pilihan destinasi mulai dari kraton, candi, museum, taman budaya. Situs Warungboto merupakan salah satu pesanggrahan yang didirikan Sultan Hamengku Buwono II masih menjadi putra mahkota pada tahun 1785. Situs ini terletak di sebelah timur pusat Kota Yogyakarta, lebih tepatnya di sisi selatan dari Kebun Binatang Gembira Loka dan mempunyai tempat peristirahatan raja sekaligus menjadi salah satu benteng pertahanan di bagian luar Kraton. Namun dengan usia bangunan yang sudah sangat lama membuat bentuk dari beberapa bagian bangunan sudah berubah. Kondisi tersebut semakin parah pasca gempa yang terjadi pada tahun 2006 sehingga membuat pengunjung tidak dapat melihat bentuk lampau dari Situs Warungboto.

Dari permasalahan tersebut, maka dibuatkan sebuah aplikasi untuk edukasi sejarah pada Situs Warungboto yang menggunakan Augmented Reality dan Google Maps API berbasis Android. Dengan adanya Augmented Reality, aplikasi akan menampilkan model 3D bentuk lampau dari Situs Warungboto, sehingga pengunjung dapat membandingkan Situs Warungboto yang ditampilkan dengan apa yang dilihat secara langsung. Model 3D Situs Warungboto dibuat menggunakan aplikasi SketchUp berdasarkan data yang didapat dari Balai Pelestarian Cagar Budaya DIY. Google Maps API digunakan untuk menampilkan peta lokasi pengguna dan rute menuju objek sejarah lainnya. Metode yang digunakan dalam penelitian ini adalah ADDIE (*Analysis, Design, Development, Implementation, Evaluation*). *Marker* dari Augmented Reality menggunakan foto dari bagian bangunan, sehingga pengguna cukup mengarahkan kamera pada aplikasi ke bagian tersebut. Dari hasil pengujian yang dilakukan kepada dua responden yaitu arkeolog dan pengunjung, didapatkan rata-rata persentase sebesar 83,4% dan 81,5% sehingga aplikasi dapat dikategorikan sangat layak untuk digunakan.

Kata kunci: situs Warungboto, augmented reality, sejarah, android

## **GLOSARIUM**

<span id="page-9-0"></span>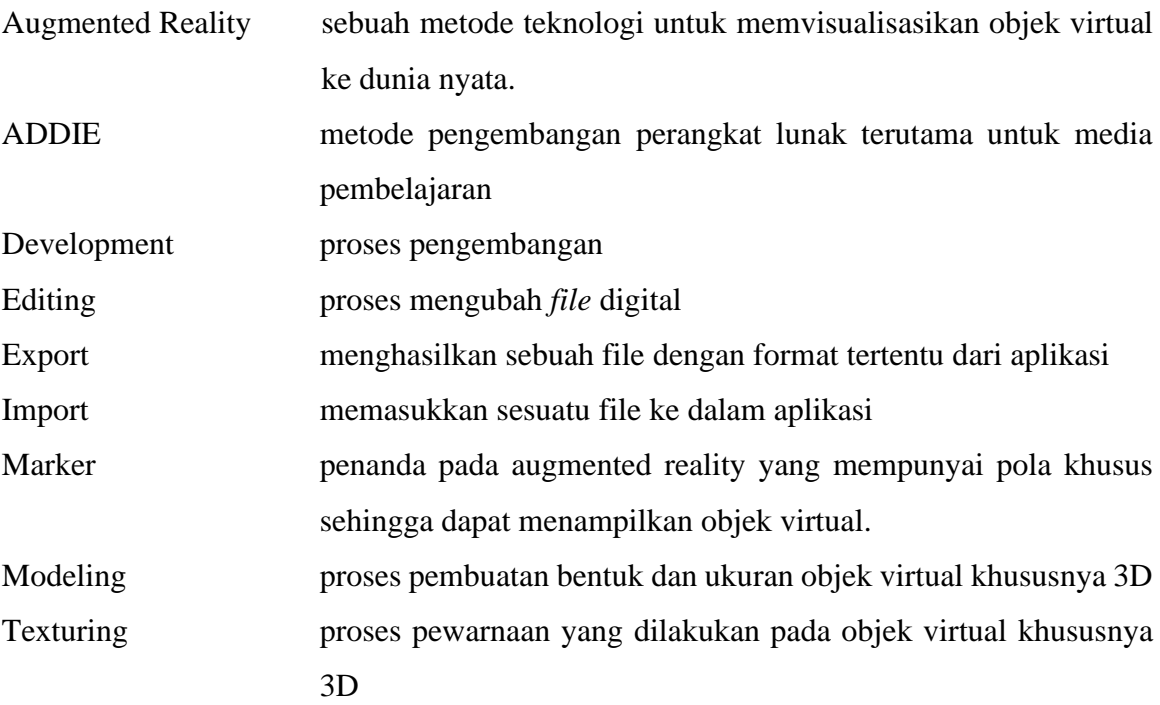

# **DAFTAR ISI**

<span id="page-10-0"></span>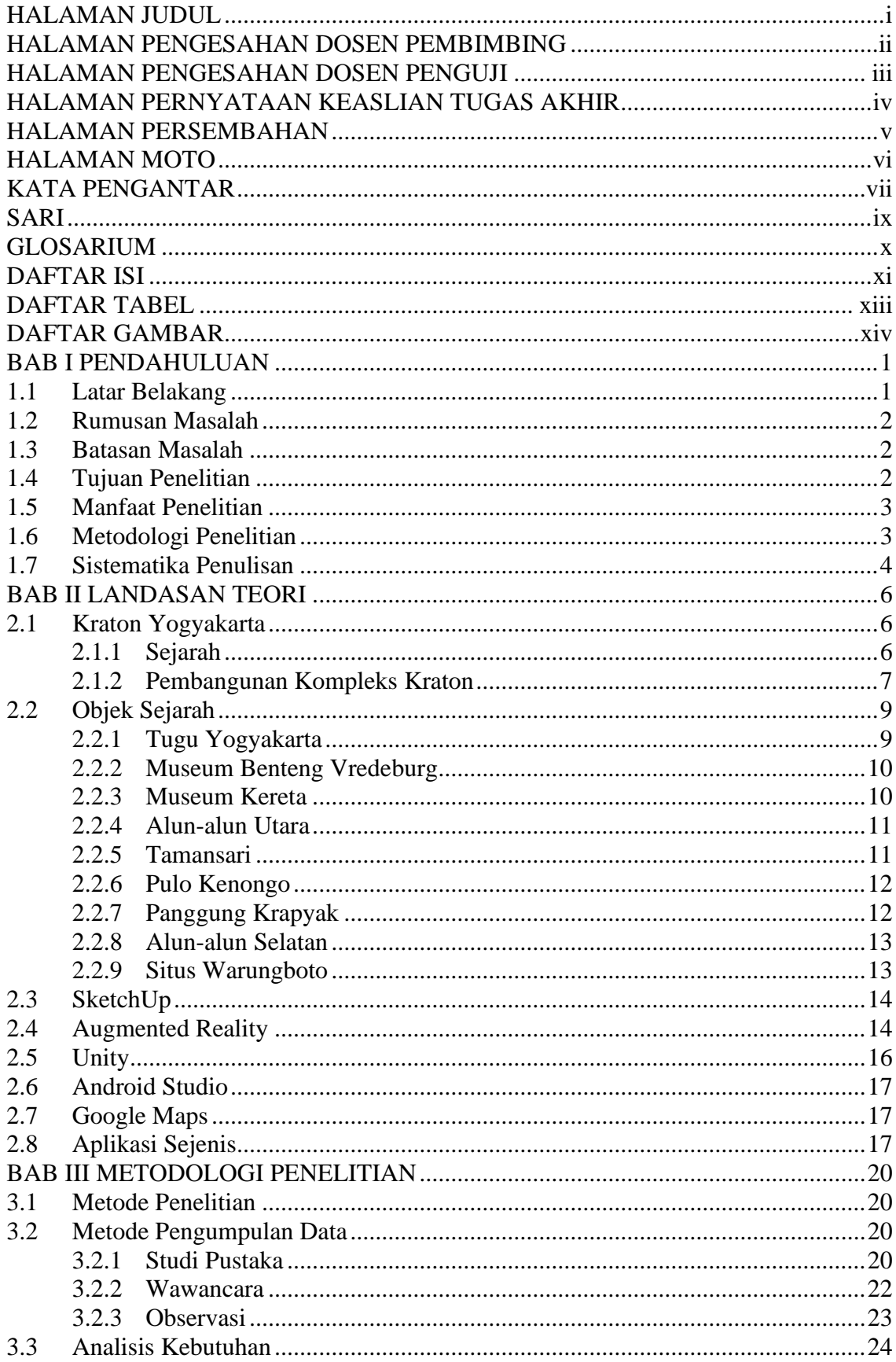

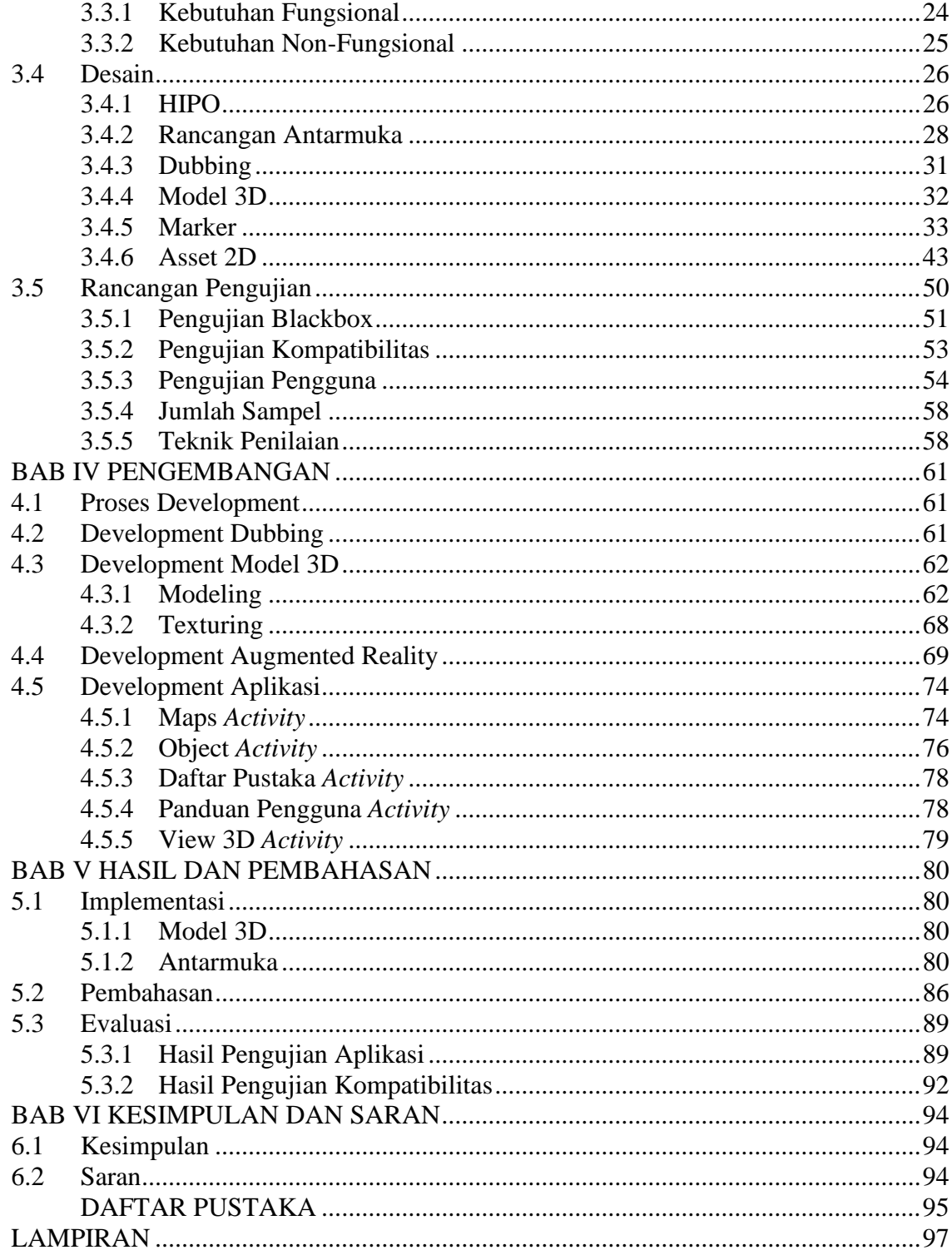

# **DAFTAR TABEL**

<span id="page-12-0"></span>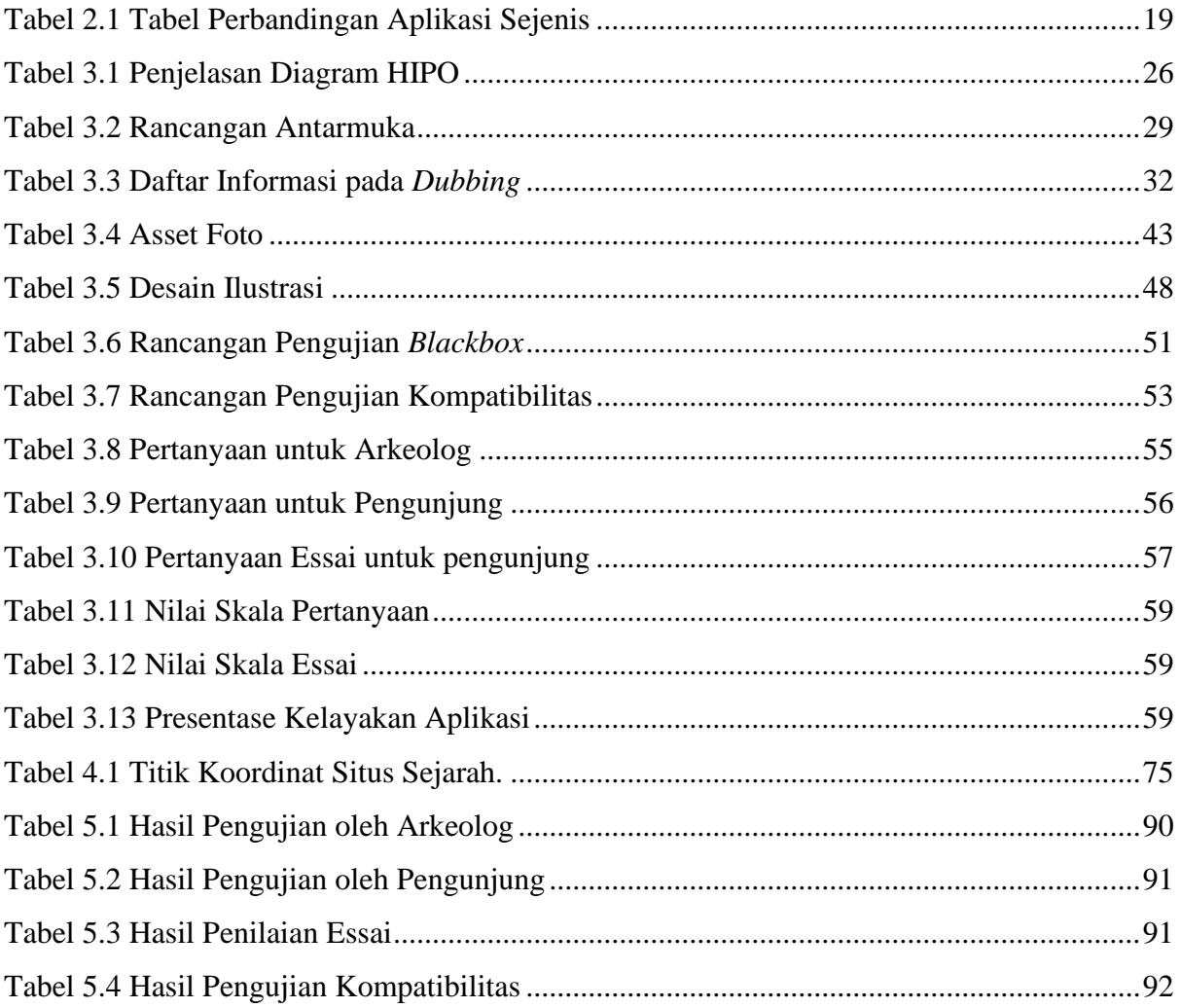

# **DAFTAR GAMBAR**

<span id="page-13-0"></span>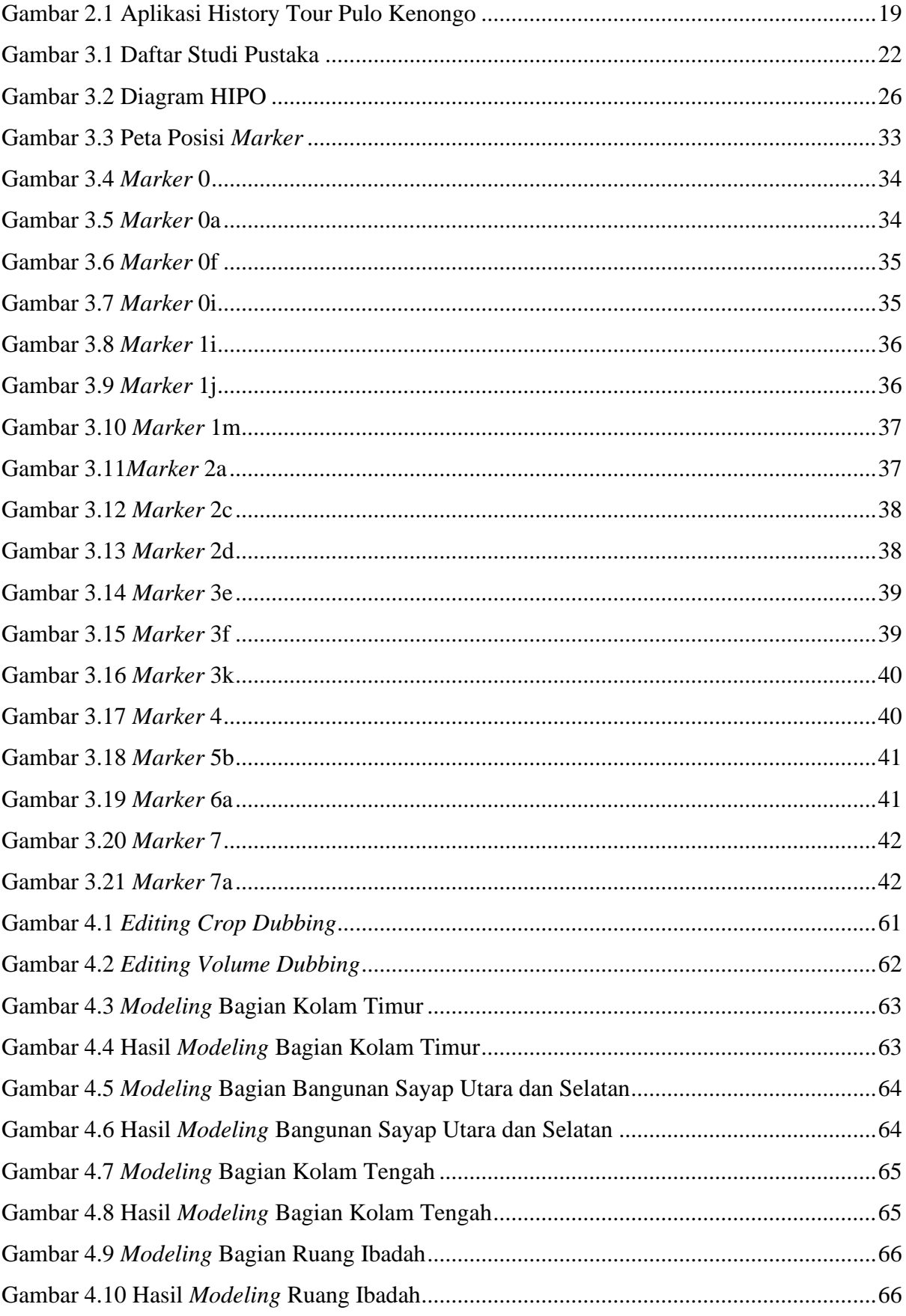

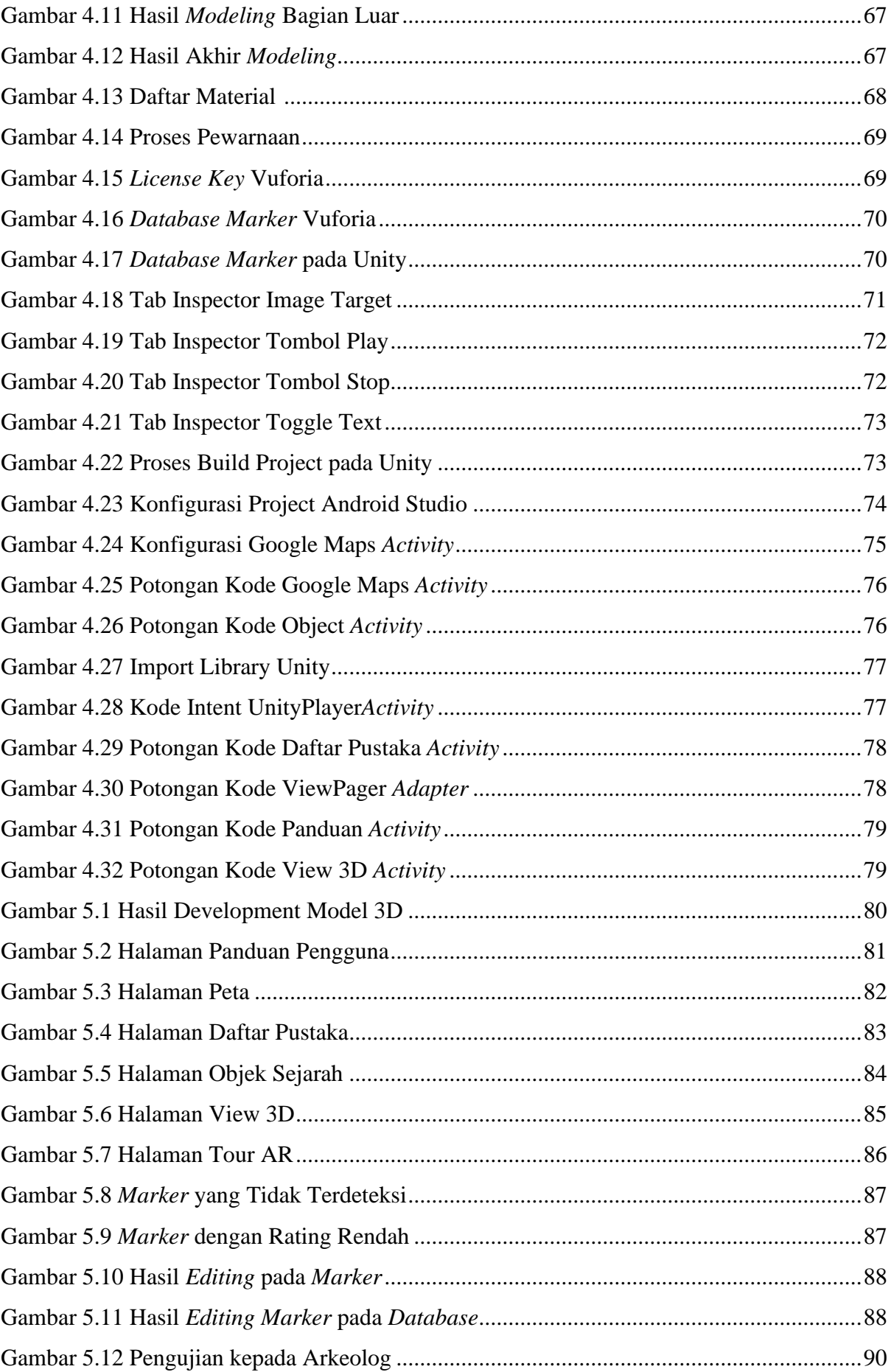

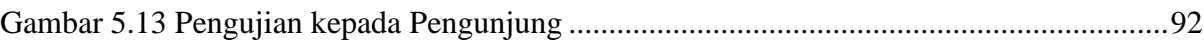

# **BAB I PENDAHULUAN**

### <span id="page-16-1"></span><span id="page-16-0"></span>**1.1 Latar Belakang**

Daerah Istimewa Yogyakarta merupakan salah satu provinsi di Indonesia yang mempunyai aneka ragam destinasi wisata populer di kalangan wisatawan nusantara maupun mancanegara. Hal tersebut didukung dengan perkembangan kunjungan wisatawan Kota Yogyakarta yang terus meningkat beberapa tahun terakhir. Total 5.229.298 kunjungan wisatawan nusantara maupun mancanegara pada tahun 2017 sedangkan pada tahun 2018 sebanyak 5.689.091 wisatawan (Tim Penyusun Dinas Pariwisata DIY, 2018). Dari meningkatnya perkembangan wisatawan tersebut tidak menutup kemungkinan untuk bertambah beberapa tahun ke depannya dan akan berdampak positif ke perekonomian dan berbagai bidang lainnya di Daerah Istimewa Yogyakarta itu sendiri.

Wisata sejarah menjadi salah satu pilihan para wisatawan saat berkunjung ke Yogyakarta, mulai dari kraton, candi, museum, dan taman budaya. Situs Warungboto merupakan salah satu pilihan destinasi sejarah dengan jumlah pengunjung mencapai 13.045 selama tahun 2019 berdasarkan data yang didapatkan dari narasumber. Situs ini sendiri berlokasi di sebelah timur pusat Kota Yogyakarta, lebih tepatnya berada di sisi selatan Kebun Binatang Gembira Loka. Dengan lokasi yang cukup strategis tersebut membuat kawasan ini menjadi salah satu pilihan destinasi sejarah para wisatawan.

Situs Warungboto atau Pesanggrahan Rejowinangun merupakan salah satu pesanggrahan yang dibangun ketika Sultan Hamengku Buwono II menjadi putra mahkota sekitar tahun 1785 dan mempunyai fungsi sebagai tempat peristirahatan raja atau rekreasi ketika berkunjung (Balai Pelestarian Peninggalan Purbakala Yogyakarta, 2007). Selain itu, tempat ini juga berfungsi sebagai salah satu benteng pertahanan di bagian luar Kraton. Namun dengan usia bangunan yang sudah sangat panjang membuat beberapa bentuk bagian bangunan sudah berubah, kondisinya semakin parah ketika gempa pada tahun 2006. Hal tersebut membuat para pengunjung tidak dapat melihat bentuk lampau dari Situs Warungboto, sehingga informasi edukasi yang tersedia masih sedikit karena pengunjung pun tidak mengetahui bagian-bagian dari bangunan beserta fungsinya.

Dari permasalahan yang terjadi, maka akan dibuatkan sebuah aplikasi edukasi sejarah Situs Warungboto menggunakan Augmented Reality dan Google Maps API berbasis Android.

Aplikasi ini dapat menampilkan model 3D bentuk lampau dari Situs Warungboto kepada pengunjung dengan Augmented Reality, sehingga pengunjung dapat membandingkan dan memvisualisasikan Situs Warungboto ketika masih berdiri dengan apa yang dilihat secara langsung. Dengan bantuan Google Maps API, aplikasi dapat menampilkan peta lokasi pengguna maupun berbagai rute menuju objek sejarah yang dipilih.

### <span id="page-17-0"></span>**1.2 Rumusan Masalah**

Berdasarkan latar belakang yang disampaikan sebelumnya, maka dapat ditentukan rumusan masalah sebagai berikut:

- Bagaimana menyampaikan informasi dan edukasi sejarah untuk wisatawan tentang objek sejarah Situs Warungboto?
- b. Bagaimana mengimplementasikan Augmented Reality untuk memberikan informasi visual 3D kepada wisatawan?

### <span id="page-17-1"></span>**1.3 Batasan Masalah**

Agar dalam pengerjaan tugas akhir ini lebih terarah, dibuatlah batasan masalah sebgai berikut:

- Bangunan 3D yang dibuat adalah Situs Warungboto berdasarkan dengan sumber data yang tersedia di Balai Pelestarian Cagar Budaya DIY.
- Titik situs sejarah pada *google maps* yang dibuat sebanyak sembilan yaitu bangunanbangunan penting yang berada di sekitar Kraton Yogyakarta.
- Aplikasi dapat membaca *marker* Augmented Reality ketika *marker* mendapatkan pencahayaan dan tidak terhalang oleh objek lain.

### <span id="page-17-2"></span>**1.4 Tujuan Penelitian**

Bedasarkan rumusan masalah yang telah disebutkan, maka tujuan dalam pengerjaan tugas akhir ini yaitu:

- Membuat aplikasi yang bermanfaat untuk edukasi wisatawan terkait objek sejarah di sekitar Kraton Yogyakarta khususnya Situs Warungboto.
- Implementasi Augmented Reality untuk menampilkan visual 3D bangunan masa lampau sehingga memberikan gambaran kepada wisatawan.

### <span id="page-18-0"></span>**1.5 Manfaat Penelitian**

Dengan adanya penelitian ini, penulis mengharapkan hasil sebagai berikut:

- Dapat membantu pengguna dalam menentukan objek sejarah di sekitar Kraton yang ingin dituju.
- Menyampaikan informasi mengenai deskripsi dan sejarah singkat dari objek yang telah dipilih.
- Memudahkan pengguna dalam mengetahui lokasi dan navigasi menuju objek yang diinginkan.
- Memvisualisasikan masa lampau bangunan Situs Warungboto kepada pengunjung.

### <span id="page-18-1"></span>**1.6 Metodologi Penelitian**

Berdasarkan rumusan masalah di atas dan membantu penulis dalam pengerjaan tugas akhir, penulis menggunakan metode ADDIE. Metode ini terdiri dari beberapa tahapan, yaitu:

Analisis (*Analysis*)

Langkah awal yang dilakukan yaitu analisis kebutuhan dan pengumpulan data yang akan digunakan dalam pengembangan aplikasi, hal ini meliputi sumber informasi terkait Situs Warungboto yang tertulis dari buku atau jurnal maupun yang tidak tertulis seperti hasil dari wawancara dan observasi. Wawancara dilakukan kepada narasumber dari Balai Pelestarian Cagar Budaya DIY.

#### Desain (*Design*)

Tahapan ini diawali dengan membuat objek 3D dengan aplikasi *SkecthUp*, rancangan antarmuka menggunakan *Adobe Illustrator*, *editing* pada *dubbing* serta menentukan *marker* yang akan digunakan.

Pengembangan (*Development*)

Pada tahap ini model 3D hasil dari SketchUp, teks informasi dan *audio dubbing* akan di*import* ke aplikasi Unity 3D dan dibangun menjadi Augmented Reality menggunakan Vuforia, setelah itu di-*export* menjadi *android library* berformat \*aar. *Library* tersebut di-*import* ke Android Studio untuk pembuatan aplikasi menggunakan bahasa pemograman Java.

Implementasi (*Implementation*)

Hasil dari pengembangan aplikasi akan di-*build* menggunakan Android Studio menjadi file apk. File *apk* tersebut di-*install* ke perangkat Android yang akan digunakan.

Evaluasi (*Evaluation*)

Evaluasi dilakukan dengan menguji aplikasi yang sudah dibuat kepada beberapa pengunjung sebagai sampel dan arkeolog dari Balai Pelestarian Cagar Budaya. Responden dapat menilai aplikasi dengan cara mengisi kuisioner. Aplikasi dinilai dari segi fungsionalitas, validasi informasi yang ditampilkan, dan kepuasan pengguna terkait desain aplikasi serta penggunaan Augmented Reality*.* Hasil dari kuisioner responden digunakan sebagai bahan evaluasi untuk memastikan hasil akhir dari aplikasi yang dibangun sudah sesuai dengan tujuan dan kebutuhan serta kelayakan dari aplikasi.

### <span id="page-19-0"></span>**1.7 Sistematika Penulisan**

Sistematika penulisan tugas akhir bertujuan untuk memudahkan dalam memahami laporan tugas akhir ini. Secara garis besar, laporan tugas akhir ini dibuat dengan sistematika sebagai berikut:

### BAB I PENDAHULUAN

Membahas tentang latar belakang masalah, rumusan masalah, batasan masalah, tujuan penelitian, manfaat penelitian, metodologi penelitian, dan sistematika penulisan mengenai penelitian tugas akhir.

### BAB II LANDASAN TEORI

Membahas tentang landasan teori yang mendasari tugas akhir. Landasan teori ini bersumber dari studi pustaka. Teori-teori tersebut dikumpulkan dan digunakan sebagai dasar dalam pembuatan tugas akhir.

#### BAB III METODOLOGI PENELITIAN

Memuat uraian tentang metodologi penelitian yang terdiri dari metode pengumpulan data, analisis kebutuhan, perancangan model 3D, rancangan antarmuka dan pengujian.

#### d. BAB IV PENGEMBANGAN

Memuat uraian tentang proses apa saja yang dilakukan dalam pengembangan aplikasi. pengembangan ini berdasarkan dari analisis dan rancangan desain dari bab sebelumnya.

### e. BAB V HASIL DAN PEMBAHASAN

Membahas tentang hasil penelitian dan pengujian dari aplikasi yang sudah dibuat.

### BAB VI KESIMPULAN DAN SARAN

Memuat kesimpulan dan saran dari keseluruhan penelitian tugas akhir yang bertujuan untuk merangkum kekurangan dan saran agar tidak mengulangi kesalahan yang sama pada penelitian selanjutnya.

# **BAB II LANDASAN TEORI**

### <span id="page-21-1"></span><span id="page-21-0"></span>**2.1 Kraton Yogyakarta**

Kraton Kasultanan Yogyakarta merupakan bekas pusat pemerintahan dan tempat tinggal dari raja-raja Kasultanan Yogyakarta, terletak di pusat kota Yogyakarta yang sekarang merupakan bagian dari wilayah Kecamatan Kraton. Menurut kitab babad, pemilihan tempat untuk mendirikan Kraton Kasultanan Yogyakarta berdasar dari mitos bahwa wahyu Kraton Kartasura telah berpindah tempat ke Hutan Beringan. Begitu pula ketika Pangeran Mangkubumi sedang melakukan semedi dan menerima firasat bahwa tempat yang pantas untuk mendirikan kraton adalah tanah di Hutan Beringan dekat Pacethokan sehingga di tempat inilah kemudian didirikan Kraton Kasultanan Yogyakarta. Selanjutnya pembangunan diikuti dengan pembuatan benteng keliling, masjid Agung, dan kompleks Tamansari sebagai tempat rekreasi Sri Sultan beserta keluarganya. Secara keseluruhan pembangunan kompleks Kraton diselesaikan kurang lebih pada tahun 1765 M (Dinas Pendidikan dan Kebudayaan DIY & Suaka Peninggalan Sejarah dan Purbakala DIY, 1994).

### <span id="page-21-2"></span>**2.1.1 Sejarah**

Berdirinya Kasultanan Yogyakarta dimulai ketika ditandatanganinya perjanjian perdamaian antara Susuhunan Paku Buwana III dan Belanda di satu pihak dengan Pangeran Mangkubumi di pihak lain. Perjanjian perdamaian diadakan pada tanggal 13 Februari 1755 M di Desa Giyanti. Perjanjian ini berisi tentang pembagian Kerajaan Mataram Islam menjadi dua untuk menghentikan perang saudara yang telah berlangsung sejak lama dan memakan banyak korban. Perang tersebut berawal dari rasa tidak puas Pangeran Mangkubumi dengan sikap Susuhunan Paku Buwana II yang berjanji akan memberikan hadiah berupa tanah di Sukawati bagi siapa saja yang dapat menumpas pemberontakan Raden Mas Said. Namun ketika Pangeran Mangkubumi berhasil mengalahkan Raden Mas Said, hadiah tersebut ditarik kembali oleh Susuhunan Paku Buwana II karena hasutan Patih Pringgalaya. Hal ini mengakibatkan Pangeran Mangkubumi bergabung dengan Raden Mas Said untuk melawan Susuhunan Paku Buwana II yang ketika itu dibantu oleh Belanda.

Pada tahun 1749 M, Susuhunan Paku Buwana II meninggal dunia sehingga digantikan oleh putra mahkota yaitu Pangeran Adipati Anom yang kemudian diberi bergelar Susuhunan Paku Buwana III. Pengangkatan Susuhunan Paku Buwana III ini dilakukan oleh Belanda.

Di sisi lain, taktik perang gerilya yang dilakukan Pangeran Mangkubumi dan Raden Mas Said cukup menyulitkan sehingga pihak Belanda mengajukan usul untuk mengadakan perundingan. Dalam perundingan pertama, pihak Belanda menawarkan untuk mengakui kedaulatan Pangeran Mangkubumi atas daerah-daerah yang telah dikuasainya dan mengangkat Pangeran Mangkubumi sebagai putra Mahkota, tetapi tawaran tersebut ditolak oleh Pangeran Mangkubumi. Namun adanya perselisihan yang terjadi dengan Raden Mas Said membuat Pangeran Mangkubumi menjadi lemah sehingga beliau menerima tawaran Belanda pada perundingan yang kedua. Pada perundingan tersebut, Belanda menjanjikan untuk memberikan separuh wilayah Kerajaan Mataram dan mengakui Pangeran Mangkubumi sebagai raja yang berdaulat atas daerah tersebut. Perjanjian tersebut dilakukan pada tanggal 13 Februari 1755 di Desa Giyanti dan diputuskan tentang pembagian wilayah Kerajaan Mataram Islam menjadi dua bagian. Sebagian tetap dikuasai Susuhunan Paku Buwana III dengan Surakarta sebagai pusat pemerintahannya, sedangkan bagian lainnya dikuasai Pangeran Mangkubumi dengan pusat pemerintahan di Yogyakarta dan berhak atas daerah seluas 87.050 karya. Dengan perincian 53.100 karya daerah Negara-agung dan 33.950 karya daerah Mancanegara, meliputi:

- Sebagian daerah Pajang, Mataram, Kedu, dan Bagelen.
- Madiun, Bojonegoro, Mojokerto, Grobogan, dan sebagian Pacitan.

Pembagian wilayah yang dibuat oleh Belanda mengakibatkan daerah-daerah milik Surakarta dan Yogyakarta saling bercampur sehingga banyak menimbulkan masalah. Dalam Perjanjian Giyanti juga ditegaskan bahwa Pangeran Mangkubumi berkewajiban mematuhi perjanjian-perjanjian yang pernah dibuat antara raja-raja Mataran dan Belanda.

Pada hari Kamis Pon tanggal 13 Maret 1755, Pangeran Mangkubumi mengumumkan bahwa daerah yang dikuasainya diberi nama Ngayogyakarta Adiningrat dengan ibukota di Ngayogyakarta. Pangeran Mangkubumi kemudian bergelar Sultan Hamengku Buwana Senopati ing Alaga 'Abdu'rahman Sajidin Panata Gama Kalifa'tulah I (Dinas Pendidikan dan Kebudayaan DIY & Suaka Peninggalan Sejarah dan Purbakala DIY, 1994).

### <span id="page-22-0"></span>**2.1.2 Pembangunan Kompleks Kraton**

Ibukota kerajaan mulai dibangun di Desa Pacetokan dekat Hutan Beringan dengan perintah Sultan Hamengku Buwana I. Lokasi tersebut berada di antara dua sungai, yaitu Sungai Code di sebelah timur dan Sungai Winanga di sebelah barat. Sepertinya segi keamanan merupakan hal yang sangat diperhatikan oleh Sultan Hamengku Buwana I dalam menentukan lokasi ibukota kerajaan, karena lokasi yang berada di antara dua sungai besar ini memungkinkan untuk terhindar dari bencana banjir. Selain itu, terdapat beberapa bukit dan jurang yang berada di antara gunung Merapi dan ibukota, sehingga terhindar dari terjangan lahar jika suatu saat gunung Merapi meletus.

Pemilihan lokasi ibukota kerajaan juga dilandasi oleh alasan magis. Di dalam Babad Giyanti diceritakan, pada masa Sunan Amangkurat IV dekat Desa Pacetokan pernah dibangun sebuah pesanggrahan yang dinamakan Gerjitawati. Pada masa pemerintahan Susuhunan Paku Buwana II, nama pesanggrahan tersebut diganti menjadi Ngayogya dan pernah juga diramalkan bahwa suatu saat Hutan Beringan akan menjadi sebuah negara yang ramai dan makmur. Diceritakan juga bahwa di hutan Beringan tersebut pada tahun 1749 M, Sri Sultan Hamengku Buwana I yang pada saat itu masih sebagai Pangeran Mangkubumi telah dinobatkan sebagai Raja oleh para bangsawan pengikutnya.

Setelah menentukan lokasi ibukota, kemudian batas-batas wilayah ibukota tersebut ditentukan. Menurut data di Kapujanggan Kraton, batas-batas ibukota tersebut semulanya adalah sebagai berikut:

- Batas sebelah utara adalah dari kampung Jetis sampai kampung Sagan dan Samirana
- Batas sebelah timur adalah dari kampung Samirana sampai kampung Lowano
- Batas sebelah selatan dari kampung Lowano sampai kampung Bugisan
- Batas sebelah barat adalah dari kampung Bugisan sampai kampung Tegalreja

Setelah lokasi ibukota dan batas-batasnya ditentukan, dimulailah pembangunan Kraton pada hari Kamis tanggal 9 Oktober 1755, dipimpin sendiri oleh Sri Sultan Hamengku Buwana I yang dikenal sebagai seorang ahli dalam bidang bangunan. Selama pembangunan kraton, Sultan Hamengku Buwana I beserta para pengikutnya bertempat tinggal di Pesanggrahan Ambar Ketawang untuk sementara waktu yang terletak di dusun Tlaga, Desa Ambarketawang Kecamatan Gamping, kurang lebih berjarak 5 km sebelah barat Kraton.

Sri Sultan Hamengku Buwana I mulai menempati Kraton yang baru pada tanggal 13 Sura tahun Jimakir 1682 J atau 7 Oktober 1756 M dan diperingati dengan candra sengkala yang berupa lukisan dua ekor naga dengan ekor saling melilit. Candra sengkala ini dibaca Dwi Naga Rasa Tunggal, yang memiliki arti angka tahun 1682 Jawa atau 1756 M. Bangunan pertama yang digunakan adalah gedung sedahan, sedangkan pembangunan bagian-bagian Kraton yang lainnya dilakukan secara bertahap pada masa-masa selanjutnya (Dinas Pendidikan dan Kebudayaan DIY & Suaka Peninggalan Sejarah dan Purbakala DIY, 1994).

### <span id="page-24-0"></span>**2.2 Objek Sejarah**

Dengan usia Kraton Yogyakarta yang sudah sangat panjang, tentunya membuat beberapa objek yang tersisa dari Kraton mempunyai nilai sejarahnya masing-masing. Penulis menentukan objek yang mempunyai hubungan sejarah dengan Kraton. Berikut ini merupakan penjelasan dan sejarah singkat dari setiap objek tersebut.

### <span id="page-24-1"></span>**2.2.1 Tugu Yogyakarta**

Tugu Pal Putih atau yang lebih dikenal dengan Tugu Yogyakarta adalah sebuah Tugu atau Menara yang sering dipakai sebagai simbol/lambang dari Kota Yogyakarta. Tugu ini dibangun oleh Sultan Hamengku Buwana I, pendiri Kraton Kasultanan Ngayogyakarta Hadiningrat. Tugu Pal Putih keberadaannya kira-kira 2,5 Km dari Kraton Yogyakarta ke utara. Tugu ini mempunyai makna simbolis dan berada dalam garis yang bersifat magis yang menghubungkan laut Selatan, Panggung Krapyak, Kraton Yogyakarta dan Gunung Merapi. Pada saat melakukan meditasi, konon Sultan menggunakan tugu sebagai patokan arah melihat puncak Gunung Merapi.

Bentuk tugu pada masa Sultan Hamengku Buwono I sampai Sultan Hamengku Buwono VI masih tetap sama, yaitu berbentuk bangunan dengan tinggi 25 meter terbuat dari bata, yang bagian puncaknya berbentuk bulat seperti bola. Orang Jawa menyebutnya dengan *golong* karena seperti nasi golong yang bentuknya bulat. Bentuk bulatan ini ditopang dengan sebuah bangunan kerucut bulat panjang seperti silinder (*gilig*). Bentuk seperti ini untuk mengingatkan akan tekad dan semangat *golong gilig* antara raja dan rakyatnya. Maksud pendirian tugu ini salah satunya adalah sebagai tanda terima kasih kepada rakyat dan sebagai tanda peringatan terhadap semangat persatuan dengan masyarakat. Namun pada tahun 1867 bangunan ini rusak dan patah karena gempa bumi yang sangat besar pada saat itu. Pada masa pemerintahan Sri Sultan Hamengku Buwana VII, bangunan tugu ini dibangun kembali dengan bentuk yang dapat kita saksikan saat ini dengan ketingginan kurang lebih 15 meter (Balai Pelestarian Peninggalan Purbakala Yogyakarta, 2008).

### <span id="page-25-0"></span>**2.2.2 Museum Benteng Vredeburg**

Benteng Vredeburg dibangun pada tahun 1760 atas perintah dari Sri Sultan Hamengku Buwono I dan permintaan dari pihak pemerintah Belanda yang saat itu dipimpin oleh Nicholaas Harting yang menjabat sebagai Gubernur Direktur Pantai Utara Jawa. Tujuan pembangunan dari benteng ini yaitu untuk menjaga kemananan Kraton. Namun, tujuan sebenarnya adalah untuk memudahkan pengawasan pihak Belanda terhadap kegiatan yang dilakukan oleh pihak Kraton Yogyakarta ("Sejarah Singkat Museum Benteng Vredeburg Yogyakarta," n.d.). Pada tahun 1765, W.H. Ossenberch menggantikan Gubernur Nicola Hartingh dan mengusulkan kepada Sultan agar benteng diperkuat lebih permanen agar lebih menjamin keamanan. Setelah disepakati, pembangunan dimulai tahun 1767 dan selesai pada tahun 1787. Setelah selesai, bangunan benteng yang disempurnakan diberi nama *Rustenberg* yang berarti *"Benteng Peristirahatan".* Pada tahun 1867 di Yogyakarta terjadi gempa bumi sehingga Benteng Rustenberg mengalami kerusakan. Setelah diadakan pembenahan nama Rustenberg diganti menjadi *Vredeburg* yang berarti *"Benteng Perdamaian"*. Pada tanggal 23 November 1992, bangunan bekas Benteng Vredeburg resmi menjadi Museum Khusus Perjuangan Nasional dengan nama Museum Benteng Yogyakarta.

Benteng Vredeburg mempunyai sejarah yang panjang mulai dari masa penjajahan Belanda hingga Jepang. Sampai saat ini Museum Benteng Yogyakarta mempunyai beberapa koleksi berupa bangunan pertahanan di dalam benteng, koleksi realita berupa benda asli bukan tiruan dan berperan langsung dalam peristiwa sejarah yang mempunyai arti penting seperti peralatan rumah tangga, senjata, naskah, pakaian, dan lainnya yang berperan langsung dalam perjuangan (bernilai sejarah). Untuk koleksi yang terakhir berupa miniatur, replika, lukisan maupun foto, dan juga diorama peristiwa sejarah yang menggambarkan suatu peristiwa dengan sistem tiga dimensi (Suharjo, Haji, Sanyoto, & Pamuji, 2003).

### <span id="page-25-1"></span>**2.2.3 Museum Kereta**

Museum Kereta semula merupakan kandang kereta di mana di bagian kanan, kiri dan belakang dilengkapi dengan bangunan kendang kuda (*gedhogan*). Bangunan ini didirikan pada tahun 1756 semasa pemerintahan Sultan Hamengku Buwono I. Dalam perkembangannya, pada tahun 1942 kandang kuda sudah tidak difungsikan lagi, melainkan dipergunakan sebagai tempat tinggal penduduk. Selanjutnya pada tahun 1950-1975 halaman antara kendang kereta dan bekas kendang kuda dipakai sebagai tempat parkir mobil militer. Akhirnya pada tahun

1985 kandang kereta digunakan untuk museum kereta dan saat ini di museum tersebut tersimpan 18 buah kereta milik Kasultanan Yogyakarta.

Bangunan Museum Kereta (kestalan) merupakan bangunan dengan atap limasan yang terletak di tengah-tengah halaman kestalan, menghadap ke timur dikeliliingi oleh pagar tembok, dan bangunan kendang kuda pada sisi utara, selatan dan barat. Di dalam museum terdapat dua buah ruangan yang di dalamnya terdapat koleksi kereta kraton. Selain kereta, dalam museum ini juga disimpan alat-alat perlengkapan pakaian kuda dan juga tiruan kuda (Dinas Pendidikan dan Kebudayaan DIY & Suaka Peninggalan Sejarah dan Purbakala DIY, 1994).

### <span id="page-26-0"></span>**2.2.4 Alun-alun Utara**

Alun-alun Utara atau biasa juga disebut dengan Alun-alun Ler terletak di depan kraton. Di tengah Alun-alun utara terdapat sepasang pohon beringin sejajar timur-barat yang dikelilingi bangunan seperti pagar yang mempunyai pilar dan berlubang. Pada bagian atas sudut pagar tedapat hiasan keben sehingga sering juga disebut dengan Ringin Kurung (Dinas Pendidikan dan Kebudayaan DIY & Suaka Peninggalan Sejarah dan Purbakala DIY, 1994). Alun-alun utara berfungsi sebagai tempat untuk beberapa upacara dan acara, seperti Sekaten, Garebeg, dan dahulu juga untuk tradisi rampongan yaitu mengadu harimau melawan kerbau dengan para prajurit sebagai pagar betis.

Keberadaan ringin kurung yang ada di tengah Alun-alun Utara sudah ada sejak masa pemerintahan Sri Sultan Hamengku Buwono I. Kedua ringin tersebut diberi nama Kiai Dwandaru/Dewadaru untuk sebelah kiri dan Kyai Wijayandaru/Janadaru untuk sebelah kanan. Nama Kiai Dewadaru melambangkan persatuan antara Sultan dan Tuhan, dan Kiai Janadaru melambangkan persatuan antara Sultan dan rakyat. Sekali dalam setahun ada upacara pemangkasan kedua pohon beringin tersebut. Perlu diketahui bahwa pada masa lalu di tepi alun-alun utara ditanam 63 pohon beringin yang melambangkan usia Nabi Muhammad SAW (Setyastuti et al., 2009).

### <span id="page-26-1"></span>**2.2.5 Tamansari**

Komplek Tamansari adalah taman air yang berada di dalam benteng dan seolah-olah khusus diperuntukkan bagi Sultan dan keluargnya. Meskipun demikian rakyat merasa mendapat anugrah dan berkahnya, karena air yang mengalir melalui komplek Tamansari dianggap dapat menyuburkan tanah dan menolak hama tanaman. Dengan demikian Tamansari dapat diartikan memiliki nilai simbolis sebagai alat penghubung lahir dan batin secara tidak langsung antara Sultan sebagai raja atau pemimpin dengan rakyatnya.

Tamansari dibangun pada masa Sultan Hamengku Buwono I di tahun1769 atau 1770 M. Bagi Sultan Hamengku Buwono I dan kerabatnya, Taman Sari merupakan tempat rekreasi, tempat peristirahatan dan juga berfungsi sebagai tempat pertahanan. Hal ini tampak dengan adanya *segaran* yang lengkap dengan perahunya, lorong-lorong di bawah tanah, kolam pemandian dengan tempat ganti pakaian, kolam latihan berenang, ruangan untuk menari, dapur, dan berbagai bangunan lainnya. Dahulu selain adanya bangunan dan kolam, komplek Tamansari dilengkapi dan diperindah dengan kebun buah-buahan dan bunga, tetapi sekarang sebagian besar dari kebun tersebut sudah menjadi pemukiman penduduk. Tamansari dapat dipandang sebagai sumber autentik untuk mengenang kebesaran Sultan Hamengku Buwono I (Soekiman, n.d.).

### <span id="page-27-0"></span>**2.2.6 Pulo Kenongo**

Pulo Kenanga, atau dikenal juga sebagai Pulo Cemeti adalah sebuah pulau buatan yang berada di tengah-tengah segaran. Di Pulo Kenanga ini pula didirikan sebuah gedung berlantai dua yang dikelilingi tanaman kenanga (*Cananga Odorata*), dinamakan dengan Gedhong Kenanga. Posisinya cukup tinggi, membuat orang dapat mengamati kawasan Keraton Yogyakarta dari atasnya. Gedung inilah yang dari kejauhan tampak mengambang di atas air sehingga memunculkan istilah Istana Air (*Water Castle*). Gedung ini berfungsi sebagai tempat peristirahatan Raja sekaligus tempat pengintaian dan kegiatan hiburan.

Akibat gempa tahun 1867, bangunan Pulo Kenanga mengalami kerusakan parah. Dengan gempa 27 Mei 2006 kondisi sisa bangunan semakin rusak parah. Sisi barat bangunan merupakan bagian yang tampak parah. Di bagian ini runtuhan akibat gempa 27 Mei tampak bercampur aduk dengan sisa-sisa runtuhan bangunan akibat gempa yang telah lampau (Pratama, 2019).

## <span id="page-27-1"></span>**2.2.7 Panggung Krapyak**

Panggung Krapyak terletak di sebelah selatan (belakang Kraton Mataram), dan jika ditarik garis dari Tugu dari sebelah utara ke selatan melalui Kraton merupakan suatu garis lurus dengan Panggung Krapyak. Garis lurus itu dikenal juga dengan sebutan poros imajiner, jika titik awal yaitu tugu diteruskan ke utara akan sampai ke Gunung Merapi, dan jika titik akhir diteruskan ke selatan akan sampai ke Pantai Selatan. Secara simbolis filosofis, pola penataan wilayah ini melambangkan konsep *hablum minallah – sangkan paraning dumadi*, dan *hablum minannas – manunggaling kawula-Gusti*. Hal ini menjadi salah satu ciri khas Kota Yogyakarta dengan pola tata rakit kotanya (Setyastuti et al., 2009).

Bangunan Panggung Krapyak merupakan peninggalan Kerajaan Mataram Yogyakarta yang dibangun pada masa pemerintahan Sri Sultan Hamengku Buwana I. Menurut sejarah, bangunan ini merupakan tempat berburu binatang karena pada saat itu di sebelah selatan bangunan merupakan kawasan hutan lebat. Namun ada kemungkinan bangunan tersebut juga sebagai tempat pertahanan Kraton dari serangan musuh yang datang dari arah selatan (Dinas Pendidikan dan Kebudayaan DIY & Suaka Peninggalan Sejarah dan Purbakala DIY, 1994).

### <span id="page-28-0"></span>**2.2.8 Alun-alun Selatan**

Alun-alun Selatan yang biasa juga disebut dengan Alun-alun Kidul terletak di belakang Kraton. Sama halnya seperti alun-alun utara, di tengah alun-alun selatan juga terdapat sepasang pohon beringin yang letaknya sejajar timur-barat. Pohon beringin tersebut dikelilingi bangunan seperti pagar yang mempunyai pilar dan berlubang. Pada bagian sudut pagar bagian atas terdapat hiasan berbentuk keben, kedua hiasan ini bernama Supit Urang (Dinas Pendidikan dan Kebudayaan DIY & Suaka Peninggalan Sejarah dan Purbakala DIY, 1994).

Ringin kurung di Alun-alun selatan keberadaannya sudah ada sejak masa pemerintahan Sri Sultan Hamengku Buwana I. Berbeda dengan ringin kurung di alun-alun utara, kedua ringin di alun-alun selatan tidak diberi nama. Sesuai letaknya yang ada di pungkuran (belakang Kraton), maka menurut adat Kraton setiap ratu atau Sultan yang wafat rute pemberangkatan jenazahnya melalui tengah atau di antara kedua ringin tersebut, kemudian keluar benteng Kraton melalui gerbang Nirbaya atau Plengkung Gading dan akan dimakamkan di Imogiri. Alun-alun kidul juga digunakan sebagai tempat berlatih para prajurit (Setyastuti et al., 2009).

### <span id="page-28-1"></span>**2.2.9 Situs Warungboto**

Situs Warungboto atau Pesanggrahan Rejowinangun berada di sebelah timur Kraton Yogyakarta yaitu berlokasi di sisi timur dan barat sungai Gajah Wong. Namun untuk saat ini sisa pesanggrahan sisi timur sungai telah banyak yang hilang, sedangkan di sisi barat sungai relatif masih menunjukkan peninggalan yang signifikan. Hanya peninggalan pesanggrahan di sisi barat sungai yang sampai saat ini masih bisa kita lihat. Kondisinya semakin parah pasca gempa tektonik pada 27 Mei 2006, namun sampai saat ini sudah dilakukan beberapa tahap pemugaran sebagai bentuk pelestarian cagar budaya.

Situs Warungboto mempunyai fungsi sebagai tempat rekreasi atau peristirahatan raja dan benteng pertahanan di bagian luar Kraton. Pesanggrahan Rejowinangun merupakan salah satu pesanggrahan yang dibangun ketika Sultan Hamengku Buwana II masih sebagai putra mahkota pada tahun 1711 (1785 Masehi) (Balai Pelestarian Peninggalan Purbakala Yogyakarta, 2007). Sumber-sumber sejarah tertulis yang berkaitan dengan keberadaan Pesanggrahan Rejowinangun masih sangat jarang, nama pesanggrahan ini setidaknya ditemukan pada dua naskah kesejarahan yakni dalam bentuk babad Momona dan serat Rerengganan Kraton Yogyakarta dalam bentuk sekar Sinom.

### <span id="page-29-0"></span>**2.3 SketchUp**

Pada 26 April 2012, Google mengumumkan bahwa telah menjual SketchUp kepada Trimble sebuah perusahaan di bidang *AEC (architecture, engineering, and construction) technology and software*. SketchUp merupakan aplikasi yang dapat digunakan sebagai awal pengembangan desain 3D sesuai dengan namanya "*Sketching*" (C. Schreyer, 2013). SketchUp dapat berjalan baik dengan aplikasi lainnya, karena model 3D yang dibuat dapat langsung dibuka dengan aplikasi lain dan disediakan juga berbagai format untuk proses *export* model 3D yang telah dibuat. SketchUp dapat digunakan dalam berbagai bidang seperti arsitektur, 3d *game developers*, dan desain interior.

### <span id="page-29-1"></span>**2.4 Augmented Reality**

Augmented Reality (AR) merupakan bagian dari Virtual Environment atau yang biasa disebut dengan Virtual Reality (VR) (Gregory & Joseph, 2013). Pada Virtual Reality, pengguna akan masuk ke dalam dunia virtual sehingga tidak dapat melihat dunia nyata di sekitarnya. Sebaliknya, pada AR pengguna masih dapat melihat dunia nyata karena objek virtual tidak diletakkan pada dunia virtual. AR akan menerima informasi yang dihasilkan secara digital atau dari komputer berupa gambar, audio, video, maupun sentuhan dan menaruhnya di dunia nyata. Terdapat beberapa kompnen penting yang digunakan dalam AR, yaitu:

- *Hardware*:
- 1. Komputer atau *mobile device*
- 2. Monitor atau *display screen*
- 3. Kamera
- 4. *Tracking* dan *sensing systems (GPS, compass, accelerometer*)
- 5. *Network infrastructure*
- 6. *Marker*, sebuah benda atau tempat di mana objek virtual dan objek nyata diletakkan bersamaan. *Marker* merupakan penanda yang akan dibaca oleh komputer untuk menentukan informasi yang akan ditampilkan.
- *Software:*
- 1. Aplikasi
- 2. *Web service*
- 3. Konten yang ditampilkan

Dari beberapa komponen tersebut, maka dapat dibangun Augmented Reality. Berikut ini merupakan proses dasar dari Augmented Reality:

- Dimulai dari kamera secara *realtime* pada sebuah perangkat
- Kamera mendeteksi *marker* dan mengidentifikasi pola dari *marker* yang dibaca
- Program membaca posisi dan arah dari *marker* terhadap kamera, hal ini akan menentukan arah dari objek 3D yang ditampilkan.
- Pola di dalam *marker* dicocokkan dengan objek 3d yang sudah ditentukan pada program.
- Program akan menyesuaikan objek 3d dengan *marker*.
- Objek 3d memasuki proses *render* dan akan ditampilkan pada layar.

Menurut (Gregory & Joseph, 2013) terdapat empat metode dalam Augmented Reality, yaitu:

### *Pattern*

Augmented reality dengan metode ini akan mendeteksi pola yang ada pada *marker*. Ketika pola terdeteksi sistem akan menampilkan area *marker* dengan data digital yang terdapat pada objek 3d, audio ataupun video.

*Outline* 

Metode Augmented Reality ini mengenali bagian dari tubuh seperti tangan, wajah atau tubuh lainnya dan akan dicocokkan dengan data digital. Dengan metode ini, pengguna dapat berinteraksi dengan objek 3d yang ditampilkan menggunakan gerakan, seperti mengambil objek dengan tangan. Kamera akan mengikuti garis dari bentuk tangan dan disesuaikan dengan objek 3d. Ketika program Augmented Reality mendeteksi wajah, program akan menentukan posisi dari bentuk wajah, mata, hidung, mulut, dan menjadikannya sebagai titik untuk menentukan posisi dari objek virtual yang akan ditampilkan. Salah satu contoh metode ini dapat kita temui pada fitur *filter* dalam *instagram stories*.

### *Location*

Metode *location* akan berbasis pada *GPS* atau *triangulation location information*. Dari informasi yang didapatkan dari *GPS* dan juga posisi kamera Augmented Reality, sistem akan menentukan posisi objek virtual untuk ditampilkan. Metode ini umumnya digunakan pada perangkat *mobile*. Perangkat *mobile* pada saat ini sudah mempunyai beberapa komponen untuk menggunakan *location based* Augmented Reality, seperti kamera, layar, *GPS*, sensor *accelerometers* dan kompas.

### *Surface*

Surface Augmented Reality merupakan metode yang menggunakan layar, dinding, ataupun permukaan lainnya sebagai media untuk berinteraksi dengan pengguna dan akan menampilkan informasi secara virtual. Pada tahun 2007 Microsoft mengeluarkan komputer berukuran *coffe-table* bernama "Surface" sebagai media interaksi objek nyata dan virtual. Sebuah projek dari Microsoft bernama LightSpace yang menggabungkan Augmented Reality dengan *surface computing* telah menghasilkan setiap dari permukaan menjadi interaktif. Kombinasi antara *surface computing* dan Augmented Reality disebut dengan *spatial computing*. Kamera dan proyektor dari LightSpace akan melakukan kalibrasi terhadap koordinat 3D dari objek nyata, hal ini memungkinkan proyeksi objek virtual secara langsung ke setiap permukaan yang terlihat di kamera dan proyektor.

### <span id="page-31-0"></span>**2.5 Unity**

Unity merupakan sebuah program untuk membuat *game* yang dirancang agar mudah digunakan bagi pemula. Unity sangat populer dan menjadi pilihan dari 800.000 pembuat *game* dari seluruh dunia karena menyediakan faktor-faktor penting yang diperlukan untuk membuat *game* (Hastawan, Nashiroh, Firdaus, & Rossa, 2019). Terdapat banyak *platform* dalam pembuatan *game* yang disediakan oleh Unity, yaitu Windows, Mac, Linux, Android, iOS, Xbox, dan Playstation. Unity juga didukung oleh berbagai *library*, salah satunya yaitu Vuforia yang digunakan untuk membuat Augmented Reality. Tidak hanya *library*, Unity juga menyediakan berbagai macam *asset* yang bisa ddidapatkan secara gratis maupun berbayar pada laman assetstore.unity.com.

### <span id="page-32-0"></span>**2.6 Android Studio**

Android studio merupakan sebuah *software tools Integrated Development Environment* (IDE) untuk platform Android yang diluncurkan pada tanggal 16 Mei 2013 pada Konferensi Google I/O oleh Manajer Produk Google, Ellie Powers (Yudhanto & Wijayanto, 2017). Android Studio bersifat *free* di bawah Apache License 2.0. dan awalnya mulanya dimulai dengan versi 0.1 pada bulan Mei 2013, kemudian dibuat versi beta 0.8 yang dirilis pada bulan Juni 2014. Berbasiskan JetBrainns; IntelliJ IDEA, Android Studio didesain khusus untuk Android Development. Sekarang ini sudah bisa di-*download* untuk Windows, Mac OS, dan Linux. Saat ini Android Studio sudah sampai di versi 3.5.3 dan mempunyai beberapa fitur seperti berikut:

- *Visual layout editor*
- *APK Analyzer*
- *Fast Emulator*
- *Intelligent code editor*
- *Flexible build system*
- *Realtime profilers*

### <span id="page-32-1"></span>**2.7 Google Maps**

Google Maps Platform merupakan kumpulan API (*Application Programming Interface*) dan SDK (*Software Development Kit*) yang memungkinkan para *developer* untuk menambahkan Google Maps ke dalam aplikasi *smartphone*, halaman web, ataupun untuk mengambil data dari Google Maps ("Google Maps Platform," 2019)("Google Maps Platform," 2019). Dengan menggunakan Maps SDK Android, API akan secara otomatis mengakses server dari Google Maps, mengunduh data, dan menampilkan peta maupun merespon *gesture* peta seperti *zoom* yang dilakukan pengguna. Dengan adanya API tersebut, *developer* juga dapat menambahkan titik *marker*, menggambar *polygons* maupun *polylines*, dan mengarahkan peta ke area tertentu ("Maps SDK for Android," 2020).

#### <span id="page-32-2"></span>**2.8 Aplikasi Sejenis**

Dalam penelitian yang dikerjakan, penulis menggunakan beberapa referensi atau acuan dari penelitian sebelumnya terkait aplikasi sejenis. Referensi pertama yang digunakan yaitu penelitian mengenai aplikasi informasi candi berbasis Augmented Reality pada Andoid dengan studi kasus Candi Ngetos. Aplikasi tersebut akan memindai pola pada gambar yang telah dikenali oleh kamera, kemudian menampilkan objek 3D berupa candi secara utuh sehingga dapat merepresentasikan bangunan candi yang telah dipugar (Firmansyah, Tolle, & Pinandito, 2018).

Penelitian selanjutnya merupakan aplikasi edukasi untuk pengunjung museum menggunakan Augmented Reality, sebagai media pemanfaatan teknologi beserta perangkatnya di dalam museum sehingga dapat menampilkan informasi dalam bentuk digital dan multimedia. Pemanfaatan Augmented Reality dalam museum atau pameran dapat dijadikan sebuah momen yang tepat untuk meningkatkan ketertarikan pengunjung dalam mengeksplorasi benda-benda museum, karena sifat AR yang interaktif. Aplikasi ini diimplementasikan kepada pengunjung dalam acara Festival Museum Goes to Campus 2013, sebuah acara festival museum yang terdiri dari stan museum-museum di Daerah Istimewa Yogyakarta dan bekerja sama dengan Museum Sonobudoyo. Bentuk konten yang ditampilkan pada aplikasi yaitu teks, video, dan model 3D (Yudiantika, Pasinggi, Sari, & Hantono, 2013).

Referensi selanjutnya terdapat penelitian berjudul "History Tour untuk Pulo Kenongo Berbasis Augmented Reality" yang dibuat oleh Muhammad Nugrah Pratama (Pratama, 2019). Aplikasi tersebut berbasis Augmented Reality yang digunakan untuk menampilkan bentuk arsitektur asli Pulo Kenongo dalam bentuk 3 dimensi (3D) yang yang sudah ditandai dengan teknik *image marker based*. Pada [Gambar 2.1](#page-34-1) merupakan tampilan aplikasi dari History Tour Pulo Kenongo.

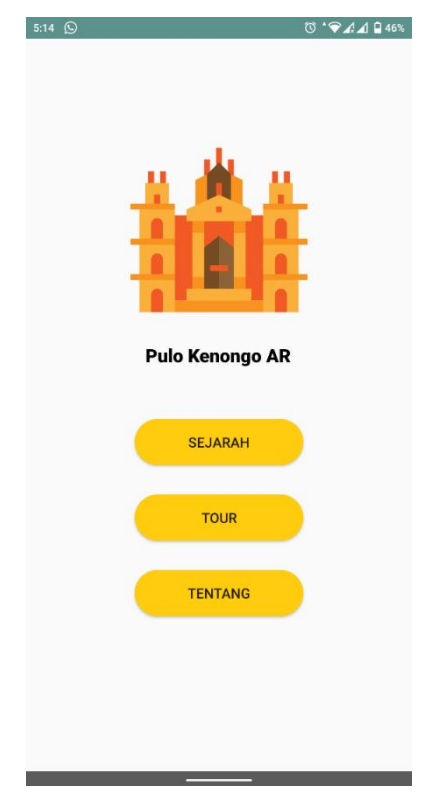

### Gambar 2.1 Aplikasi History Tour Pulo Kenongo

<span id="page-34-1"></span><span id="page-34-0"></span>

| Nomor          | Aplikasi                 | Augmented | 3D Interaktif | Peta     | Isi Konten   |
|----------------|--------------------------|-----------|---------------|----------|--------------|
|                |                          | Reality   |               | Navigasi | (Informasi)  |
| 1              | Aplikasi Informasi       |           |               |          | Model 3D     |
|                | Candi Ngetos             |           |               |          |              |
| $\overline{2}$ | Aplikasi Edukasi         |           |               |          | Teks, video, |
|                | untuk Pengunjung         |           |               |          | Model 3D     |
|                | <b>Museum</b>            |           |               |          |              |
| 3              | <b>History Tour Pulo</b> |           |               |          | Teks, Model  |
|                | Kenongo                  |           |               |          | 3D           |
| $\overline{4}$ | Aplikasi Edukasi         |           |               | ✓        | Teks,        |
|                | Sejarah Situs            |           |               |          | dubbing,     |
|                | Warungboto               |           |               |          | Model 3D     |

Tabel 2.1 Tabel Perbandingan Aplikasi Sejenis

Dari [Tabel 2.1](#page-34-0) Aplikasi Informasi Candi akan menampilkan bangunan Candi Ngetos setelah dipugar dalam Augmented Reality, namun informasi yang ditampilkan hanya dalam bentuk model 3D. Sementara itu, pada aplikasi edukasi untuk pengunjung museum, aplikasi akan menampilkan informasi benda-benda museum dalam bentuk teks, video, dan model 3D. Aplikasi History Tour Pulo Kenongo menggunakan Augmented Reality untuk menampilkan bentuk arsitektur dari Pulo Kenongo dalam bentuk 3D. Pengguna juga dapat melihat tampilan 3D dari layar *smartphone* secara interaktif dengan fitur *View* 3D. Namun pada aplikasi tersebut hanya memberikan informasi terkait Pulo Kenongo dan belum adanya informasi mengenai objek sejarah lainnya. Dalam aplikasi tersebut juga belum diimplementasikan fitur audio dan peta navigasi. Dengan adanya kedua fitur tersebut diharapkan menambah fungsionalitas dan dapat memuat objek sejarah lebih banyak seperti Situs Warungboto yang dijadikan objek pada penelitian ini.

# **BAB III METODOLOGI PENELITIAN**

### <span id="page-35-1"></span><span id="page-35-0"></span>**3.1 Metode Penelitian**

Metode yang digunakan dalam penelitian adalah ADDIE (*Analysis*, *Design*, *Development*, *Implementation*, *Evaluation*). ADDIE smerupakan sebuah metode yang biasa digunakan dalam pembelajaran, dipilih karena cocok untuk diterapkan dalam pembuatan aplikasi khususnya sebagai media pembelajaran.

### <span id="page-35-2"></span>**3.2 Metode Pengumpulan Data**

Metode pengumpulan data merupakan suatu proses pengumpulan data dalam tahapan penelitian. Pada tahap ini peneliti mengumpulkan data yang sekiranya akan digunakan untuk proses penelitian. Penulis menggunakan tiga metode dalam pengumpulan data yaitu: studi pustaka, wawancara, dan observasi. Berikut ini penjelasan dari setiap metode yang digunakan.

### <span id="page-35-3"></span>**3.2.1 Studi Pustaka**

Studi pustaka adalah sebuah metode pengumpulan data yang akan digunakan dalam penelitian dengan cara mencari sumber informasi dari buku, jurnal, dokumen, maupun sumber yang didapatkan dari internet. Dalam penelitian ini penulis mengumpulkan informasi dan data mengenai objek sejarah di sekitar Kraton dan pemugaran Situs Warungboto yang didapatkan dari perpustakaan Balai Pelestarian Cagar Budaya DIY.

Sumber informasi yang pertama didapat dalam bentuk laporan dengan judul "Laporan Kegiatan Inventarisasi Asset Budaya Kawasan Kraton Yogyakarta" yang berisikan sejarah berdirinya Kraton Yogyakarta serta informasi aset budaya di sekitar Kraton Yogyakarta seperti Museum Kereta, Panggung Krapyak, dan Alun-alun Utara serta Selatan (Dinas Pendidikan dan Kebudayaan DIY & Suaka Peninggalan Sejarah dan Purbakala DIY, 1994). Informasi selanjutnya masih dalam bentuk laporan namun dengan judul "Laporan Studi Teknis Arkeologis Situs Warungboto" dan informasi yang didapatkan mengenai sejarah awal mula dan perubahan bentuk dari Situs Warungboto (Balai Pelestarian Peninggalan Purbakala Yogyakarta, 2007). Dari buku yang berjudul "Buku Panduan Museum Benteng Vredeburg Yogyakarta", informasi yang diperoleh mengenai isi dan sejarah didirikannya Museum Benteng Vredeburg (Suharjo et al., 2003).
Sumber keempat berisikan mengenai sejarah dan perubahan bentuk Tugu Yogyakarta yang diperoleh dari "Laporan Pendataan Tugu Pal Putih Yogyakarta" (Balai Pelestarian Peninggalan Purbakala Yogyakarta, 2008). Selanjutnya terdapat buku dengan judul "Mozaik Pusaka Budaya Yogyakarta" (Setyastuti et al., 2009). Dari buku tersebut diperoleh informasi mengenai sejarah Panggung Krapyak, serta Alun-alun Utara dan Selatan sehingga dapat melengkapi informasi yang didapat dari sumber sebelumnya. Selanjutnya buku terakhir berjudul "Tamansari" yang berisikan informasi sejarah dari Tamansari (Soekiman, n.d.). Daftar studi pustaka yang digunakan dapat dilihat pada [Gambar 3.1.](#page-37-0)

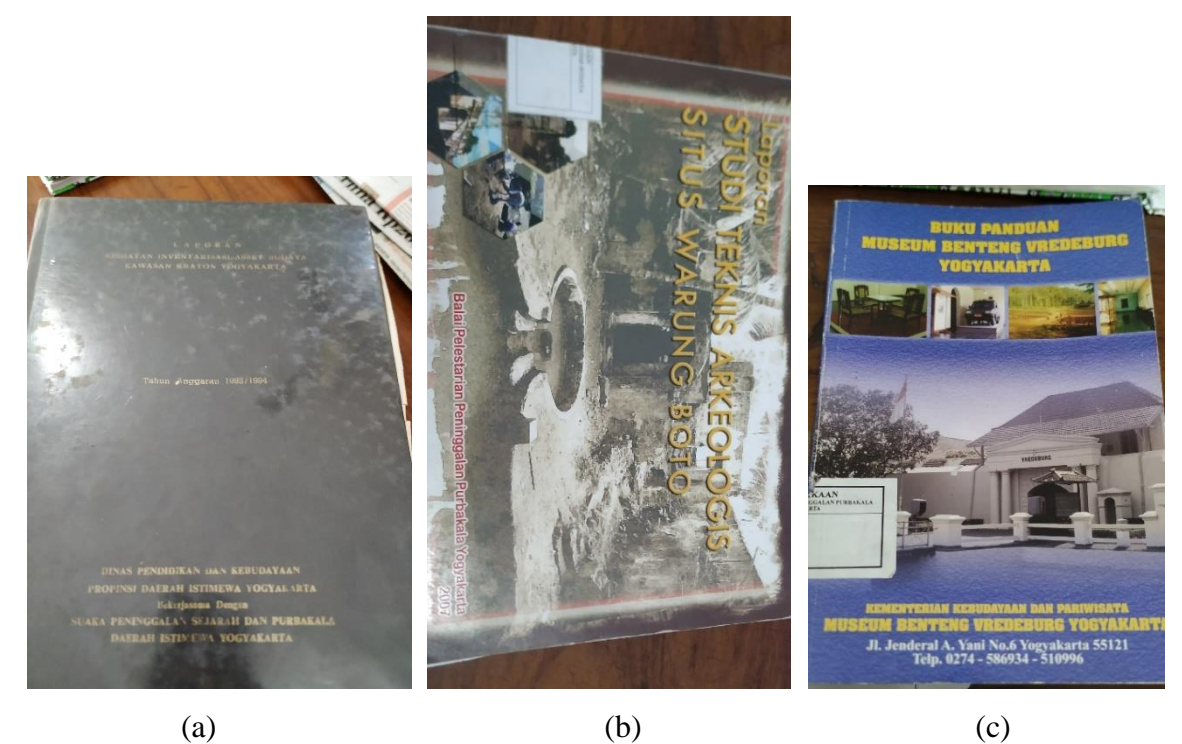

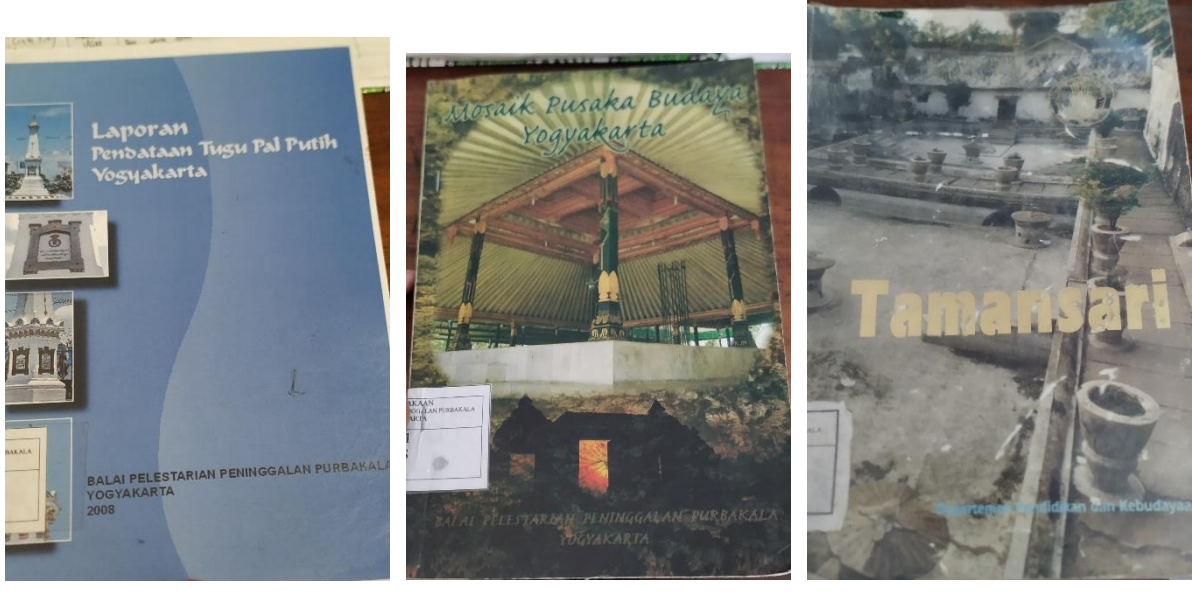

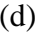

(d)  $(e)$  (f)

Gambar 3.1 Daftar Studi Pustaka,

<span id="page-37-0"></span>(a) Laporan Kegiatan Inventarisasi Asset Budaya Kawasan Kraton Yogyakarta, (b) Laporan Studi Teknis Arkeologis Situs Warungboto, (c) Buku Panduan Museum Benteng Vredeburg Yogyakarta, (d) Laporan Pendataan Tugu Pal Putih Yogyakarta, (e) Mozaik Pusaka Budaya Yogyakarta, (f) Tamansari

#### <span id="page-37-1"></span>**3.2.2 Wawancara**

Wawancara merupakan sebuah metode pengumpulan data yang dilakukan dengan cara tanya jawab dengan narasumber. Penulis melakukan wawancara dengan narasumber yang ditunjuk oleh Balai Pelestarian Cagar Budaya DIY yaitu Ibu Ni Luh Nyoman Rarianingsih, SS. sebagai arkeolog terkait penelitian sebelumnya dan yang akan dikerjakan. Dari hasil wawancara, didapatkan informasi megenai sejarah dan denah dari Situs Warungboto, serta fungsi dari setiap bagian bangunan. Untuk data yang diperoleh ketika wawancara dapat dilihat pada [LAMPIRAN A](#page-113-0) berupa denah Situs Warungboto, [LAMPIRAN B](#page-114-0) merupakan gambar tampak samping, [LAMPIRAN C](#page-115-0) dan [LAMPIRAN D](#page-116-0) untuk denah atas dan tampak samping bangunan sayap utara, dan [LAMPIRAN E](#page-117-0) yang merupakan potongan bangunan sayap utara. Berikut ini beberapa poin yang didapat dari hasil wawancara:

Situs Warungboto digunakan sebagai salah satu benteng pertahanan di bagian luar Kraton, karena pada masa Sultan Hamengku Buwono II merupakan masa perang.

- Sumber-sumber sejarah tertulis yang berkaitan dengan keberadaan Pesanggrahan Rejowinangun ditemukan pada dua naskah kesejarahan yakni dalam bentuk babad Momona dan serat Rerengganan Kraton Yogyakarta dalam bentuk sekar Sinom.
- Bangunan sayap utara berbentuk simetris dengan sayap selatan.
- Pada Situs Warungboto diperkirakan terdapat empat bagian bangunan yang mempunyai fungsi masing-masing, yaitu bagian kolam timur, kolam tengah, pos penjagaan, dan ruang ibadah. Kolam timur diperkirakan digunakan untuk para abdi Kraton, sedangkan kolam tengah untuk pesiraman atau pemandian bagi para keluarga raja dan kerabat ketika berkunjung pada masa itu. Bagian pos penjagaan diperkirakan sebagai tempat pengawasan atau pengintaian karena lokasi yang cukup tinggi dan dapat melihat keadaan sekeliling. Dalam ruang ibadah terdapat bagian berbentuk persegi sehingga diperkirakan pada waktu itu digunakan sebagai tempat pengimaman atau ibadah pribadi.
- Terdapat beberapa pot di pinggir kolam bagian timur, diperkirakan untuk tanaman jeruk kingkit yang dapat digunakan sebagai obat pada waktu itu.
- Pesanggrahan Rejowinangun terletak di sebelah barat dan timur sungai Gajah Wong. Namun peninggalan pesanggrahan di sisi timur sungai sudah banyak yang hilang, sedangkan peninggalan di sisi barat masih dapat dikunjungi yang saat ini dikenal dengan Situs Warungboto.

#### <span id="page-38-0"></span>**3.2.3 Observasi**

Observasi merupakan sebuah metode yang dilakukan dengan mengamati hal-hal yang berkaitan dengan penelitian secara langsung. Penulis melakukan observasi dengan cara mengamati bentuk bangunan Situs Warungboto secara langsung dan membandingkannya dengan data pemugaran berupa denah yang didapatkan dari Balai Pelestarian Cagar Budaya DIY sehingga dapat meminimalisir kesalahan yang terjadi ketika membuat model 3D. Berikut ini beberapa poin yang didapat setelah dilakukan observasi:

- Saat ini pengunjung dapat masuk ke Situs Warungboto melalui dua pintu yaitu timur dan barat, namun banyak pengunjung yang masuk melalui pintu timur karena lebih dekat dengan jalan raya.
- Pada kolam bagian timur tidak terlihat karena sudah tertutup oleh permukaan tanah, namun hanya beberapa sudut yang menunjukkan sisa dari kolam. Di bagian ini juga ditemui sisa-sisa pot tanaman.
- Bentuk dari bagian bangunan sayap utara tidak utuh, padahal seharusnya berbentuk simetris dengan sayap selatan yang mempunyai lantai 2.
- Menentukan jumlah dan penempatan *marker* yang akan digunakan sehingga menentukan posisi dari pengguna ketika mengarahkan kamera pada aplikasi.

#### **3.3 Analisis Kebutuhan**

Dalam tahap ini, data yang didapat dari hasil studi pustaka dianalisis untuk menentukan kebutuhan fungsional serta non-fungsional yang diperlukan dalam pengembangan aplikasi.

#### **3.3.1 Kebutuhan Fungsional**

Kebutuhan fungsional dalam aplikasi meliputi:

- Aplikasi dapat memvisualisasikan Situs Warungboto ketika masih berdiri dengan Augmented Reality. Augmented Reality dipilih supaya pengguna dapat membandingkan langsung model 3D pada aplikasi dengan yang ada pada dunia nyata.
- Aplikasi dapat mendeteksi *marker* berupa bentuk bagian bangunan supaya pengunjung mudah menggunakan aplikasi dengan mengarahkan kamera ke bagian bangunan. *Marker* yang dipilih merupakan bentuk bangunan karena pengguna cukup mengarahkan kamera ke bagian bangunan yang asli sehingga tidak diperlukan penanda tambahan dalam bentuk fisik seperti kertas, papan atau lainnya. Jika menggunakan penanda tambahan, maka diperlukan juga tempat untuk penanda tersebut. Hal tersebut sangat diperhatikan supaya tidak memodifikasi situs sejarah yang sudah ada.
- Aplikasi menampilkan informasi berupa teks dan *audio dubbing*. Informasi berupa teks dan *dubbing* diperlukan supaya pengguna dapat menggunakan kamera pada aplikasi dan mengetahui informasi yang ditampilkan tanpa perlu kembali ke halaman sebelumnya. Informasi teks dapat dihilangkan jika teks menghalangi model yang ditampilkan sehingga menganggu penglihatan pengguna. Ketika teks dihilangkan, pengguna tetap dapat mengetahui informasi mengenai bagian bangunan dari *dubbing* yang disediakan.
- Pengguna dapat melihat model 3D secara interaktif, yaitu *zoom* dan memutar model dengan sentuhan layar. Fitur tersebut membantu pengguna untuk mengetahui bangunan pada masa lampau tanpa perlu melakukan *tour* atau berkeliling saat berkunjung ke situs sejarah yang dipilih. Hal ini sangat membantu untuk pengguna

yang sudah merasa lelah saat berkeliling khususnya bagi pengguna berkebutuhan khusus.

Pengguna dapat memilih situs sejarah yang ingin dituju dan memakai fitur navigasi yang terhubung dengan aplikasi *google maps.* Fitur tersebut memudahkan pengguna jika ingin berpindah menuju situs sejarah tanpa perlu kembali ke halaman awal *smartphone* lalu membuka aplikasi google maps, mencari situs sejarah yang ingin dituju dan melakukan navigasi. Pengguna cukup memilih situs sejarah dan menekan tombol navigasi maka google maps akan terbuka secara otomatis dan menampilkan rute ke situs tersebut.

#### **3.3.2 Kebutuhan Non-Fungsional**

Kebutuhan non-fungsional terdiri dari perangkat lunak (*software*) dan perangkat keras (*hardware*).

a. Perangkat Lunak

Perangkat lunak yang digunakan dalam pembuatan aplikasi ini adalah:

- 1. Microsoft Windows 10 sebagai sistem operasi komputer
- 2. Unity 3D sebagai *game engine* untuk pembuatan Augmented Reality*,* serta menyatukan teks dan *dubbing*.
- 3. Android Studio sebagai IDE Android
- 4. SketchUp Pro untuk pembuatan model 3D
- 5. Adobe Illustration dalam pembuatan desain aplikasi
- 6. Adobe Audition sebagai aplikasi *editing* suara *dubbing*.

Perangkat lunak yang digunakan pada implementasi yaitu Android versi 10 sebagai sistem operasi *smartphone.*

#### b. Perangkat Keras

Perangkat keras yang digunakan dalam pembuatan aplikasi ini adalah laptop Lenovo G40-45 dengan spesifikasi sebagai berikut:

- 1. *Processor* AMD A8-6410 APU *Quad Core* 2.0GHz-2.4GHz
- 2. RAM 4GB DDR3
- 3. SSD berkapasitas 240 GB
- 4. *Graphics* Radeon R5

*Smartphone* yang digunakan dalam menjalankan aplikasi adalah Xiaomi Mi A2 dengan spesifikasi sebagai berikut:

- 1. *Processor* Qualcomm Snapdragon 660
- 2. GPU Adreno 512
- 3. RAM 4GB
- 4. Resolusi layar 1080x2160 pixels
- 5. Kamera belakang 12MP
- 6. Android versi 10

### **3.4 Desain**

Tahap ini akan menjelaskan desain maupun rancangan aplikasi mulai dari rancangan antarmuka, *dubbing,* desain model 3D, dan penentuan *marker* yang akan digunakan.

# **3.4.1 HIPO**

HIPO (*Hierarchy Input Process Output*) merupakan sebuah diagram yang menggambarkan hubungan setiap modul dari sistem secara bertahap. [Gambar 3.2](#page-41-0) merupakan diagram HIPO dari aplikasi yang akan dibuat. Untuk penjelasan diagram HIPO yang telah dibuat dapat dilihat pada [Tabel 3.1.](#page-41-1)

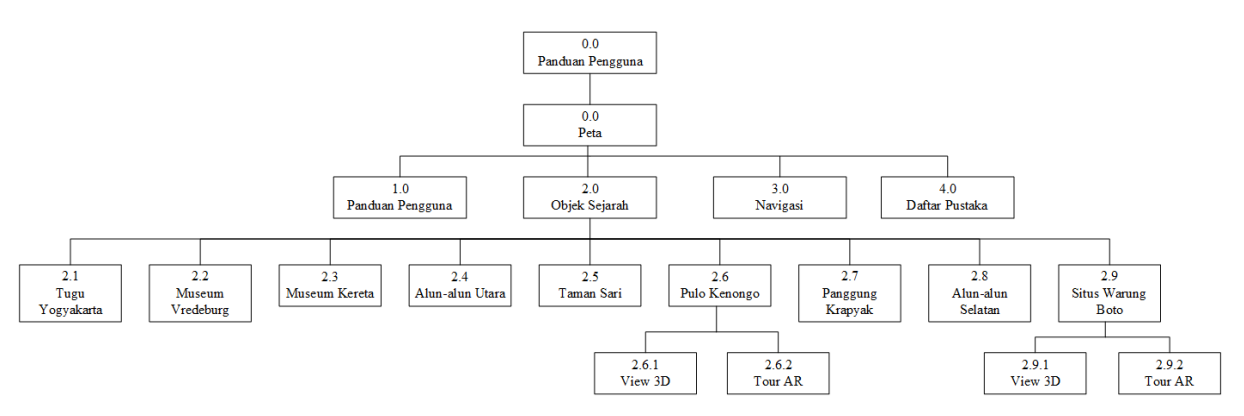

Gambar 3.2 Diagram HIPO

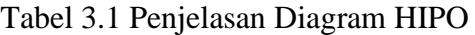

<span id="page-41-1"></span><span id="page-41-0"></span>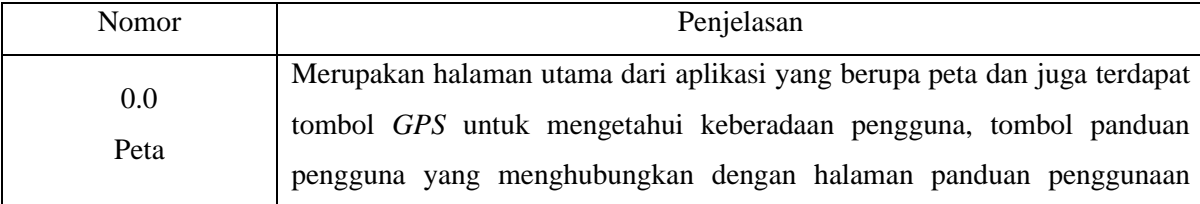

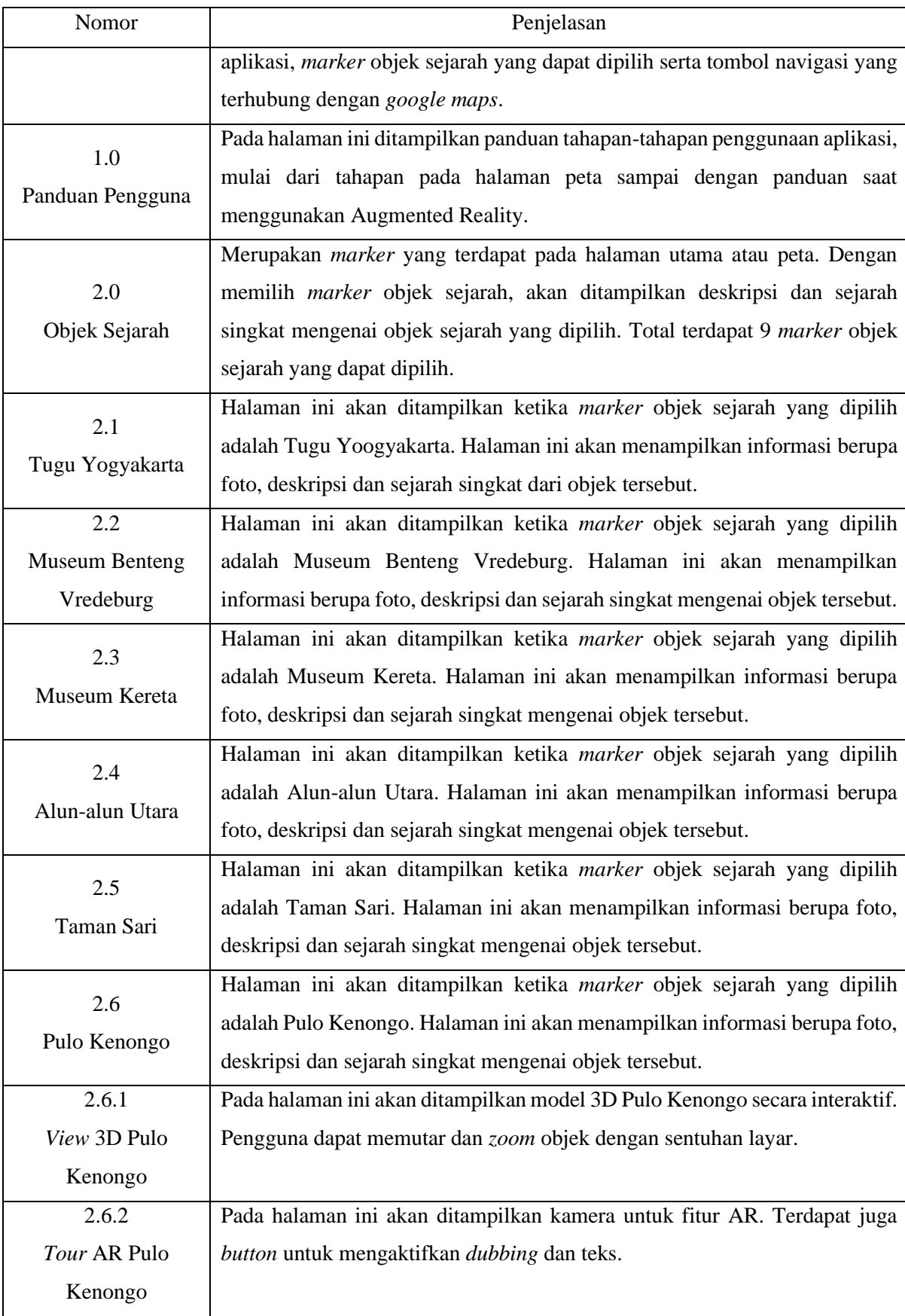

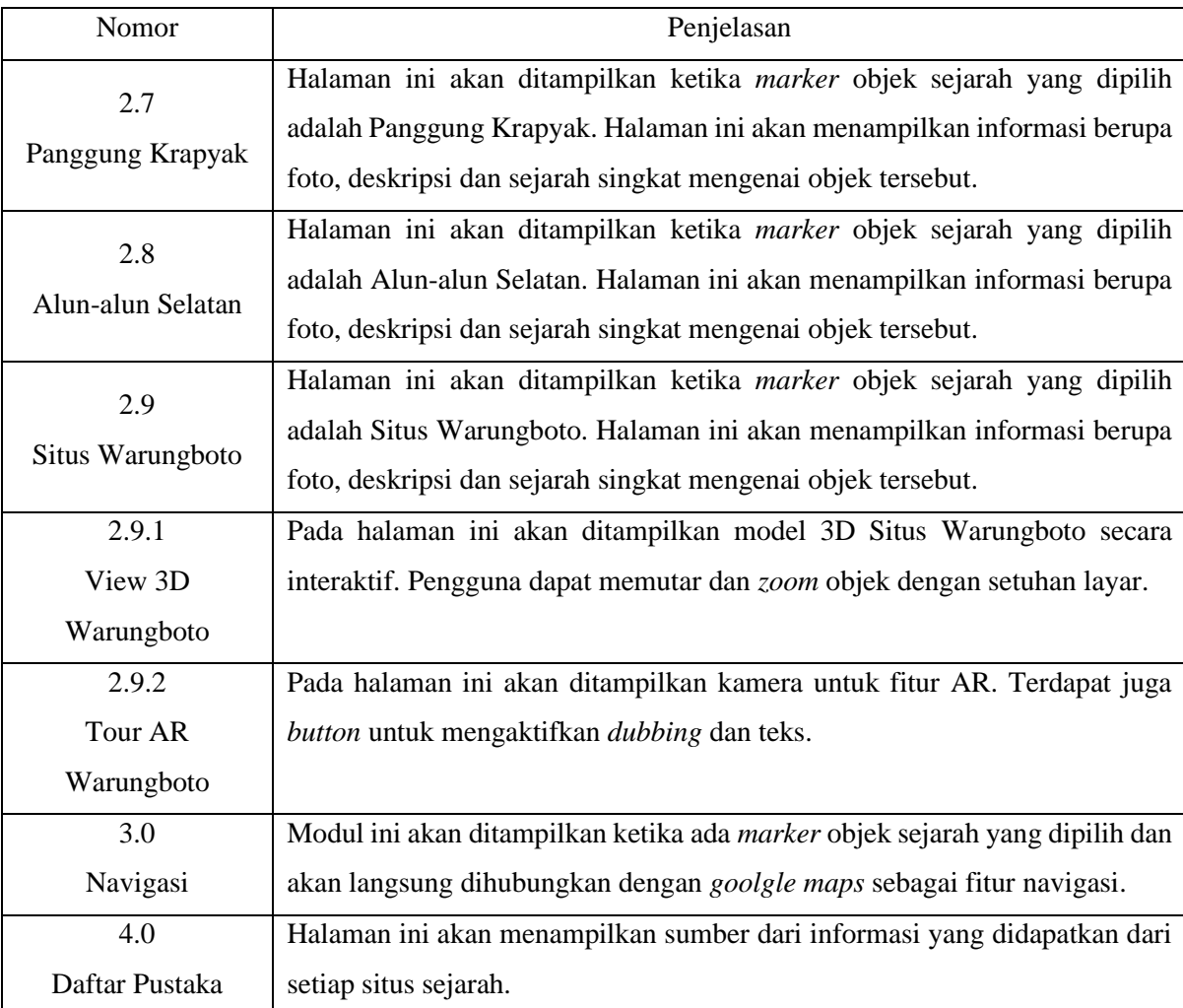

#### **3.4.2 Rancangan Antarmuka**

Rancangan antarmuka merupakan sebuah dasar tampilan aplikasi secara garis besar untuk mempermudah dalam membuat tampilan pada tahapan selanjutnya. Rancangan antarmuka ini dibuat menggunakan aplikasi *Adobe Illustrator.* [Tabel 3.2](#page-44-0) merupakan rancangan antarmuka yang akan diimplementasikan pada aplikasi.

<span id="page-44-0"></span>

| Nomor          | Nama Antarmuka | Rancangan Antarmuka            | Deskripsi                         |
|----------------|----------------|--------------------------------|-----------------------------------|
| $\mathbf{1}$   | Halaman        |                                | Dalam halaman ini terdapat        |
|                | Panduan        |                                | ilustrasi<br>berupa<br>gambar,    |
|                | Pengguna       |                                | judul, serta penjelasan yang      |
|                |                |                                | berganti di<br>akan<br>setiap     |
|                |                | <b>ILUSTRASI</b>               | halaman panduan. Terdapat         |
|                |                |                                | tombol "next" atau pengguna       |
|                |                |                                | bisa swipe ke kanan untuk         |
|                |                |                                | melihat panduan selanjutnya.      |
|                |                | <b>JUDUL</b>                   | Terdapat<br>tombol<br>"start"     |
|                |                |                                | untuk memulai aplikasi dan        |
|                |                | <b>PENJELASAN</b>              | menuju halaman peta yang          |
|                |                |                                | ditampilkan<br>ketika<br>akan     |
|                |                | <b>START</b>                   | berada di halaman panduan         |
|                |                |                                | terakhir. Di sebelah<br>kiri      |
|                |                | <b>NEXT</b>                    | terdapat indikator<br>bawah       |
|                |                |                                | jumlah halaman panduan.           |
| $\overline{2}$ | Halaman Peta   | GPS                            | Pada halaman ini peta yang        |
|                |                |                                | berisi<br>titik<br>marker<br>dari |
|                |                |                                | beberapa situs sejarah. Ketika    |
|                |                |                                | marker dipilih akan menuju        |
|                |                | <b>OBJEK</b><br><b>SEJARAH</b> | halaman<br>objek<br>sejarah.      |
|                |                | <b>OBJEK</b><br><b>SEJARAH</b> | Terdapat tombol "help" yang       |
|                |                |                                | akan menuju halaman               |
|                |                | <b>PETA</b>                    | panduan<br>penggunaan,            |
|                |                | OBJEK<br>SEJARAH               | sedangkan tombol "navigasi"       |
|                |                | OBJEK                          | muncul ketika marker dipilih      |
|                |                | SEJARAH                        | dan akan menuju google            |
|                |                |                                | untuk navigasi ke<br>maps         |
|                |                |                                | marker tersebut, dan tombol       |
|                |                |                                | "GPS"<br>untuk mengetahui         |
|                |                | <b>NAVIGASI</b><br><b>HELP</b> | lokasi pengguna secara real       |
|                |                |                                | time.                             |

Tabel 3.2 Rancangan Antarmuka

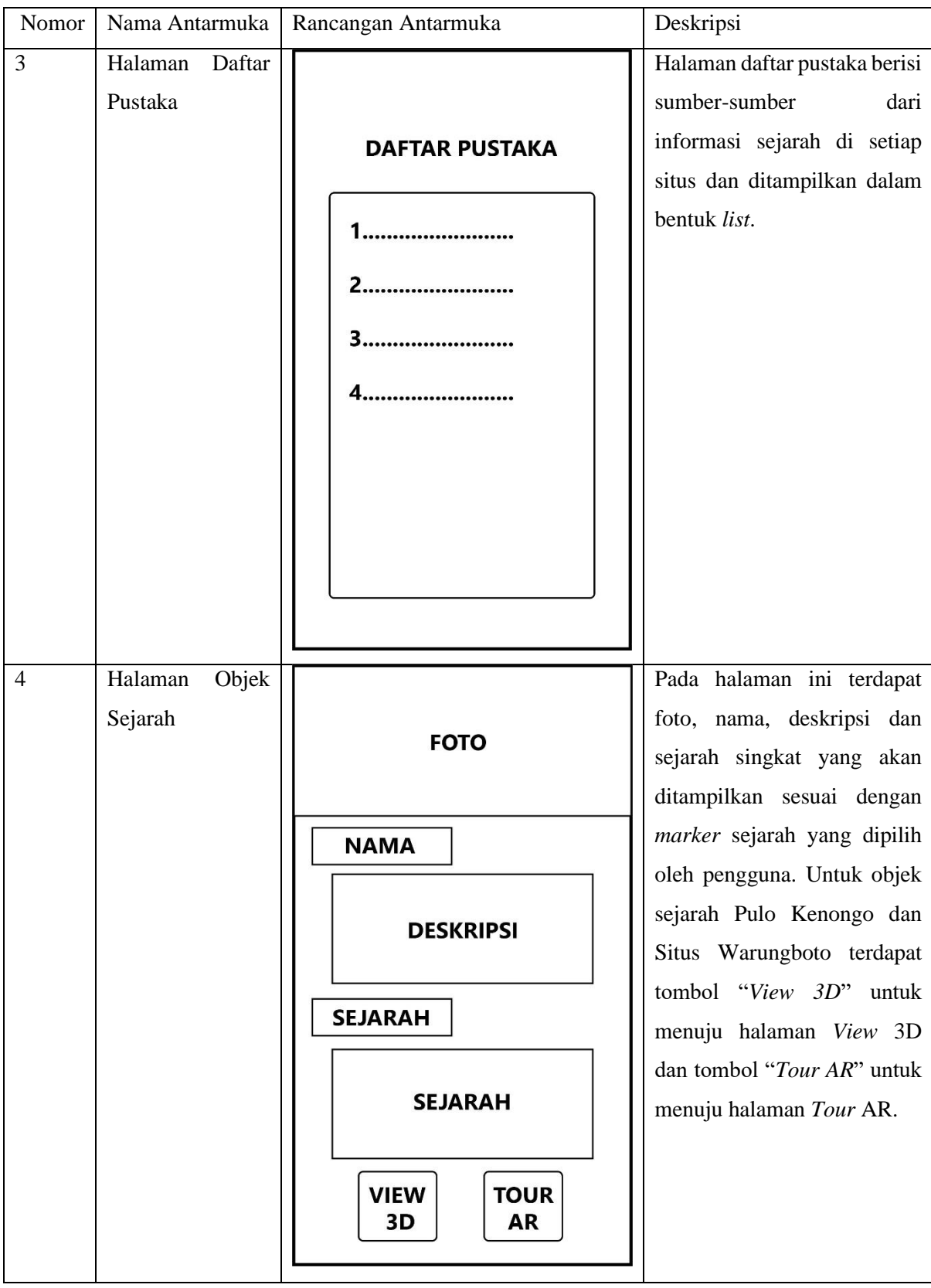

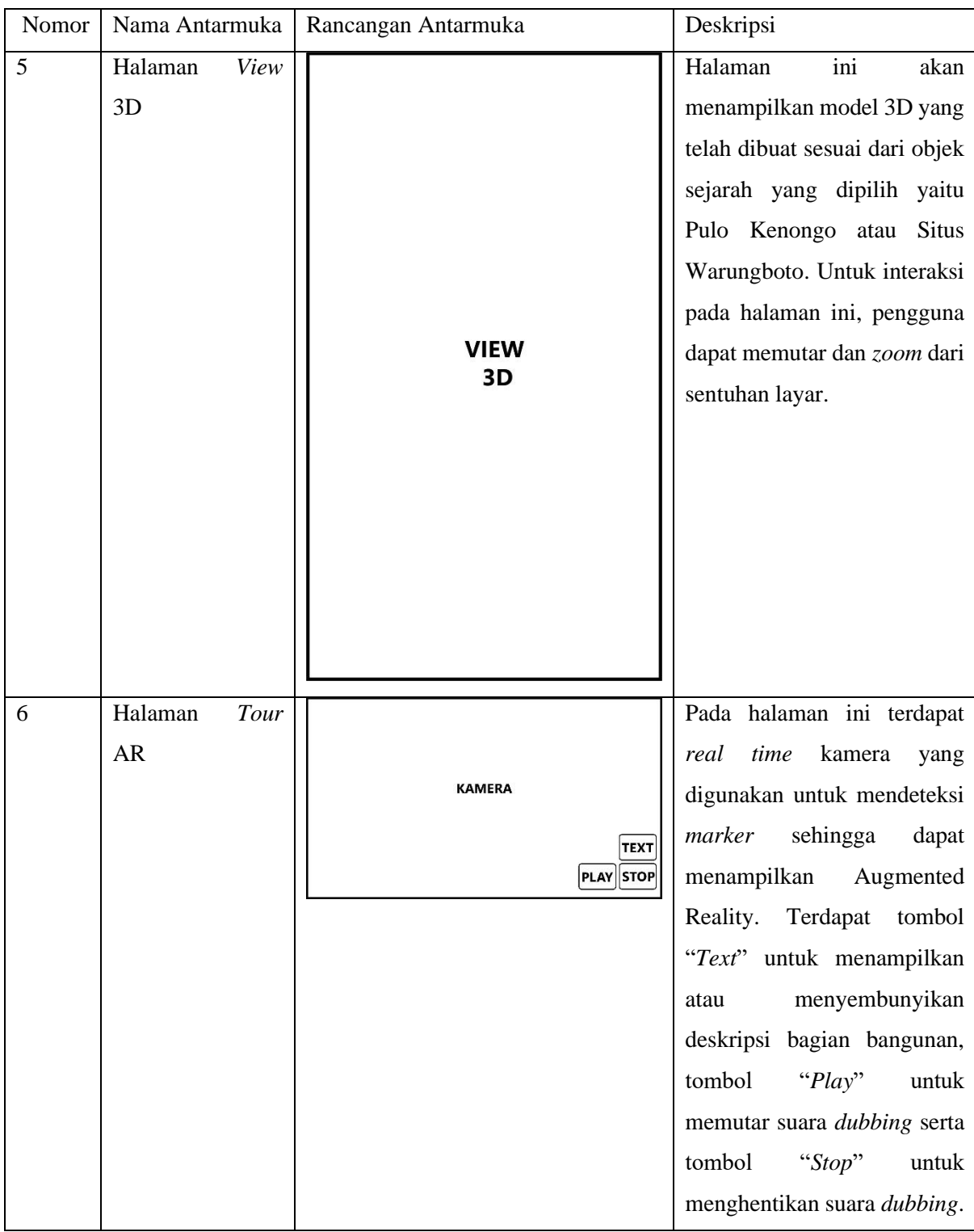

# **3.4.3 Dubbing**

*Audio dubbing* digunakan sebagai salah satu media untuk menyampaikan informasi sejarah kepada pengguna. Informasi yang disampaikan didapat dari hasil wawancara pada subsubbab [3.2.2.](#page-37-1) Suara *dubbing* diisi oleh penulis dan terdapat empat rancangan *dubbing* yang <span id="page-47-0"></span>akan dibuat sesuai bagian bangunan, yaitu bagian kolam timur, kolam tengah, pos penjagaan, dan ruang ibadah. [Tabel 3.3](#page-47-0) merupakan daftar informasi yang digunakan untuk *dubbing.*

| Nomor          | Bagian bangunan | Informasi                                           |
|----------------|-----------------|-----------------------------------------------------|
| 1              |                 | Pada bagian ini terdapat kolam pemandian atau       |
|                | Kolam timur     | pesiraman yang diperkirakan pada waktu itu          |
|                |                 | digunakan bagi para abdi Kraton.                    |
| $\overline{2}$ |                 | ini<br>berbentuk<br>simetris<br>Bangunan<br>dengan  |
|                |                 | di<br>seberangnya.<br>Diperkirakan<br>bangunan      |
|                | Pos penjagaan   | digunakan sebagai tempat pengawasan karena          |
|                |                 | kita dapat melihat keadaan ke berbagai arah         |
|                |                 | dari ketinggian.                                    |
| 3              |                 | Pada kolam bagian tengah diperkirakan saat itu      |
|                |                 | digunakan untuk pesiraman atau pemandian            |
|                | Kolam tengah    | bagi para keluarga raja dan kerabat Kraton          |
|                |                 | ketika berkunjung.                                  |
| 4              |                 | ini<br>Dalam<br>terdapat<br>bagian<br>ruang<br>yang |
|                |                 | berbentuk persegi seperti tempat pengimaman,        |
|                | Ruang ibadah    | sehingga diperkirakan pada waktu itu ruang          |
|                |                 | ini digunakan sebagai tempat ibadah pribadi.        |

Tabel 3.3 Daftar Informasi pada *Dubbing*

#### **3.4.4 Model 3D**

Pembuatan model 3D dibagi terdiri dari dua tahap, yang pertama adalah pembuatan model dan dilanjutkan dengan tahap kedua yaitu pewarnaan model. Model 3D yang dibuat berdasarkan data denah yang sudah dijelaskan pada subbab [3.2.2](#page-37-1) dan dapat dilihat pada [LAMPIRAN A.](#page-113-0) Supaya dalam pembuatan model 3D lebih terstruktur, pembuatan diurutkan dari bagian bangunan sebelah timur, yaitu:

- a. Kolam timur
- b. Bangunan sayap utara dan selatan
- c. Kolam tengah
- Ruang ibadah
- Halaman dan tembok luar

#### **3.4.5 Marker**

Berdasarkan observasi yang telah dilakukan pada subsubbab [3.2.3,](#page-38-0) maka ditentukan jumlah dan posisi dari *marker* yang akan digunakan. [Gambar 3.3](#page-48-0) merupakan peta posisi setiap *marker* beserta arah dari kamera sehingga dapat mengeluarkan model 3D.

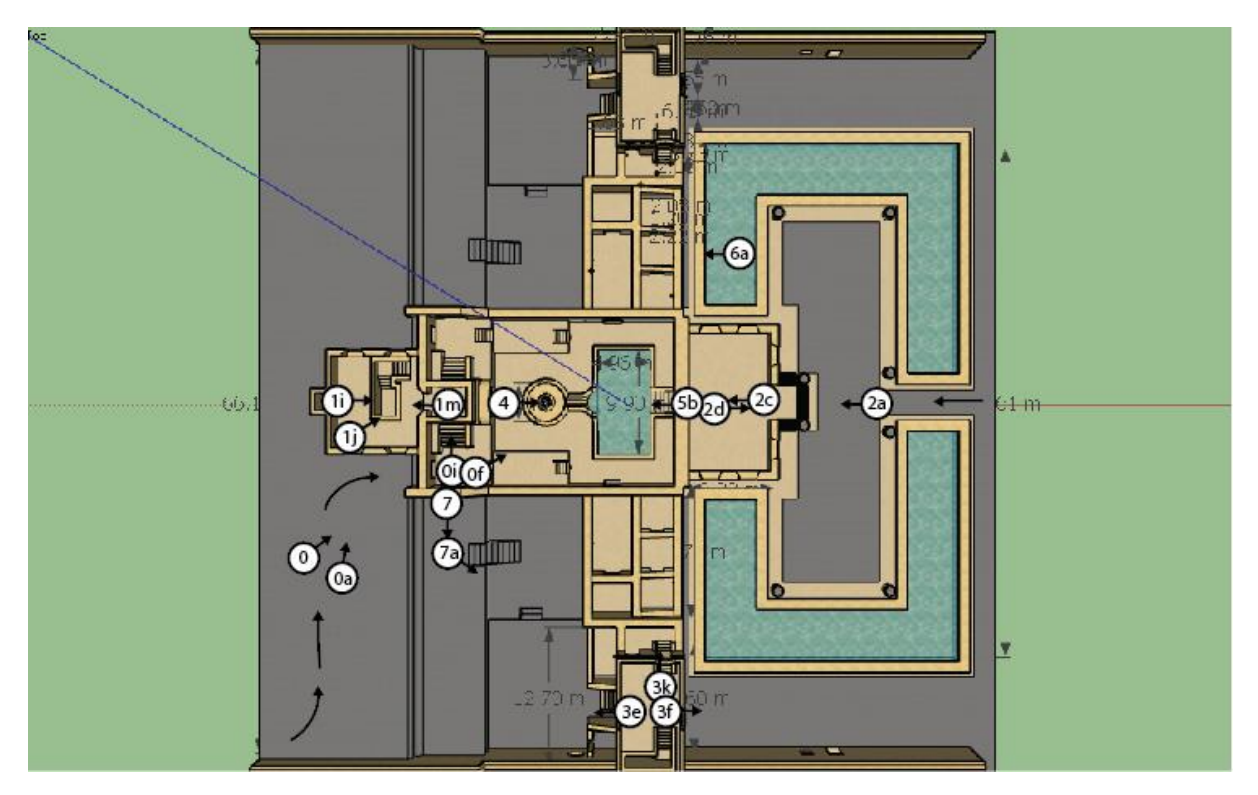

Gambar 3.3 Peta Posisi *Marker*

<span id="page-48-0"></span>Setiap *marker* diberikan kode identitas supaya lebih mudah dalam membedakan setiap *marker*. Berikut ini gambar beserta kode identitas dari *marker* yang akan digunakan:

*Marker* 0, diletakkan dekat dengan akses masuk dari pintu barat sehingga pengunjung dapat mengarahkan kamera ke bangunan. [Gambar 3.4](#page-49-0) merupakan *marker* 0.

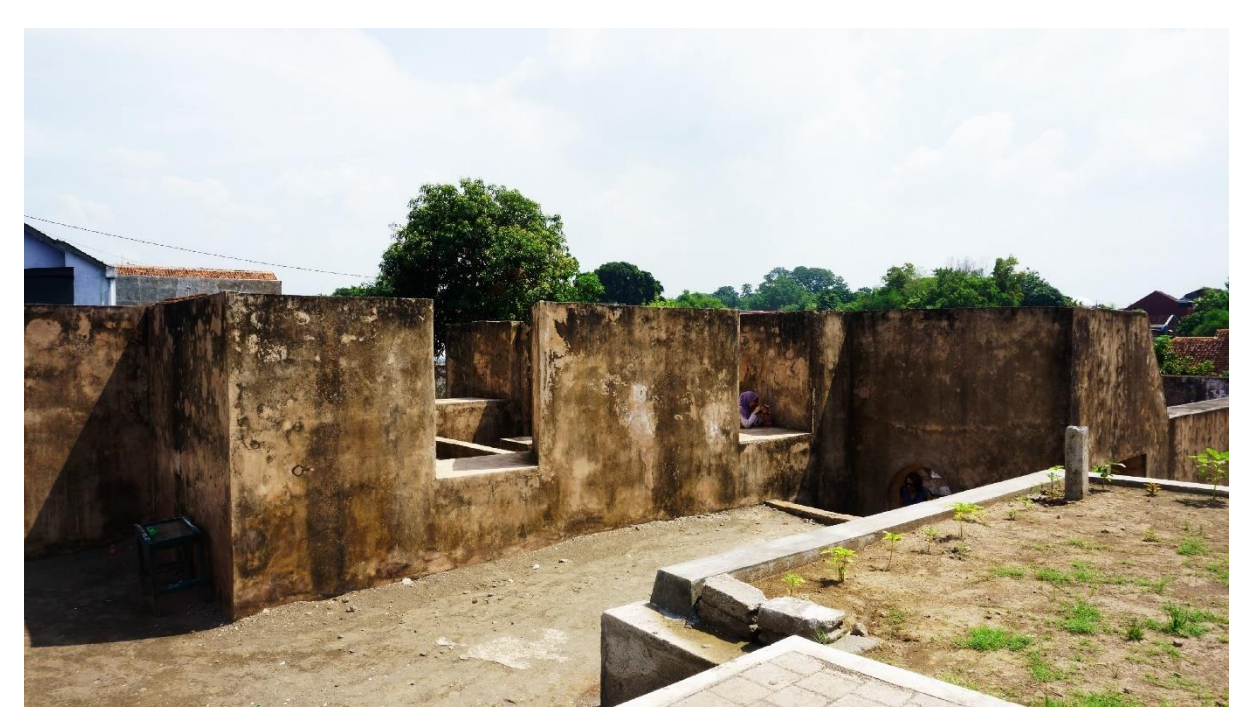

Gambar 3.4 *Marker* 0

<span id="page-49-0"></span>*Marker* 0a, mempunyai letak yang berdekatan dengan *marker* 0, namun dengan arah yang berbeda. [Gambar 3.5](#page-49-1) merupakan tampilan *marker* 0a.

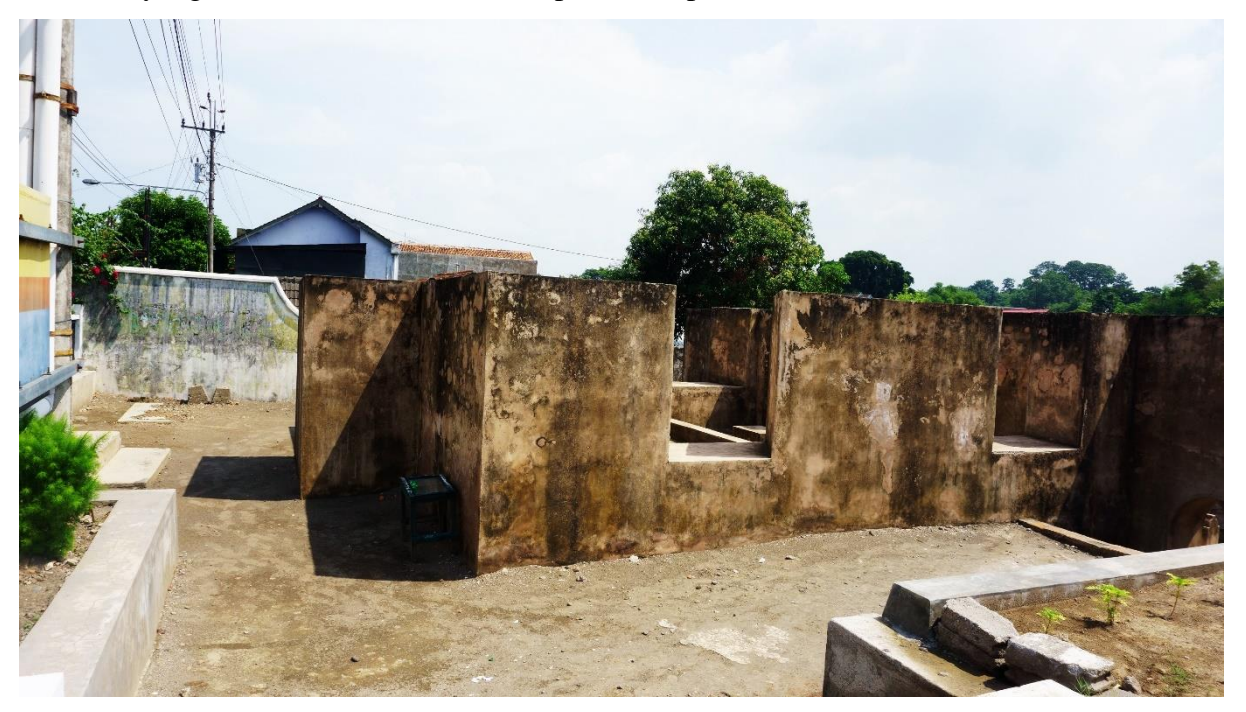

Gambar 3.5 *Marker* 0a

<span id="page-49-1"></span>*Marker* 0f, ditempatkan pada posisi awal pengunjung memasuki bangunan menuju kolam tengah. [Gambar 3.6](#page-50-0) merupakan *marker* 0f.

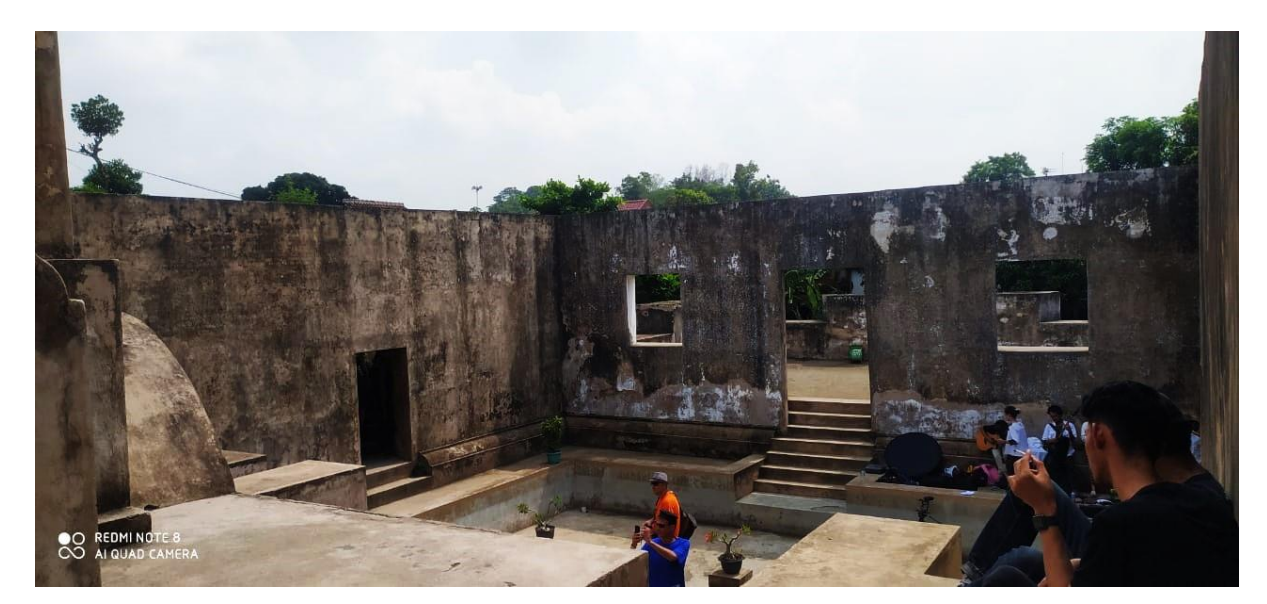

Gambar 3.6 *Marker* 0f

<span id="page-50-0"></span>*Marker* 0i, mempunyai posisi yang berdekatan dengan marker 0f namun dengan arah yang berbeda. [Gambar 3.7](#page-50-1) tampilan dari *marker* 0i.

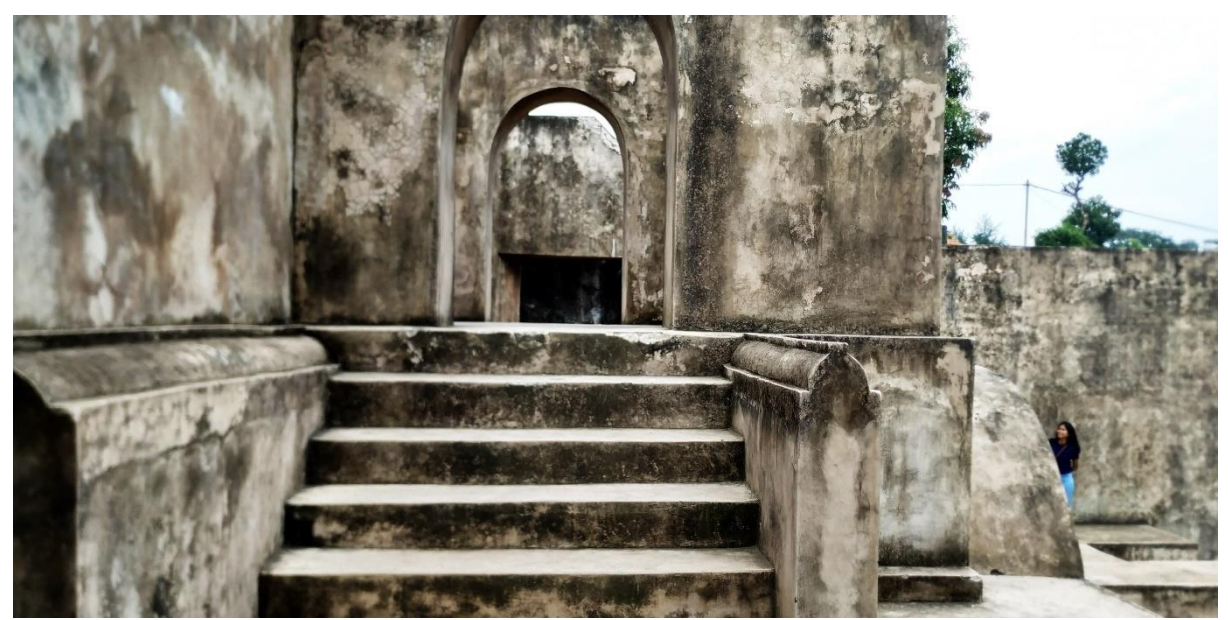

Gambar 3.7 *Marker* 0i

<span id="page-50-1"></span>*Marker* 1i, berada pada bagian ruang ibadah dengan posisi menghadap ke arah timur. [Gambar 3.8](#page-51-0) merupakan *marker* 1i.

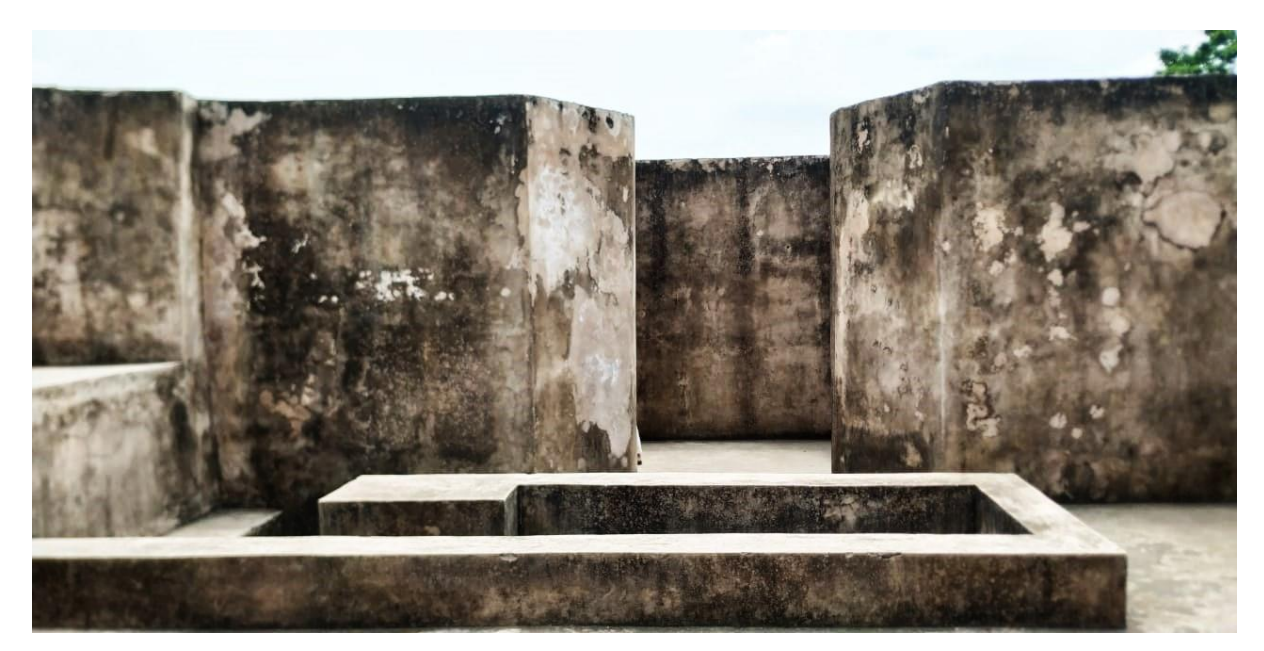

Gambar 3.8 *Marker* 1i

<span id="page-51-0"></span>*Marker* 1j, mempunyai posisi yang berdekatan dengan *marker* 1i namun dari sudut yang berbeda. [Gambar 3.9](#page-51-1) adalah tampilan *marker* 1j.

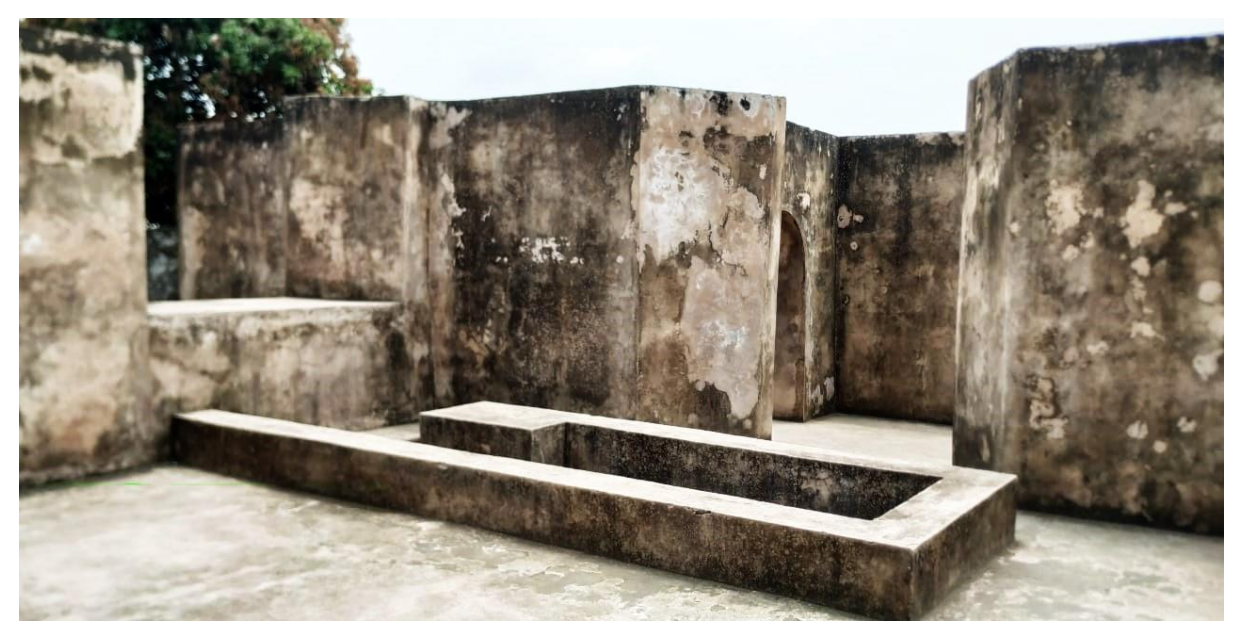

Gambar 3.9 *Marker* 1j

<span id="page-51-1"></span>*Marker* 1m, berlokasi di pintu masuk saat pengunjung menuju ruang ibadah. [Gambar](#page-52-0)  [3.10](#page-52-0) merupakan *marker* 1m.

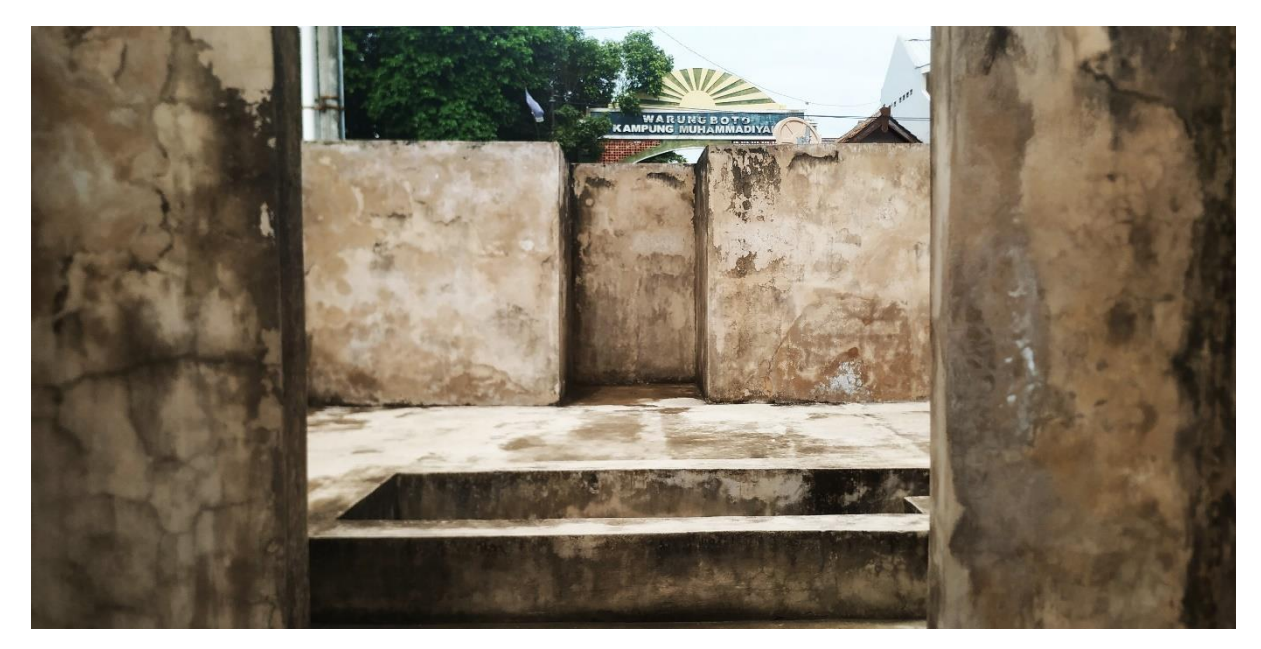

Gambar 3.10 *Marker* 1m

<span id="page-52-0"></span>*Marker* 2a, berlokasi di bagian kolam timur menghadap ke arah barat. [Gambar 3.11](#page-52-1) merupakan *marker* 2a.

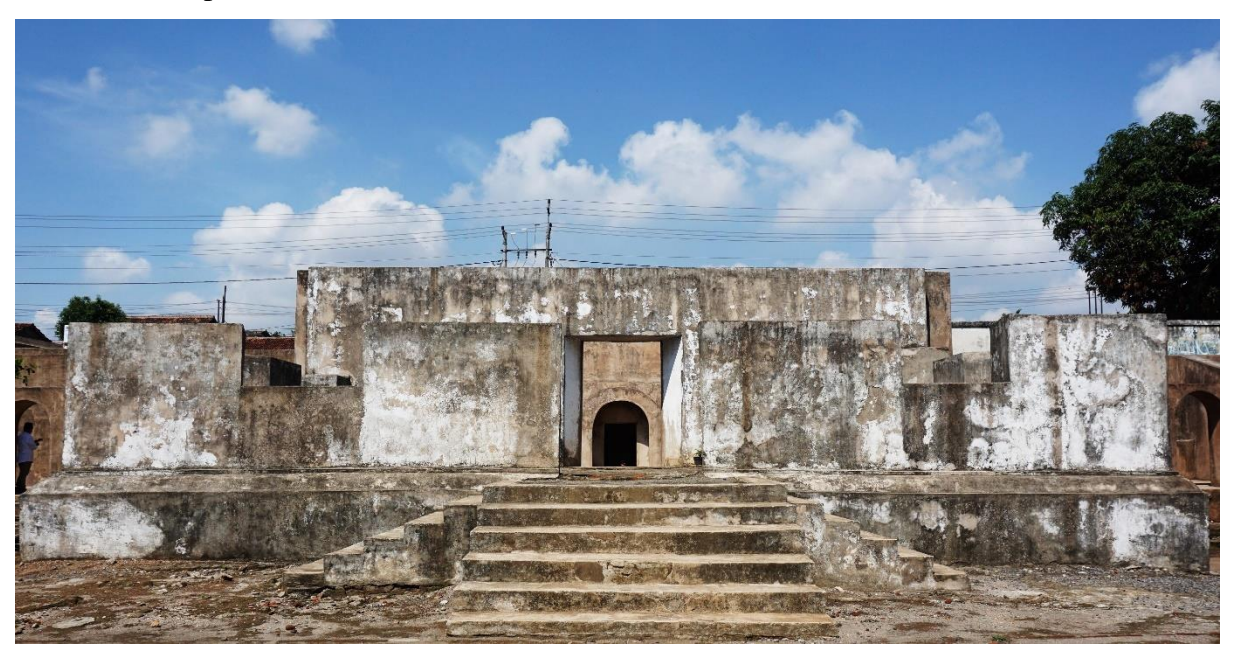

Gambar 3.11*Marker* 2a

<span id="page-52-1"></span>*Marker* 2c, berada di bagian kolam timur sebelum menuju kolam tengah. [Gambar](#page-53-0)  [3.12](#page-53-0) adalah tampilan dari *marker* 2c.

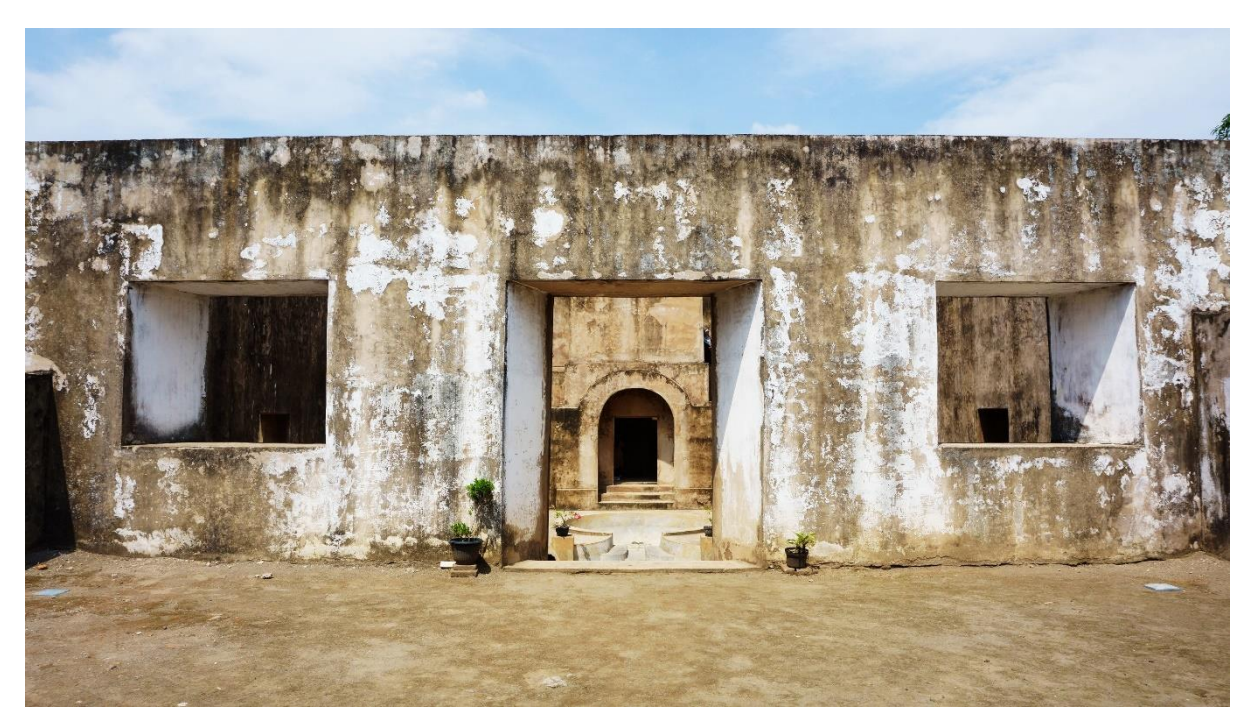

Gambar 3.12 *Marker* 2c

<span id="page-53-0"></span>*Marker* 2d, berlokasi setelah pintu menuju bagian kolam timur. [Gambar 3.13](#page-53-1) merupakan tampilan *marker* 2d.

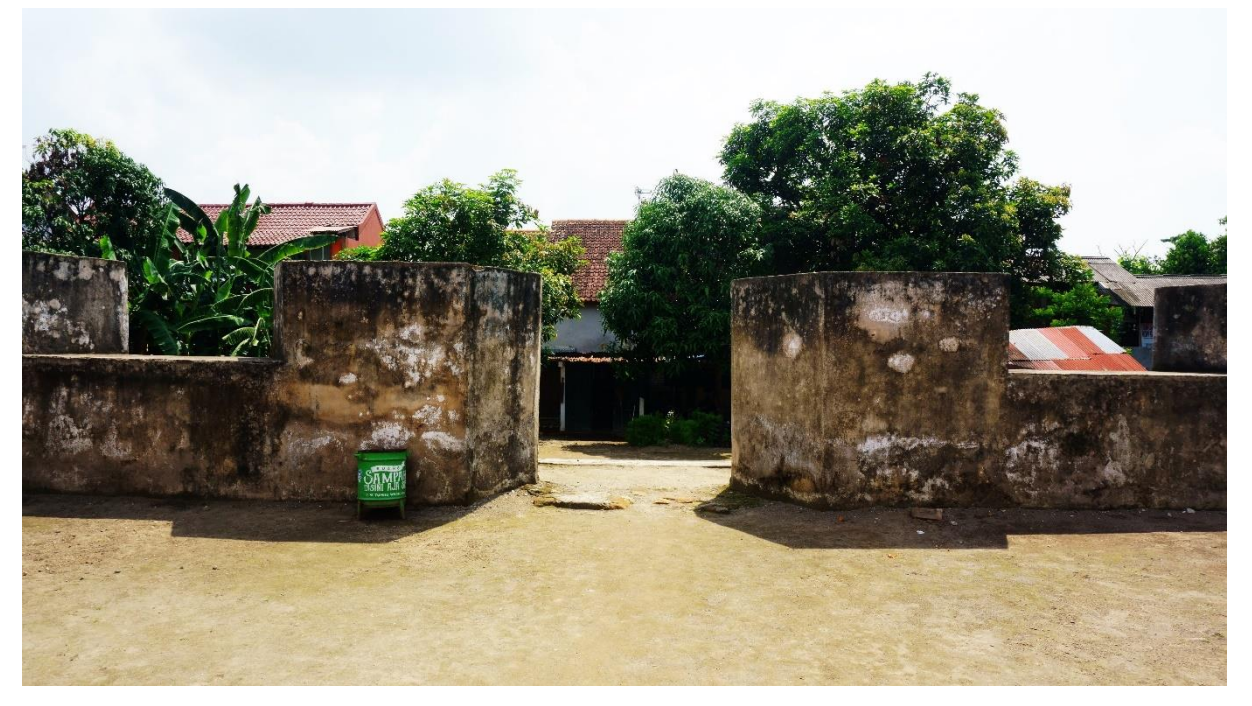

Gambar 3.13 *Marker* 2d

<span id="page-53-1"></span>*Marker* 3e, berada di lantai 2 bangunan sayap selatan dengan menghadap ke barat. [Gambar 3.14](#page-54-0) adalah *marker* 3e.

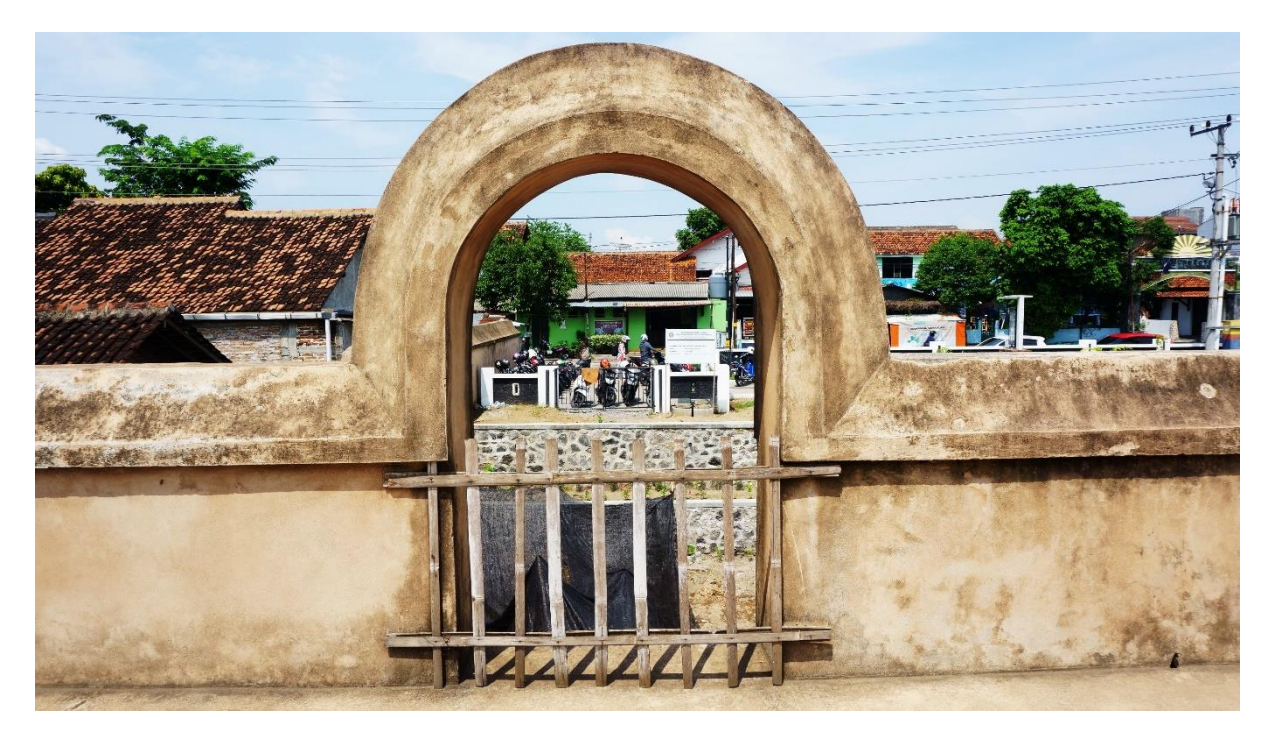

Gambar 3.14 *Marker* 3e

<span id="page-54-0"></span>*Marker* 3f, berdekatan dengan *marker* 3e namun dengan sudut yang berlawanan. [Gambar 3.15](#page-54-1) merupakan *marker* 3f.

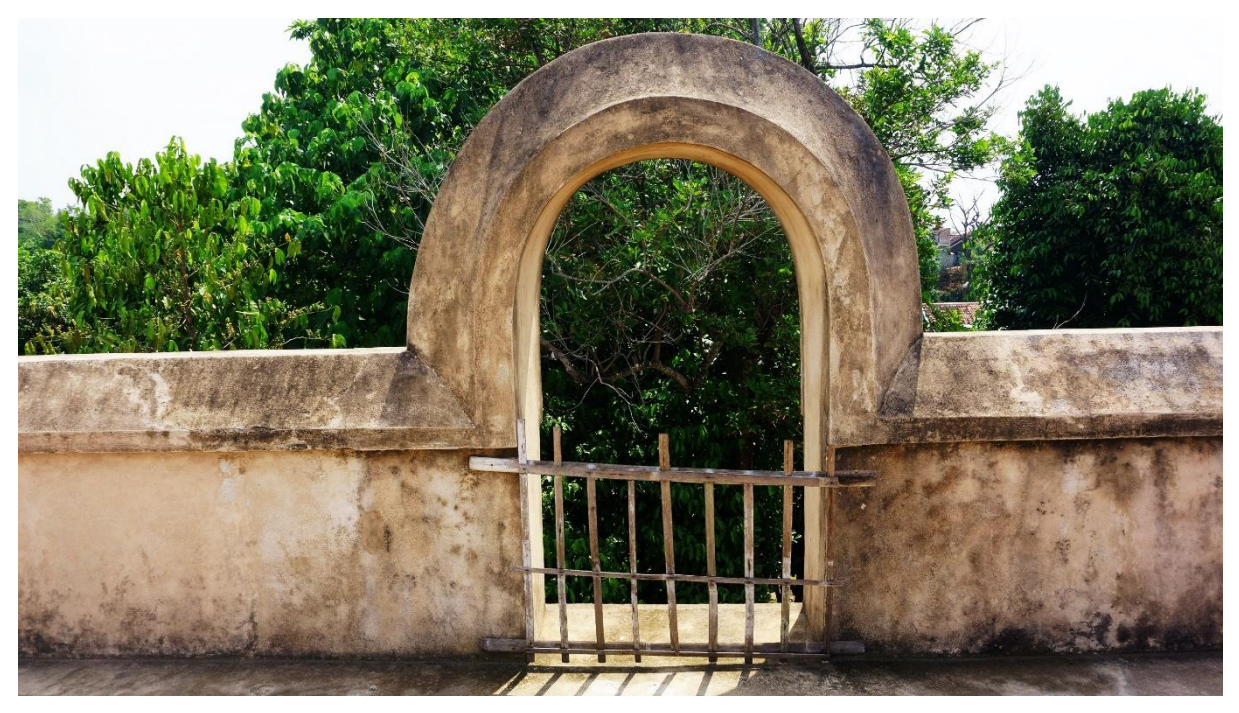

Gambar 3.15 *Marker* 3f

<span id="page-54-1"></span>*Marker* 3k, mempunyai posisi yang berdekatan dengan *marker* 3e dan 3f namun menghadap ke bangunan sisi utara. [Gambar 3.16](#page-55-0) adalah tampilan dari *marker* 3k.

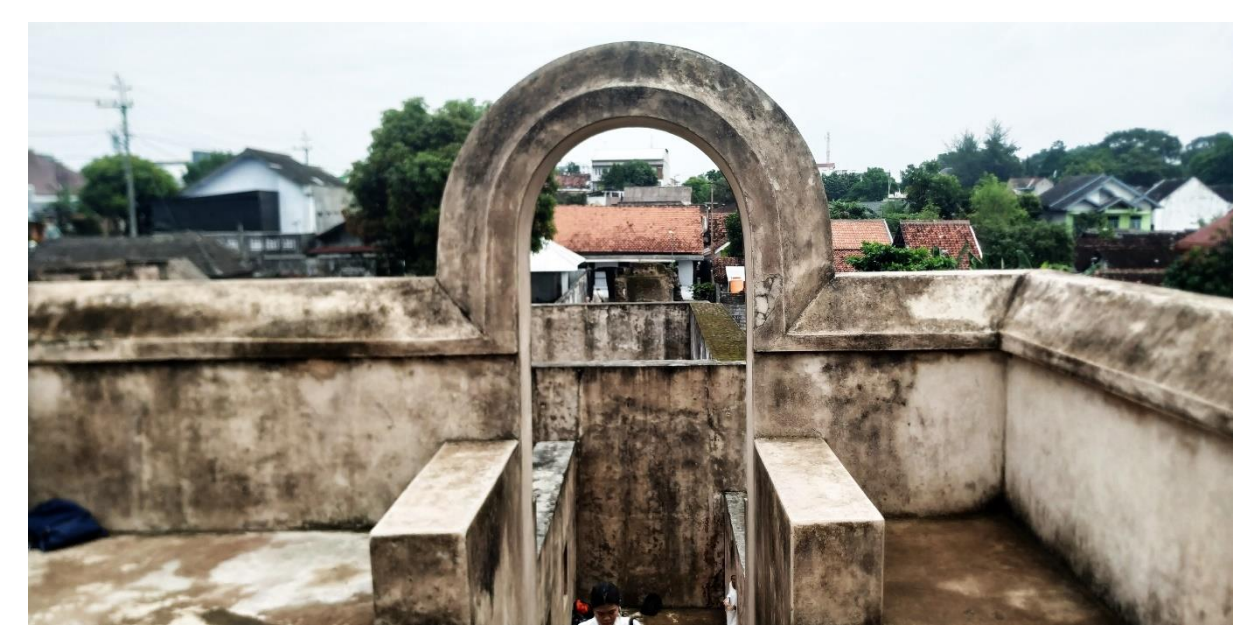

Gambar 3.16 *Marker* 3k

<span id="page-55-0"></span>*Marker* 4, berada di bagian kolam tengah dengan posisi menghadap ke arah kolam. [Gambar 3.17](#page-55-1) merupakan tampilan *marker* 4.

<span id="page-55-1"></span>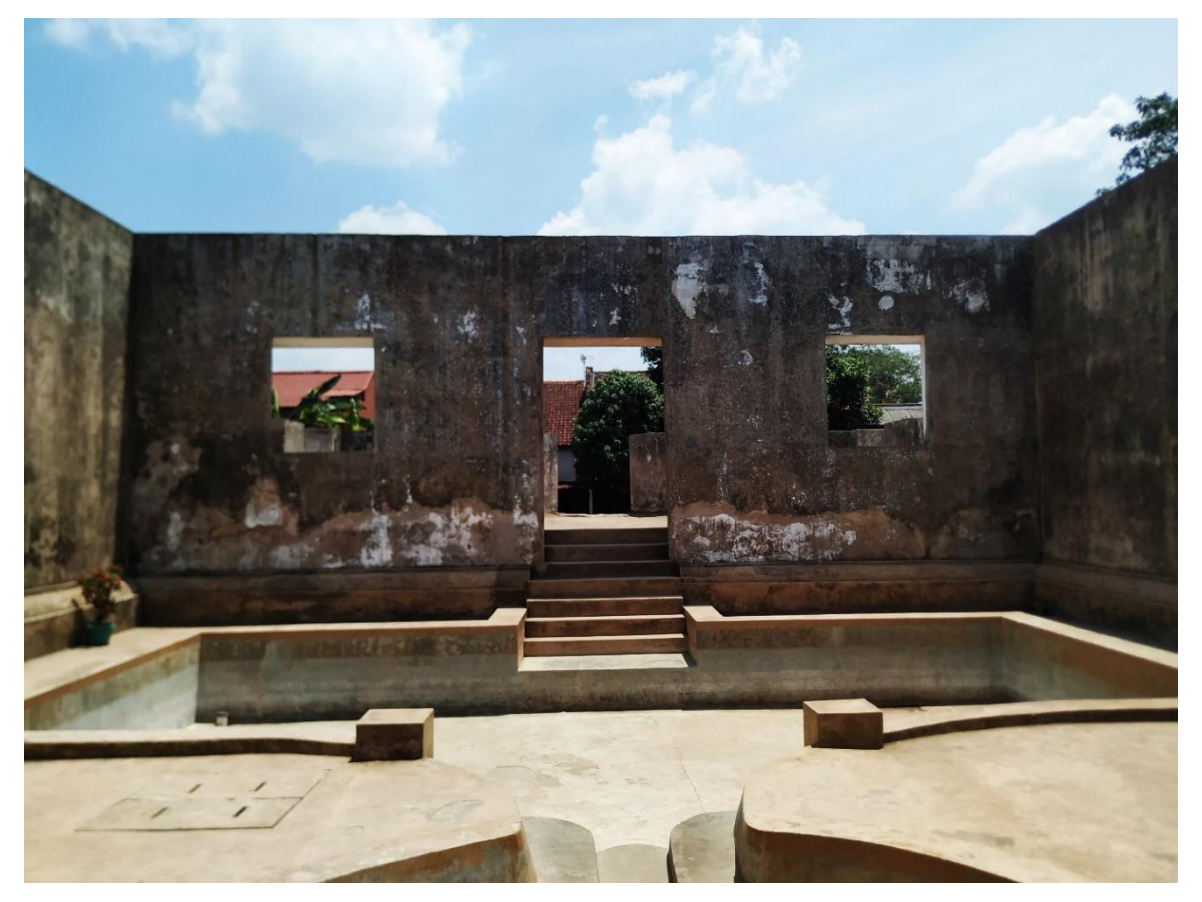

Gambar 3.17 *Marker* 4

*Marker* 5b, terletak di pintu menuju kolam tengah dari arah timur dan mempunyai posisi yang berlawan dengan *marker* 4. [Gambar 3.18](#page-56-0) adalah tampilan dari *marker* 5b.

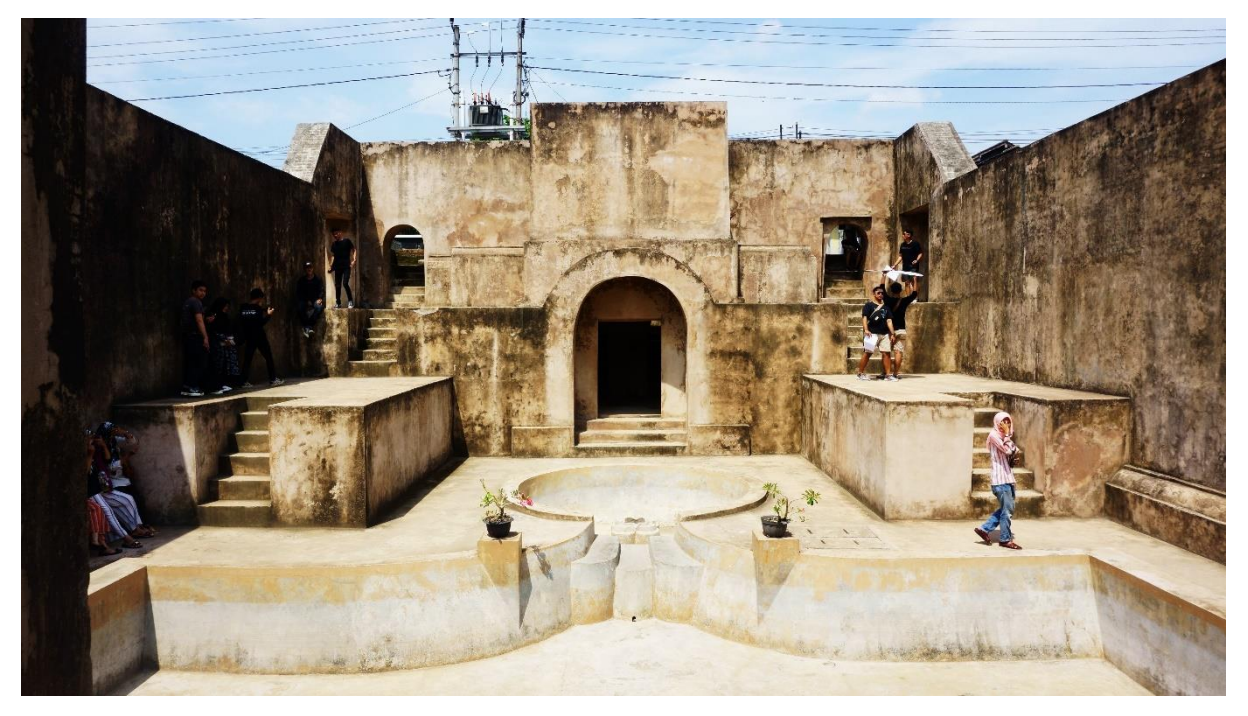

Gambar 3.18 *Marker* 5b

<span id="page-56-0"></span>*Marker* 6a, berada di sebelah timur dari bangunan sayap utara. [Gambar 3.19](#page-56-1) merupakan *marker* 6a.

<span id="page-56-1"></span>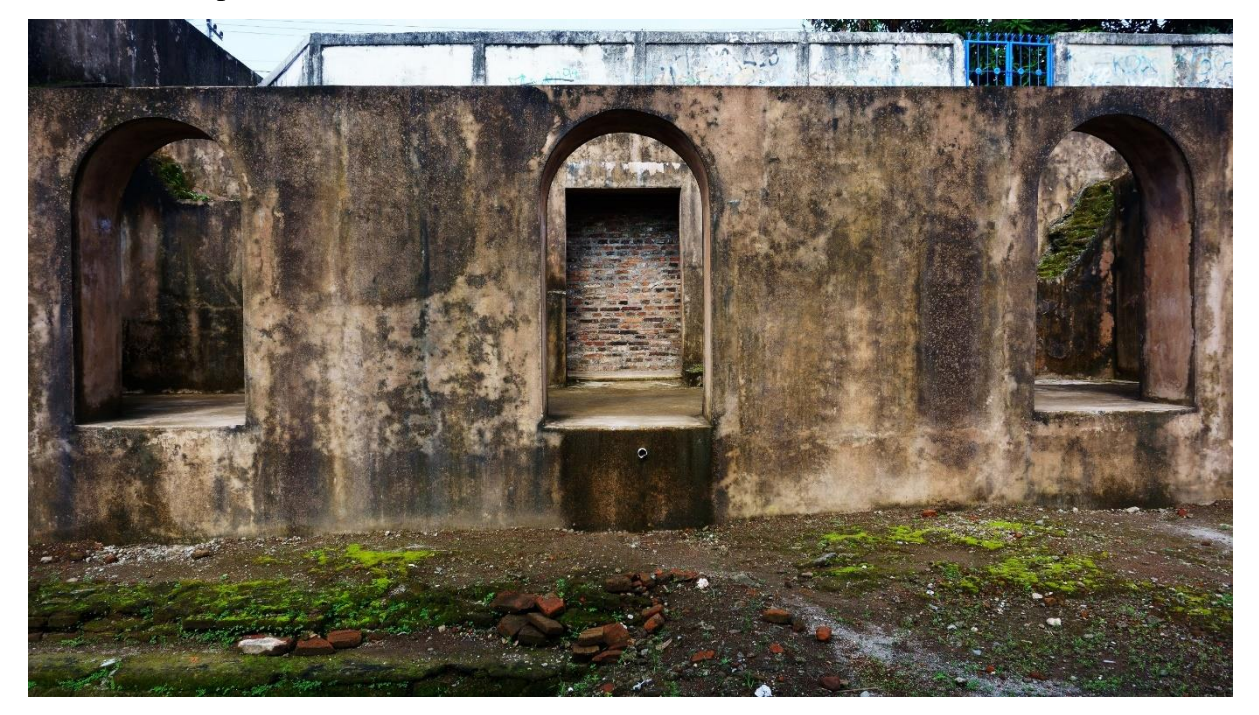

Gambar 3.19 *Marker* 6a

*Marker* 7, berada di dekat pintu menuju kolam tengah namun menghadap ke bagian halaman bangunan. [Gambar 3.20](#page-57-0) merupakan tampilan *marker* 7.

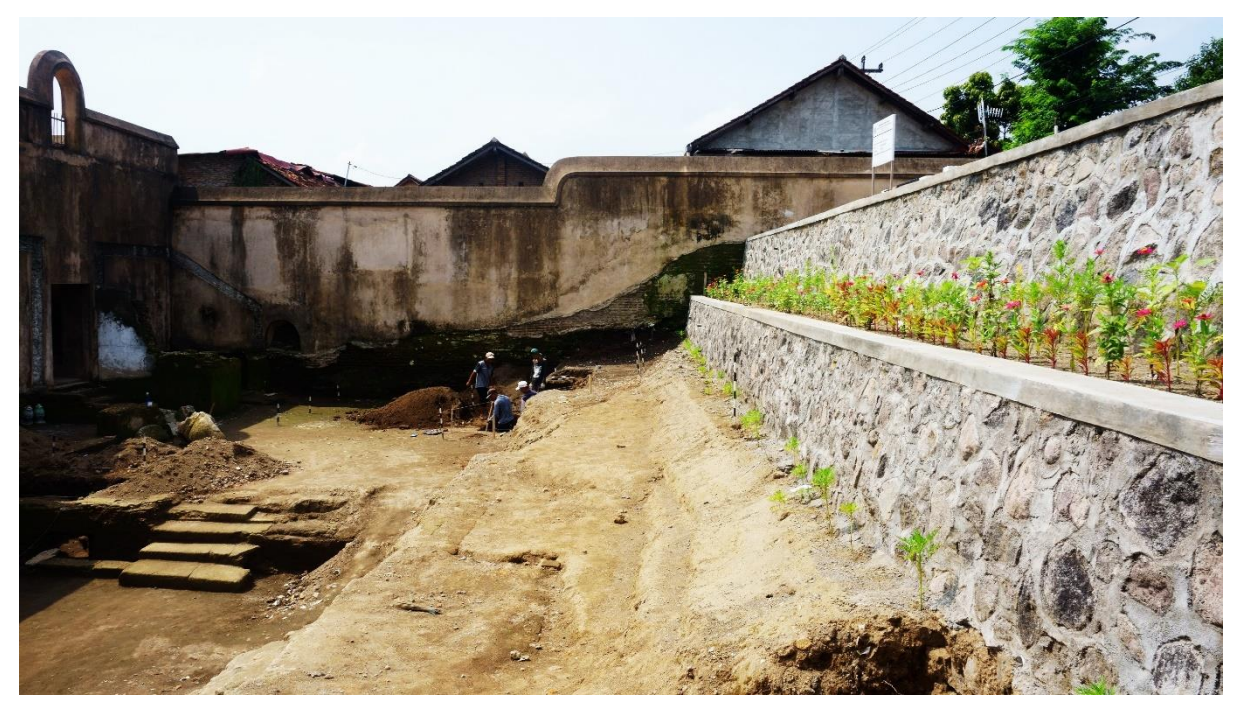

Gambar 3.20 *Marker* 7

<span id="page-57-0"></span>*Marker* 7a, mempunyai posisi yang berdekatan dengan *marker 7* namun dengan sudut yang berbeda dan dapat dilihat pada [Gambar 3.21.](#page-57-1)

<span id="page-57-1"></span>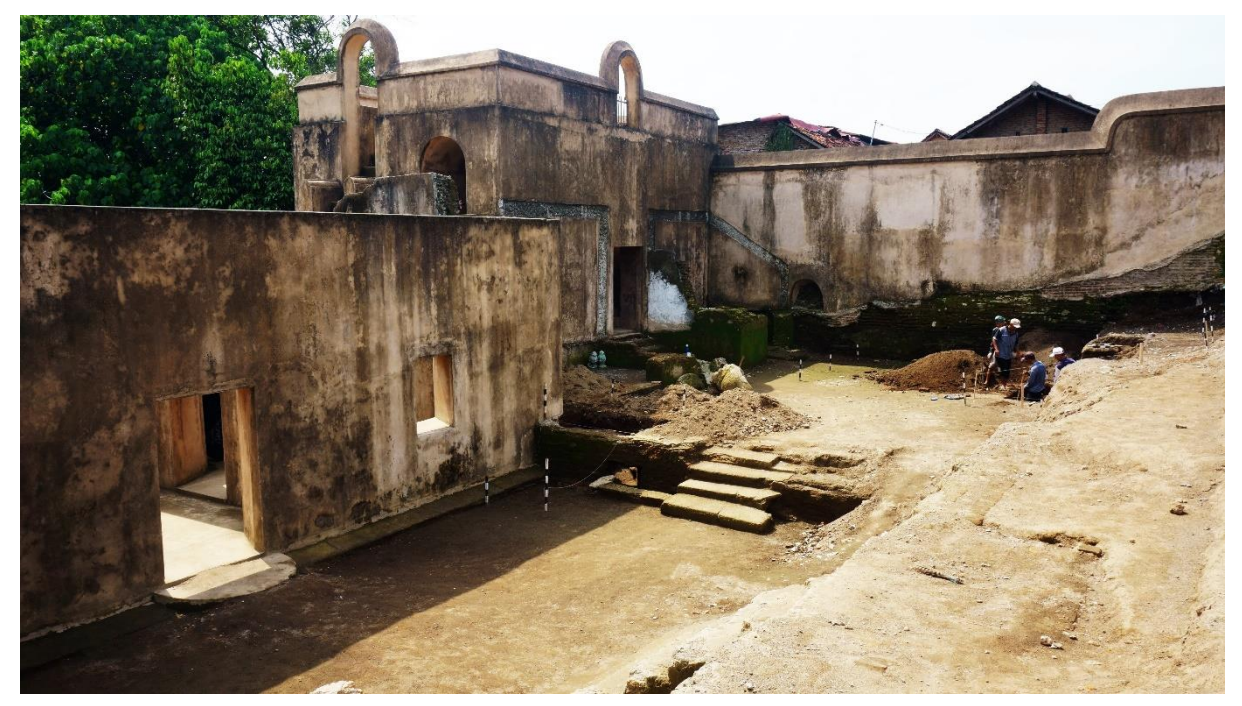

Gambar 3.21 *Marker* 7a

#### **3.4.6 Asset 2D**

Asset 2D yang digunakan dalam aplikasi yaitu foto situs sejarah dan gambar ilustrasi pada panduan penggunaan. Di setiap foto yang digunakan sudah disertai sumber asal diperolehnya foto. [Tabel 3.4](#page-58-0) dan [Tabel 3.5](#page-63-0) merupakan daftar foto dan desain ilustrasi yang akan digunakan.

<span id="page-58-0"></span>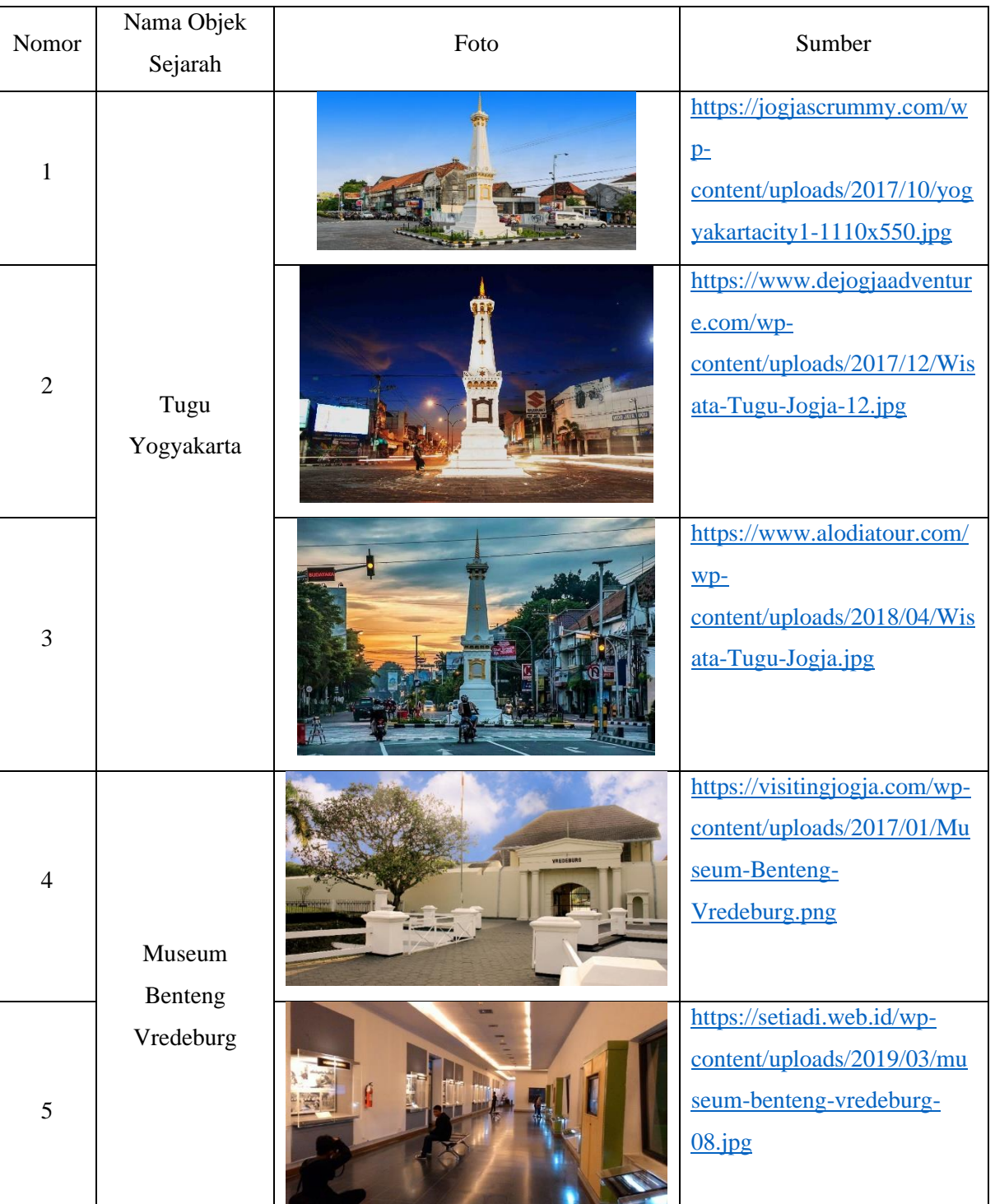

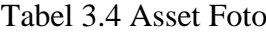

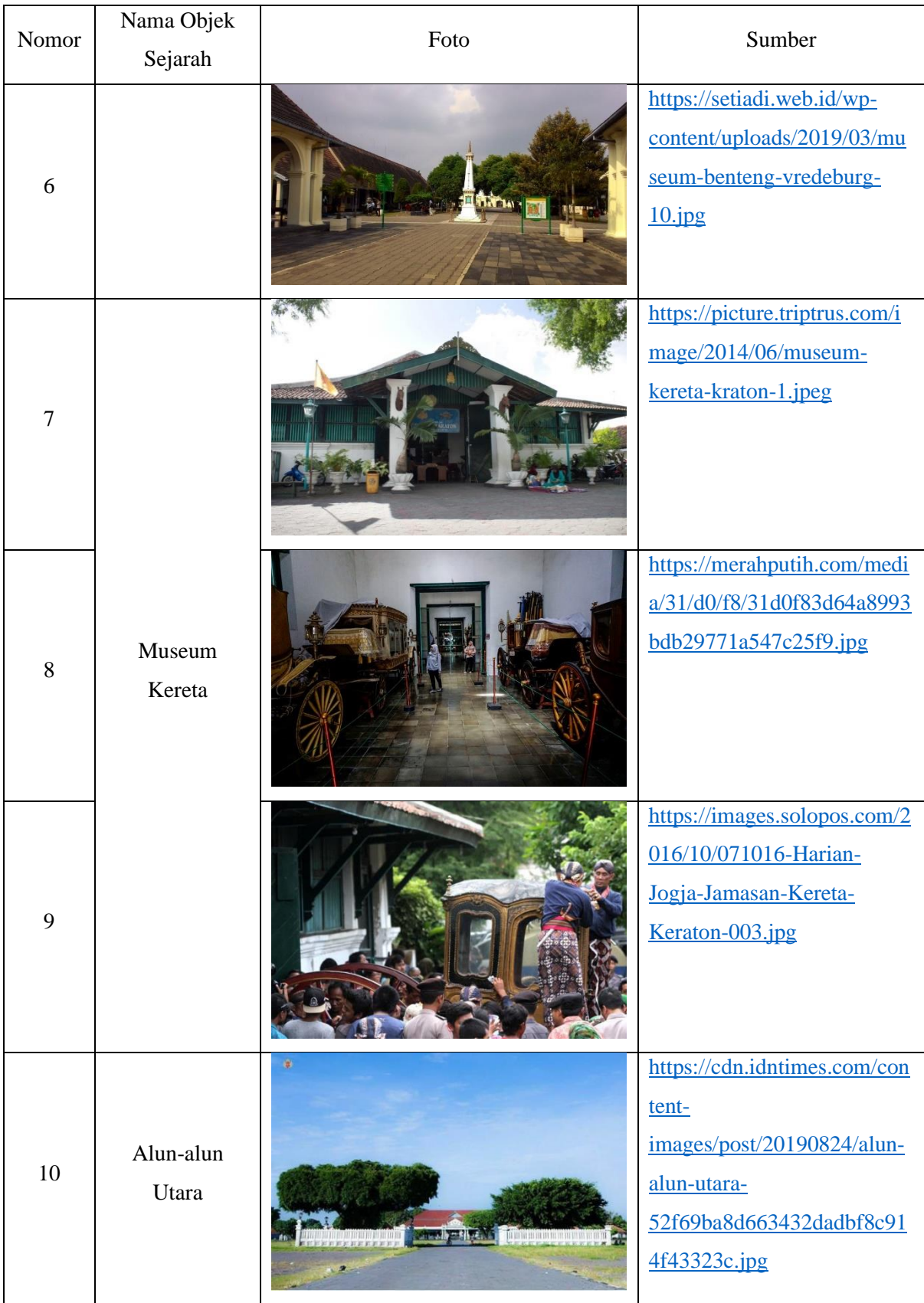

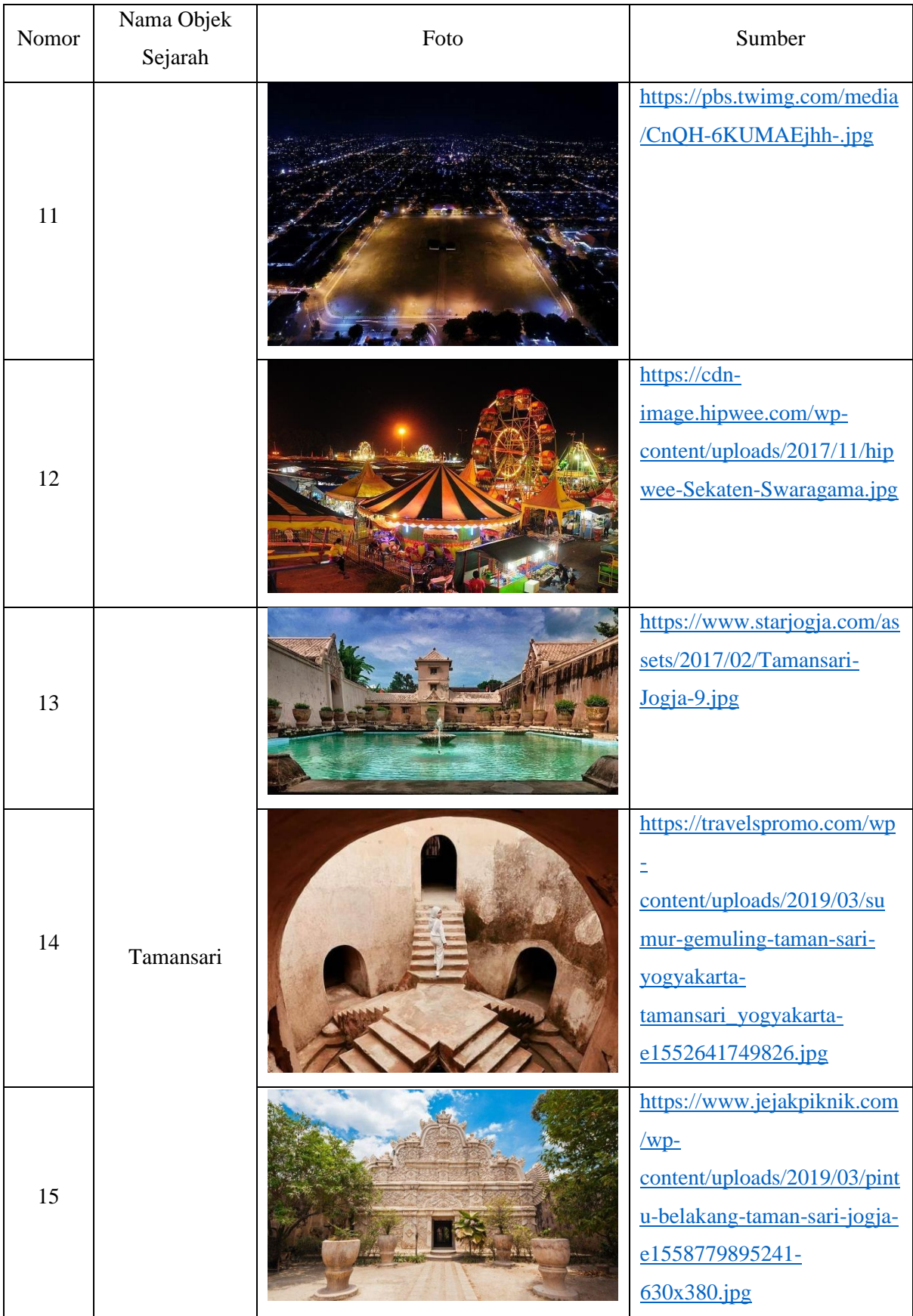

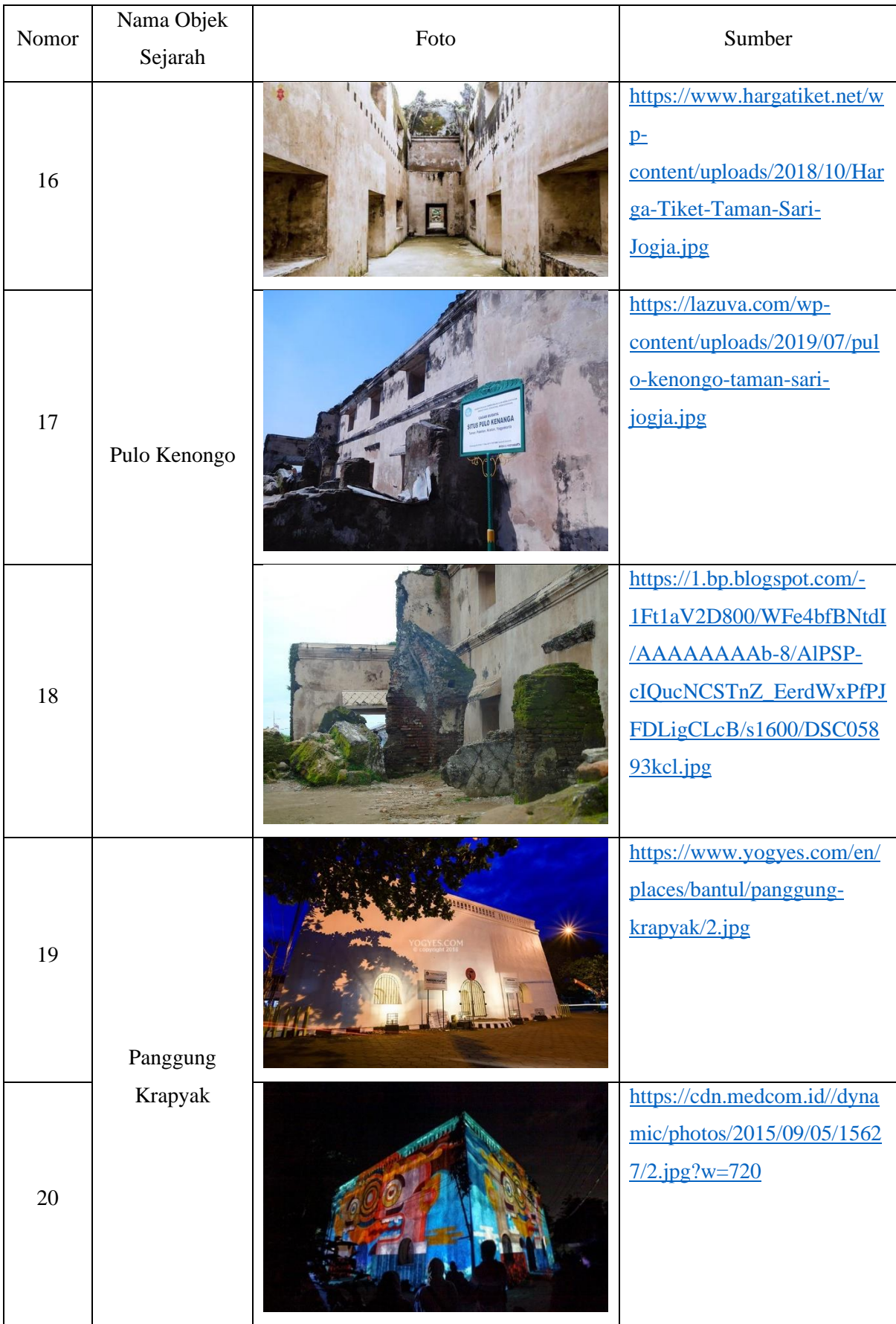

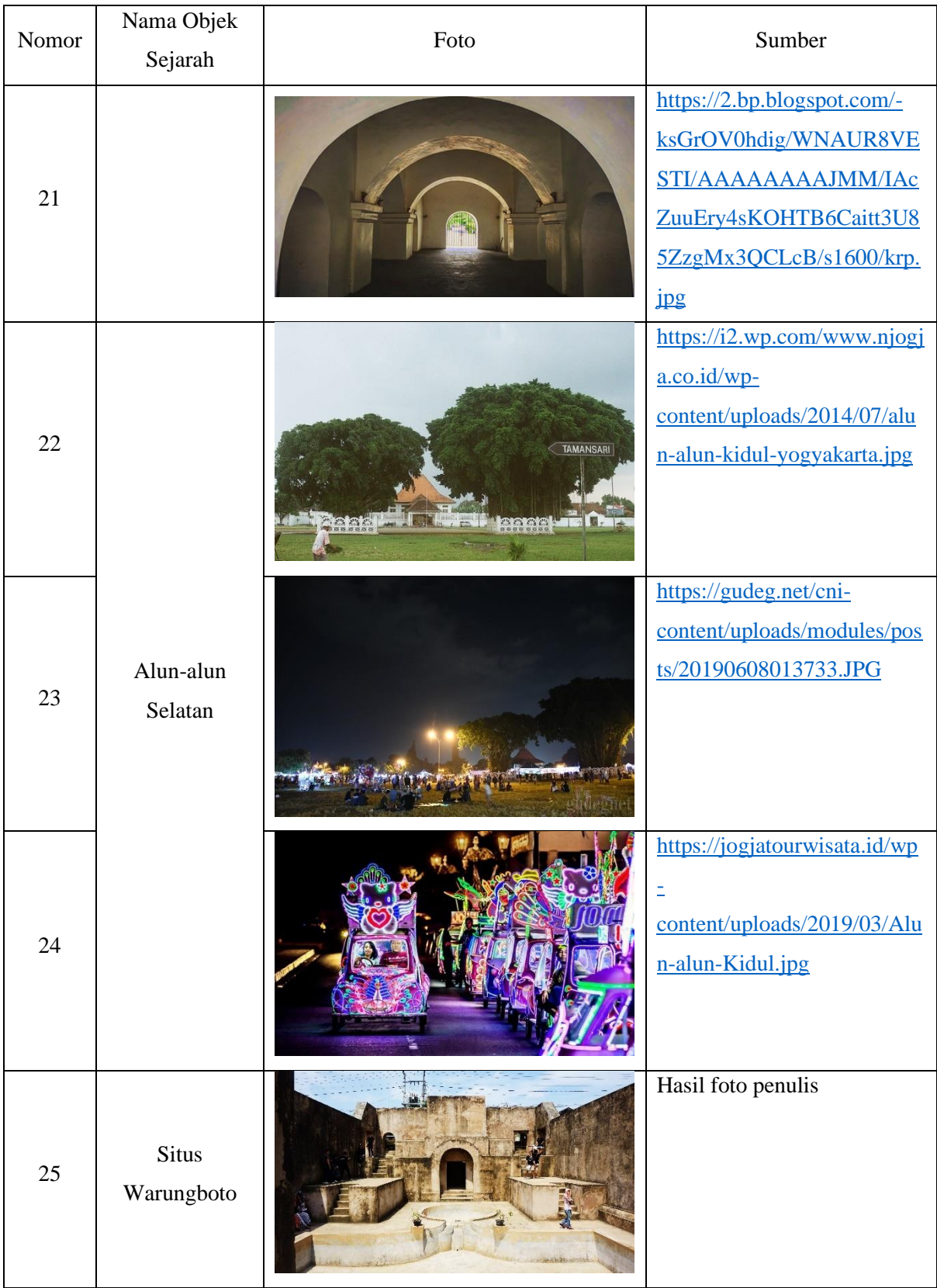

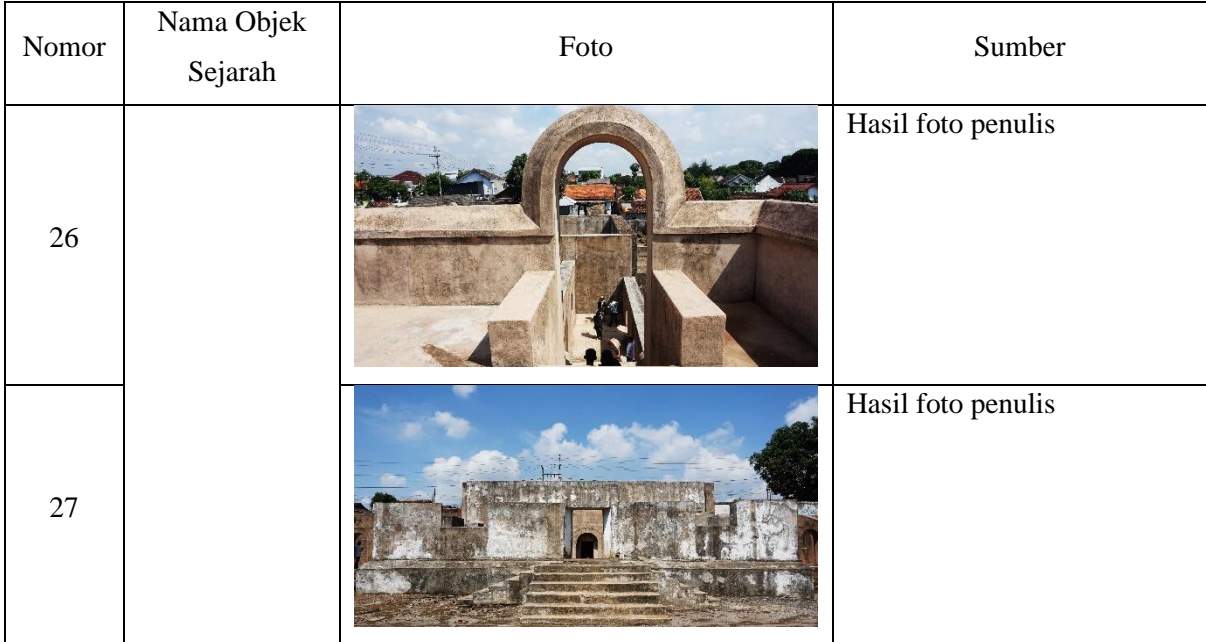

# Tabel 3.5 Desain Ilustrasi

<span id="page-63-0"></span>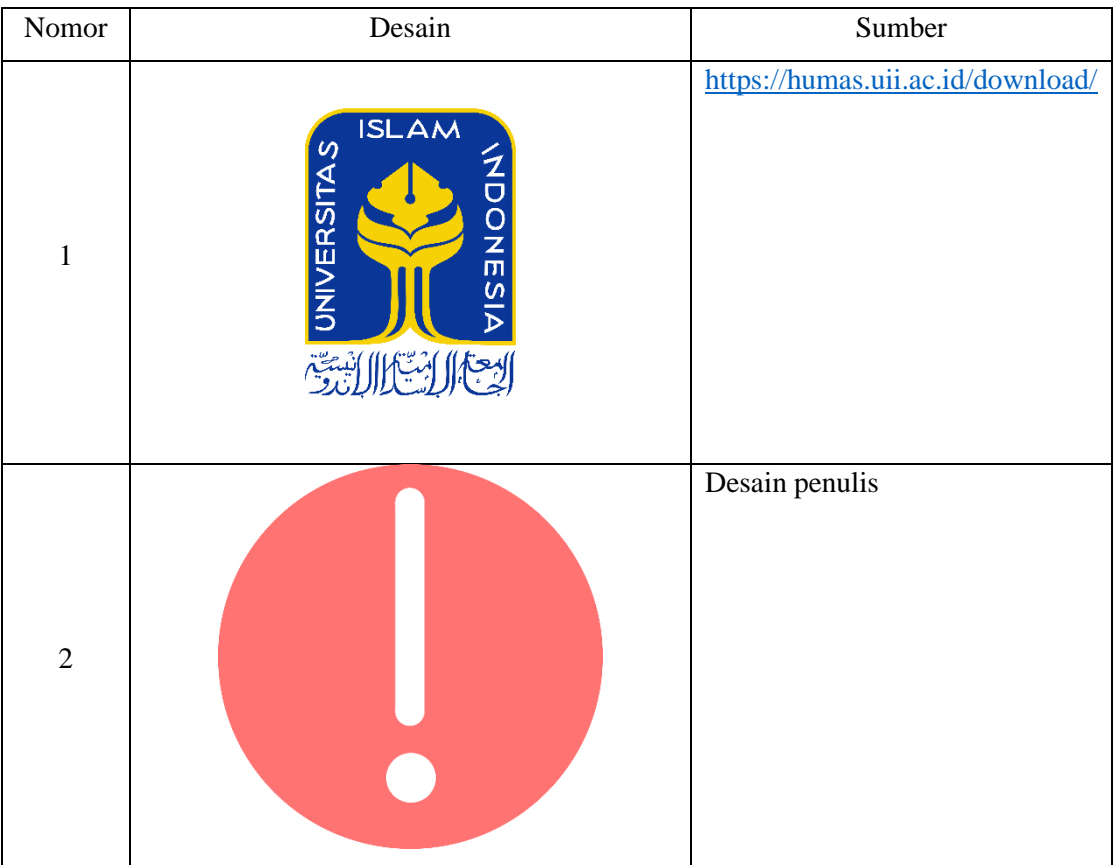

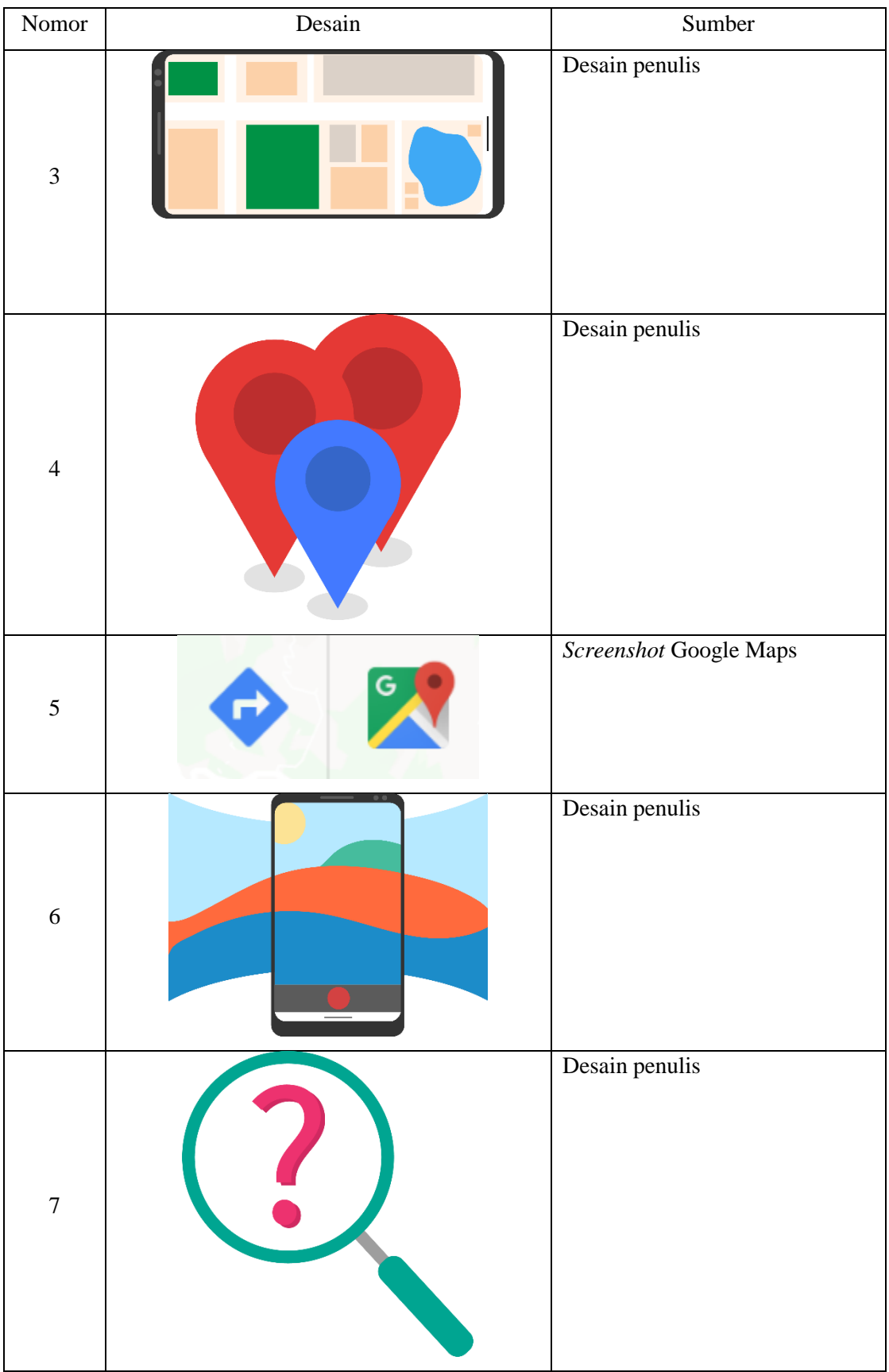

#### <span id="page-65-0"></span>**3.5 Rancangan Pengujian**

Pengujian penelitian dilakukan dengan beberapa tahap, yang pertama adalah pengujian fungsionalitas atau Blackbox dan dilanjutkan dengan pengujian kompatibilitas. Setelah aplikasi lulus dari pengujian Blackbox selanjutnya pengujian pengguna kepada arkeolog dan pengunjung. Setiap pengujian mempunyai beberapa aspek yang mencakup 10 prinsip umum dalam desain interaksi menurut Jakob Nielsen (Nielsen, 1994), yaitu:

- *Visibility of system status*, sistem seharusnya selalu memberikan informasi tentang apa yang sedang terjadi kepada pengguna melalui tampilan.
- *Match between system and the real world*, informasi yang ditampilkan oleh sistem harus sesuai dengan bahasa yang digunakan dan mudah dipahami oleh pengguna, bukan istilah yang hanya dipahami oleh sistem.
- *User control and freedom,* sistem memberikan kemudahan dan kebebasan pilihan kepada pengguna pada tampilan.
- *Consistency and standards,* sistem menggunakan kata atau tampilan yang konsisten sehingga memudahkan pengguna dalam mengenal fitur yang disediakan.
- *Error prevention,* sistem sebaiknya dapat menampilkan pesan eror ketika terjadi kesalahan, sehingga pengguna memahami apa yang terjadi pada sistem seperti yang dijelaskan poin a.
- *Recognition rather than recall,* sistem sebaiknya dapat menampilkan apa yang telah dilakukan pengguna pada bagian sebelumnya, bertujuan supaya penguna tidak perlu repot untuk mengingat informasi sebelumnya.
- *Flexibility and efficiency of use,* sistem seharusnya fleksibel dan efisien dalam interaksi dengan pengguna.
- *Aesthetic and minimalist design,* informasi dan tampilan sistem sebaiknya dibuat minimalis sehingga pengguna tidak terganggu dengan informasi yang tidak dibutuhkan.
- *Help users recognize, diagnose, and recover from errors*, pesan eror yang ditampilkan sebaiknya bukan sebuah kode, melainkan menggunakan bahasa yang sederhana dan memberikan solusi terhadap eror yang dihadapi pengguna.
- *Help and documentation,* sistem sebaiknya menyediakan bantuan dan dokumen untuk memudahkan pengguna ketika menggunakan sistem.

# **3.5.1 Pengujian Blackbox**

Pengujian *Blackbox* adalah pengujian yang bertujuan untuk memeriksa setiap fungsionalitas dari aplikasi yang telah dibuat sehingga meminimalisir terjadinya kesalahan aplikasi ketika digunakan oleh pengguna. [Tabel 3.6](#page-66-0) merupakan racangan pengujian Blackbox yang akan dilakukan.

<span id="page-66-0"></span>

| Nomor | Halaman       | Pengujian                   | Fungsionalitas                   |
|-------|---------------|-----------------------------|----------------------------------|
| 1     |               | <b>Tombol Next</b>          | Menuju panduan selanjutnya       |
| 2     | Panduan       | Swipe ke kanan dan kiri     | Menuju panduan selanjutnya       |
|       | Pengguna      |                             | atau sebelumnya                  |
| 3     |               | <b>Tombol Start</b>         | Menuju halaman peta              |
| 4     |               | <b>Tombol Help</b>          | Menampilkan<br>daftar<br>tombol  |
|       |               |                             | pustaka dan panduan pengguna     |
| 5     |               | Tombol Daftar Pustaka       | Menuju halaman daftar pustaka    |
| 6     |               | Tombol<br>Panduan           | Menuju<br>halaman<br>panduan     |
|       |               | Pengguna                    | pengguna                         |
| 7     | Peta          | Tombol Navigasi             | Menuju google maps sesuai        |
|       |               |                             | objek sejarah yang dipilih       |
| 8     |               | <b>Tombol GPS</b>           | Menampilkan lokasi pengguna      |
| 9     |               | Marker Objek Sejarah        | Ketika<br>dipilih<br>akan        |
|       |               |                             | menampilkan nama dan menuju      |
|       |               |                             | halaman objek sejarah            |
| 10    |               | Objek Tugu Yogyakarta       | Informasi<br>ditampilkan<br>yang |
|       |               |                             | berupa foto, nama, deskripsi dan |
|       |               |                             | sejarah singkat mengenai Tugu    |
|       |               |                             | Yogyakarta                       |
| 11    |               | <b>Objek Museum Benteng</b> | Infromasi<br>ditampilkan<br>yang |
|       | Objek Sejarah | Vredeburg                   | mengenai Musesum<br>Benteng      |
|       |               |                             | Vredeburg                        |
| 12    |               | Objek Museum Kereta         | Infromasi<br>ditampilkan<br>yang |
|       |               |                             | mengenai Museum Kereta           |
| 13    |               | Objek Alun-alun Utara       | Infromasi<br>ditampilkan<br>yang |
|       |               |                             | mengenai Alun-alun Utara         |

Tabel 3.6 Rancangan Pengujian *Blackbox*

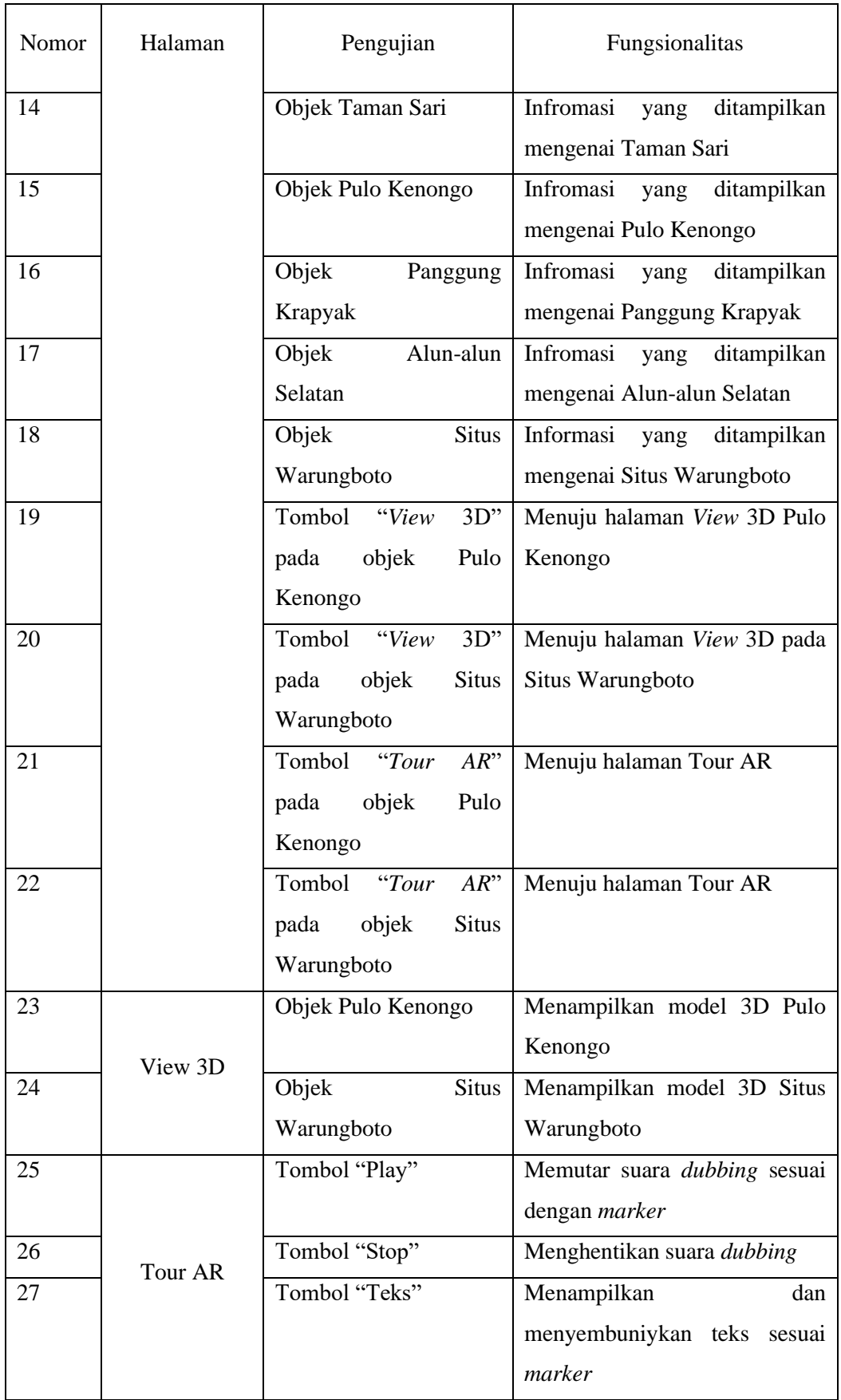

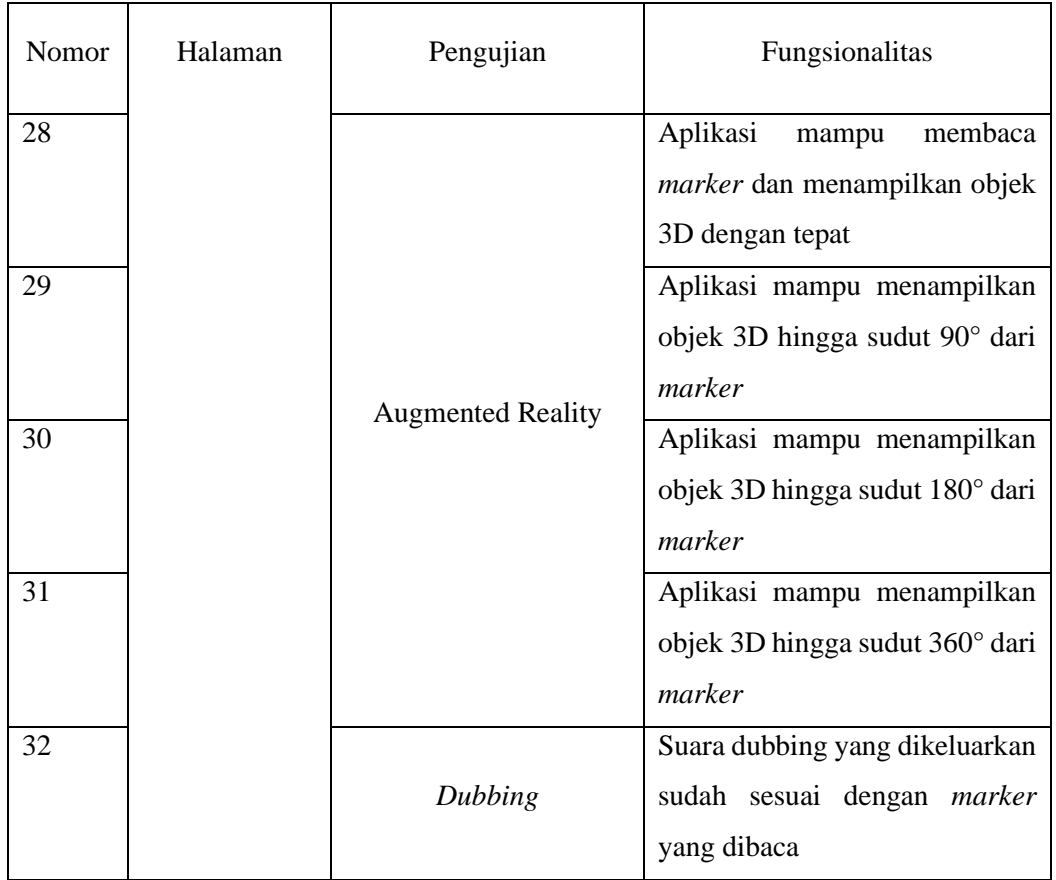

# **3.5.2 Pengujian Kompatibilitas**

Pengujian kompabilitas merupakan pengujian yang bertujuan untuk mengetahui apakah aplikasi dapat berjalan dengan baik pada *smartphone* yang berbeda. Smartphone yang dipilih mempunyai spesifikasi yang berbeda-beda mulai dari jenis processor, RAM, kamera, dan versi Android. Daftar *smartphone* yang akan diuji dapat dilihat pada [Tabel 3.7.](#page-68-0)

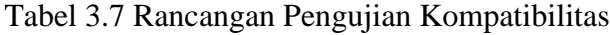

<span id="page-68-0"></span>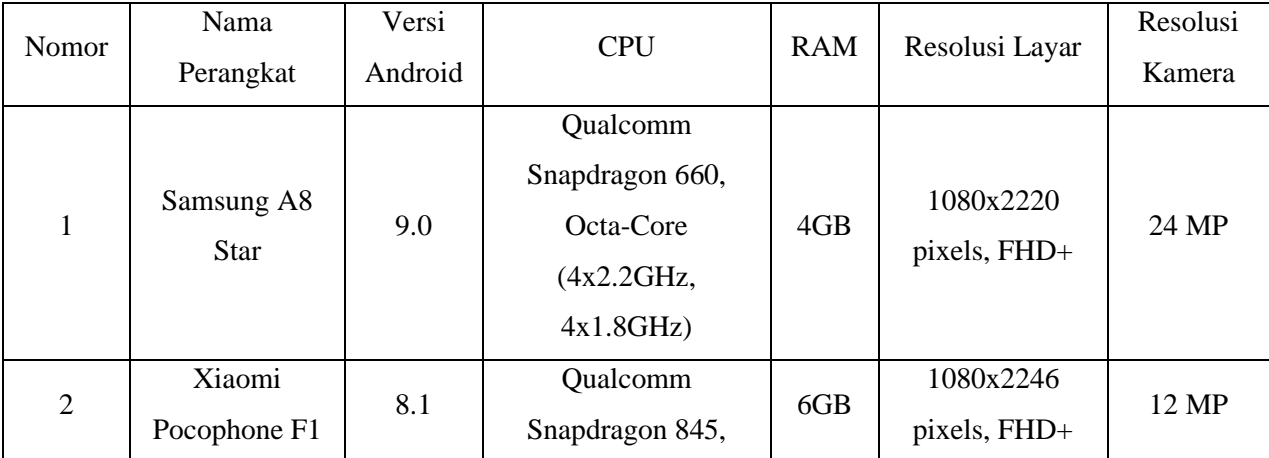

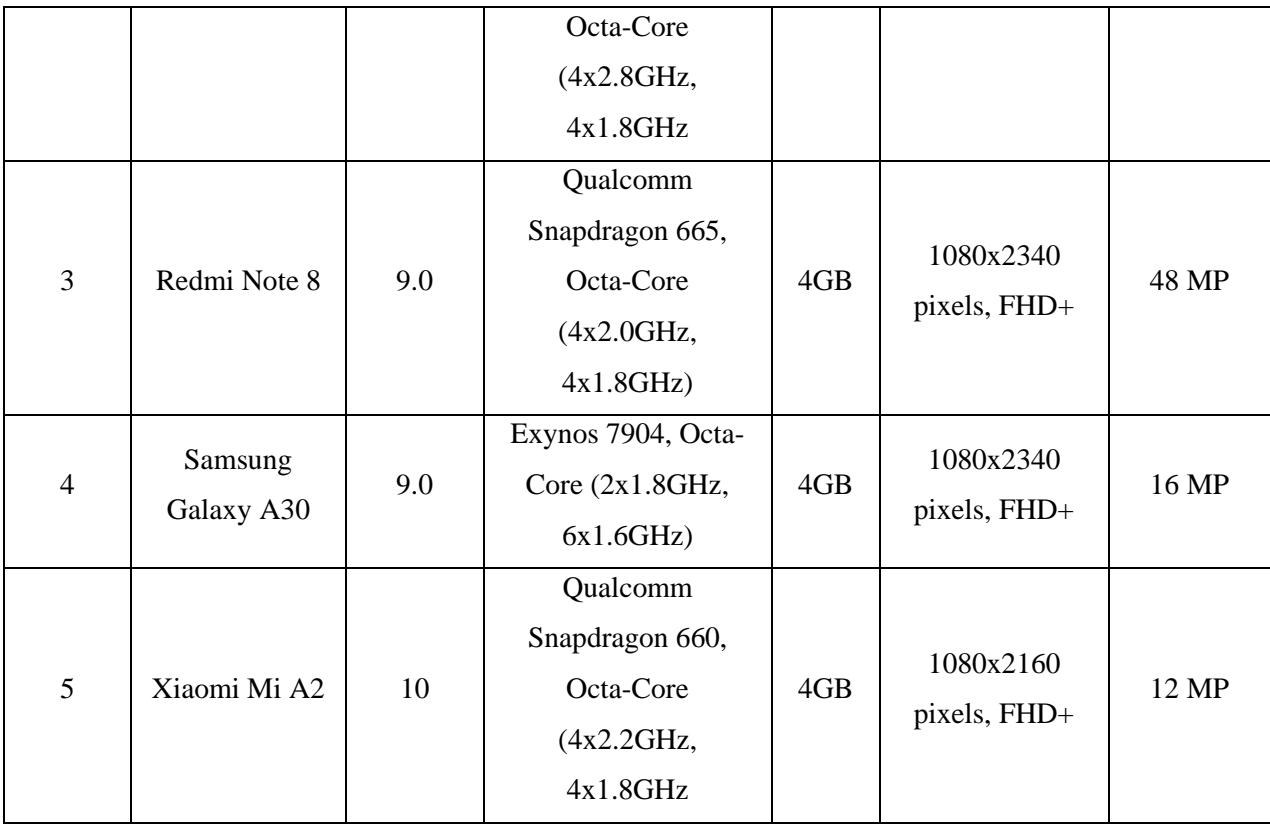

#### **3.5.3 Pengujian Pengguna**

Pengujian pengguna dilakukan kepada arkeolog dan pengunjung, sehingga pertanyaan yang dibuat disesuaikan dengan kedua responden tersebut dan mempunyai aspek yang mencakup beberapa prinsip *heuristic* pada subbab [3.5.](#page-65-0) Pengujian dibedakan kepada dua responden dengan tujuan mendapatkan informasi dari sudut pandang yang berbeda. Aspek pertanyaan yang dipilih kepada arkeolog adalah model, materi, dan *satisfaction*. Aspek model dipilih untuk mengetahui tingkat validasi dari model 3D yang sudah dibuat mulai dari bentuk serta pewarnaan bangunan dan mencakup prinsip *Match between system and the real world*. Aspek materi berisi pertanyaan untuk mengukur validasi informasi sejarah yang ditampilkan dan mencakup prinsip *Match between system and the real world*. Sedangkan aspek *satisfaction* bertujuan untuk mengetahui kepuasan penggunaan aplikasi dari sudut pandang seorang arkeolog dengan prinsip *Visibility of system status, Match between system and the real world, User control and freedom,* dan *Help and documentation*.

Untuk responden pengunjung terdapat tiga aspek pertanyaan, yaitu desain, *learnability*, dan *satisfaction*. Pertanyaan pada aspek desain untuk mengetahui kesan pengguna tentang desain aplikasi yang mencakup prinsip *Aesthetic and minimalist design*. Aspek *learnability*  ditujukan untuk mengukur pemahaman pengguna ketika menggunakan aplikasi dengan prinsip *Consistency and standards* serta *Flexibilty and efficiency of use*. Untuk aspek *satisfaction* pada pengunjung dipilih supaya mengetahui kepuasan pengguna saat menggunakan aplikasi namun dari sudut pandang pengunjung. [Tabel 3.8](#page-70-0) merupakan pertanyaan untuk arkeolog, sedangkan [Tabel 3.9](#page-71-0) dan [Tabel 3.10](#page-72-0) berisi pertanyaan untuk pengunjung Situs Warungboto.

<span id="page-70-0"></span>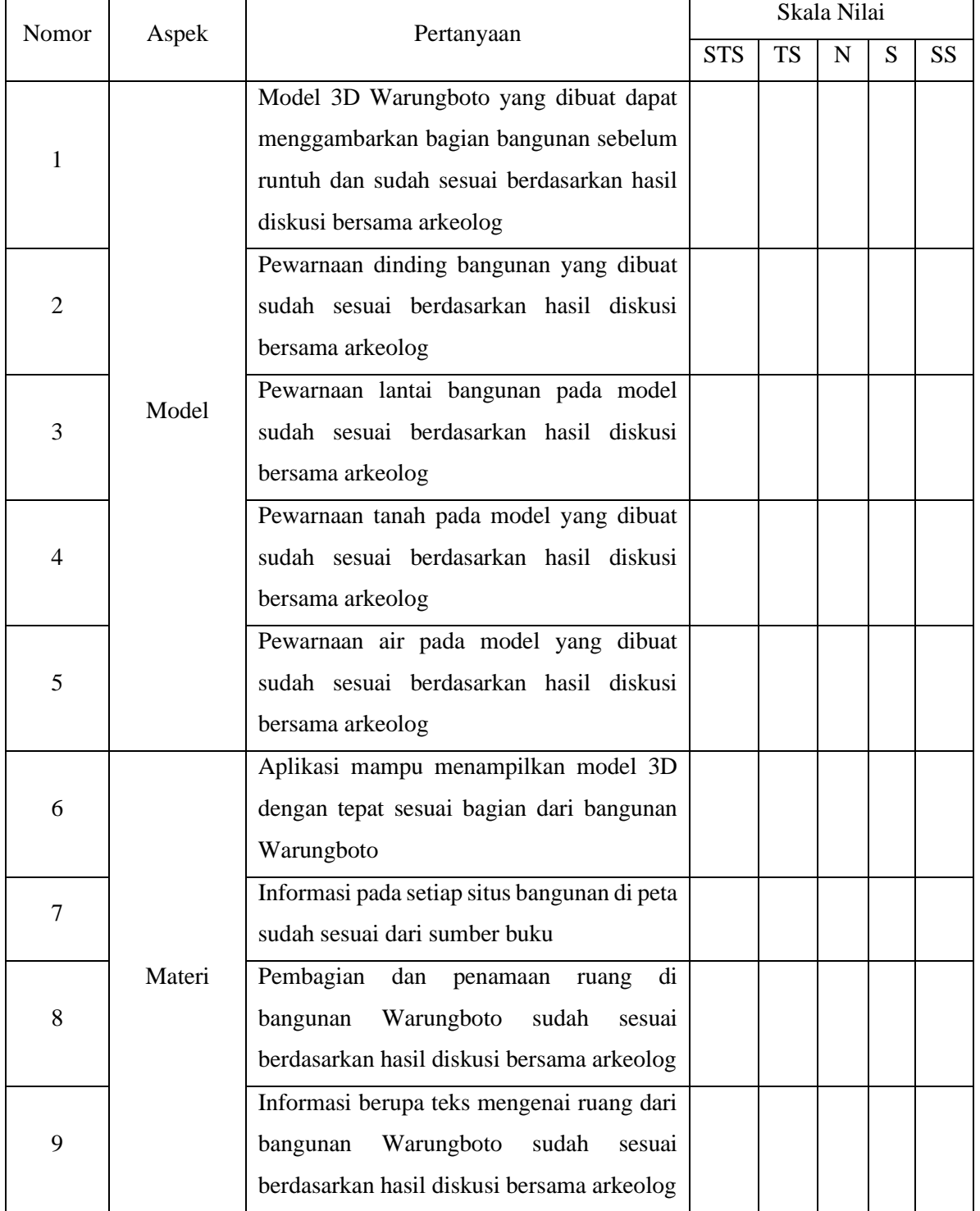

# Tabel 3.8 Pertanyaan untuk Arkeolog

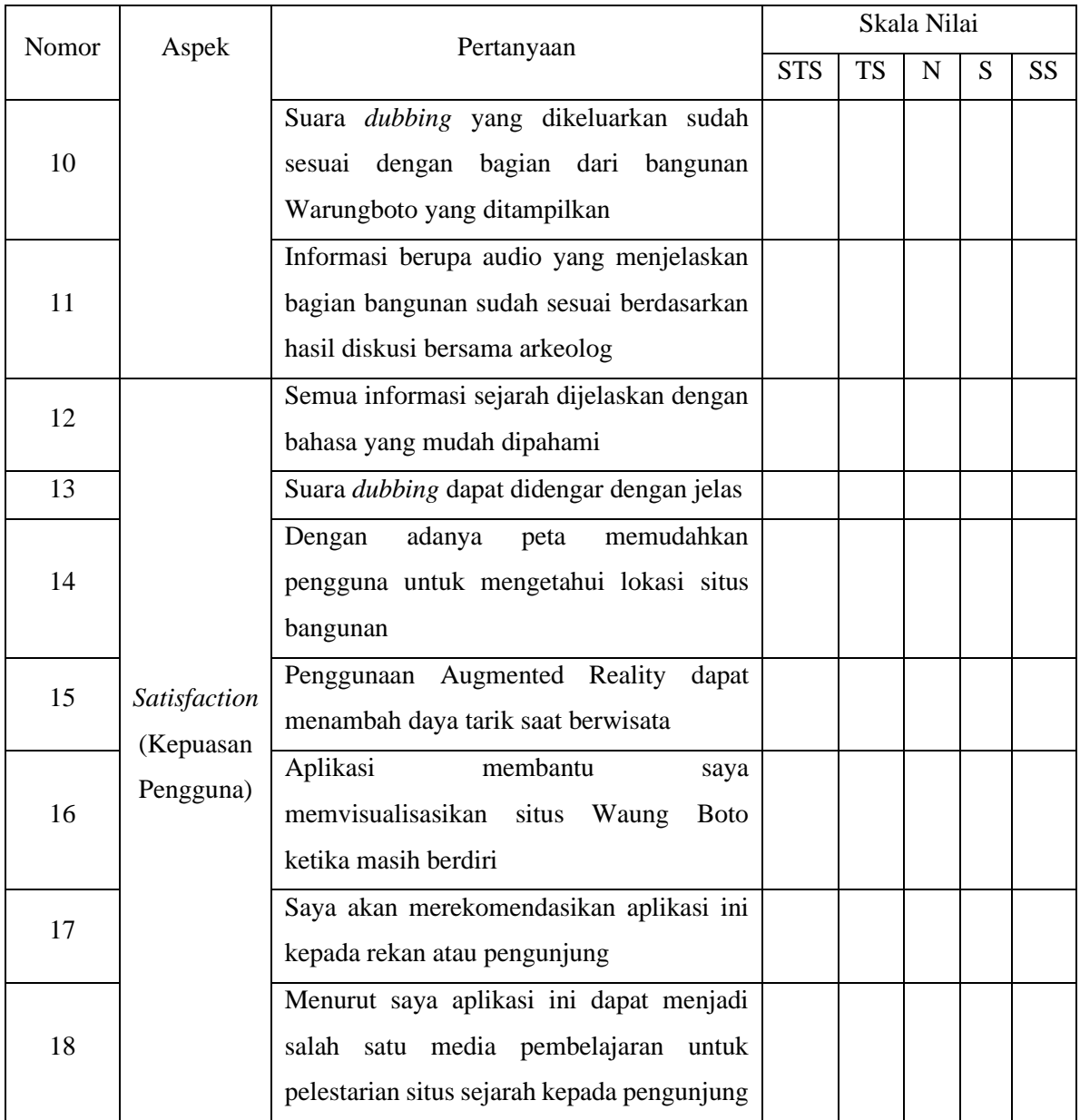

# Tabel 3.9 Pertanyaan untuk Pengunjung

<span id="page-71-0"></span>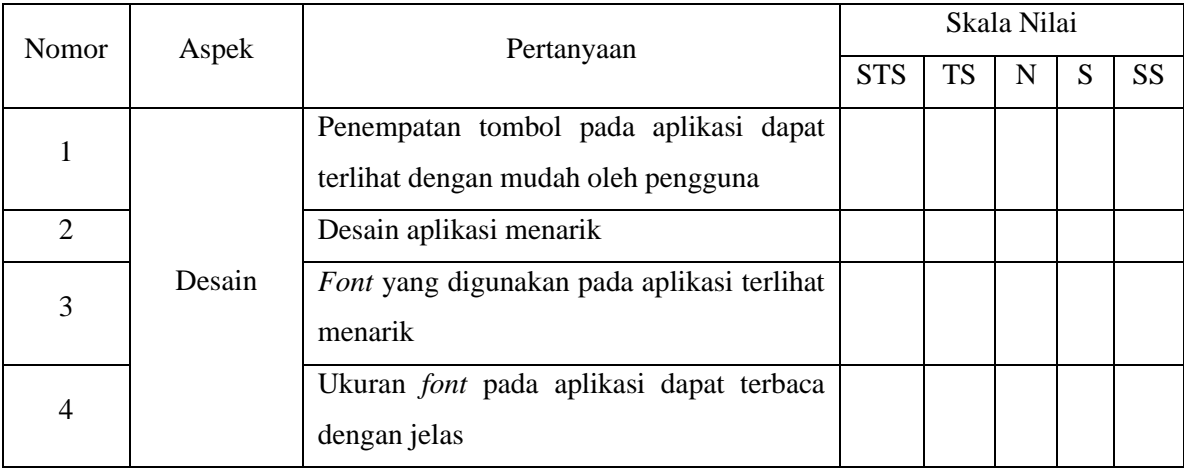
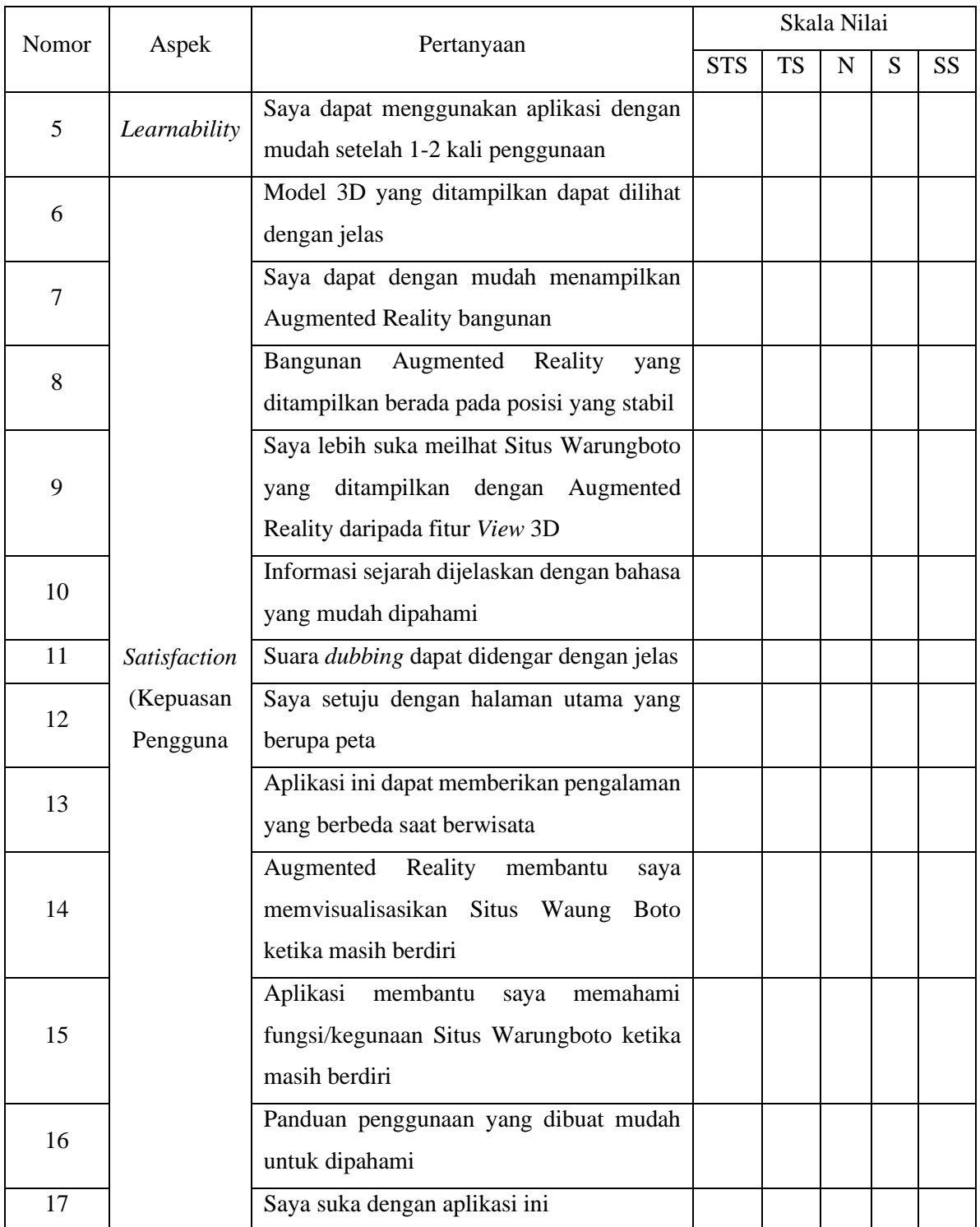

# Tabel 3.10 Pertanyaan Essai untuk pengunjung

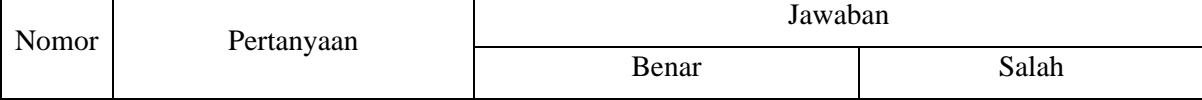

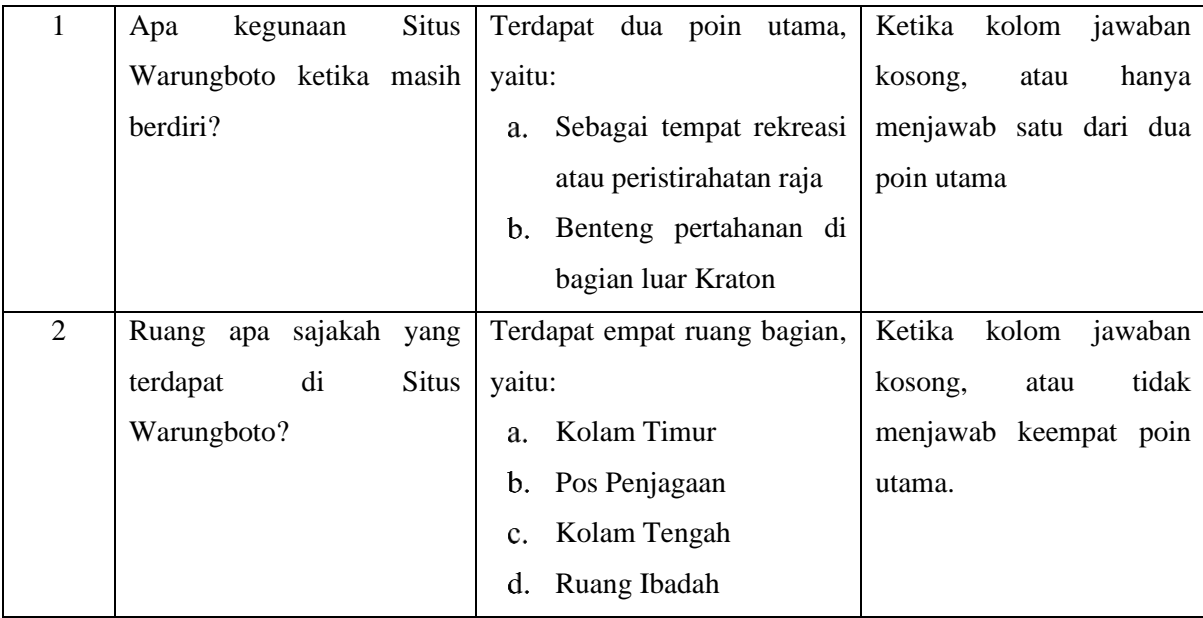

## **3.5.4 Jumlah Sampel**

Berdasarkan data dari narasumber, jumlah pengunjung Situs Warungboto pada tahun 2019 adalah 13.045 sehinga dapat disimpulkan rata-rata 36 pengunjung per harinya. Jumlah sampel responden akan dihitung menggunakan rumus Slovin (Yamane, 1967) pada Persamaan 3.1 dengan *error margin* 0.1 untuk mendapatkan data valid sebesar 90%.

$$
n = \frac{N}{1 + N.e^2} \cdot 100\%
$$
 (3.1)

Keterangan:

 $n =$  Jumlah minimal sampel

N = Populasi

e = *Error margin*

Dari perhitungan Persamaan 3.1, maka didapatkan jumlah sampel yang akan digunakan untuk pengujian aplikasi kepada pengunjung sebanyak 26 responden.

### <span id="page-73-0"></span>**3.5.5 Teknik Penilaian**

Penilaian dilakukan untuk menghitung hasil dari kuisioner yang didapatkan dari pengujian pengguna. Berikut ini merupakan langkah-langkah penilaian skala likert (Raharja, Harahap, & Cipta Devi, 2018):

<span id="page-74-0"></span>Menentukan nilai setiap pertanyaan yang akan digunakan untuk perhitungan selanjutnya. [Tabel 3.11](#page-74-0) merupakan nilai skala pertanyaan, sedangkan [Tabel 3.12](#page-74-1) untuk pertanyaan essai.

| Nilai                       | Keterangan          |
|-----------------------------|---------------------|
| 5                           | Sangat Setuju       |
|                             | Setuju              |
| 3                           | Netral              |
| $\mathcal{D}_{\mathcal{A}}$ | Tidak Setuju        |
|                             | Sangat Tidak Setuju |

Tabel 3.11 Nilai Skala Pertanyaan

Tabel 3.12 Nilai Skala Essai

| Nilai | Keterangan |
|-------|------------|
|       | Benar      |
|       | Salah      |

<span id="page-74-1"></span>Menentukan interval, merupakan jarak dari terendah 0% hingga tertinggi 100% sebagai persentase kelayakan aplikasi yang didapat dari Persamaan (3.2). Hasil perhitungan interval yang didapat adalah 20% sehingga persentase kelayakan aplikasi dapat dilihat pada [Tabel 3.13.](#page-74-2)

$$
Interval = \frac{100}{Jumlah Skala}
$$
 (3.2)

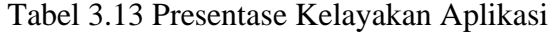

<span id="page-74-2"></span>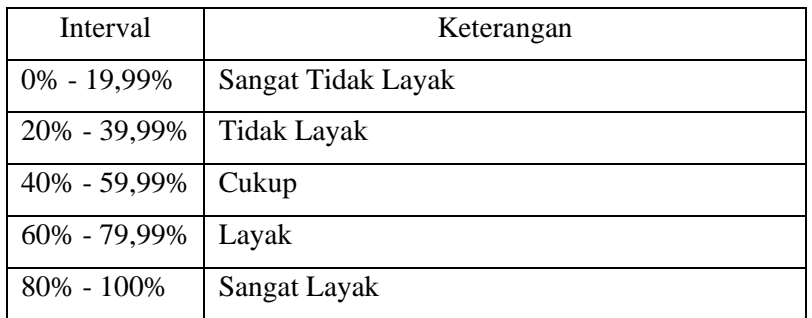

Menghitung total skor, setiap pertanyaan dihitung dengan Persamaan (3.3). Total Skor =  $\Sigma$  (responden yang memilih x pilihan nilai skala)

( 3.3)

Menghitung Skor maksimal dan minimal dengan Persamaan (3.4) dan (3.5)

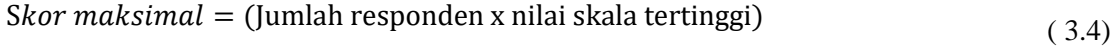

$$
Skor minimal = (Jumlah responden x nilai skala terendah)
$$
\n(3.5)

Menghitung indeks setiap aspek dengan Persamaan (3.6), indeks aspek akan dihitung untuk mendapatkan rata-rata indeks aplikasi menggunakan Persamaan (3.7) dan dimasukkan ke interval pada [Tabel 3.13.](#page-74-2)

$$
Index S\, \text{Apple} \,\% = \frac{\text{Total Skor}}{\text{Skor Maksimal}} \, x \, 100 \tag{3.6}
$$

$$
Indeks % = \frac{Jumlah Indeks Aspek}{Jumlah Aspek}
$$
 (3.7)

# **BAB IV PENGEMBANGAN**

#### **4.1 Proses Development**

Proses *Development* merupakan inti dari pembuatan aplikasi yang dibagi menjadi empat tahapan, yang pertama adalah *development dubbing*, lalu *development* model 3D, dilanjutkan dengan *development* Augmented Reality, dan yang terakhir adalah *development* aplikasi.

#### **4.2 Development Dubbing**

*Audio dubbing* direkam menggunakan *smartphone* lalu dilakukan *editing* menggunakan Adobe Audition. [Gambar 4.1](#page-76-0) merupakan *editing crop* dilakukan untuk memotong suara yang mengganggu dari hasil rekaman. Blok berwarna putih akan dihapus karena bukan bagian dari informasi sejarah yang akan disampaikan.

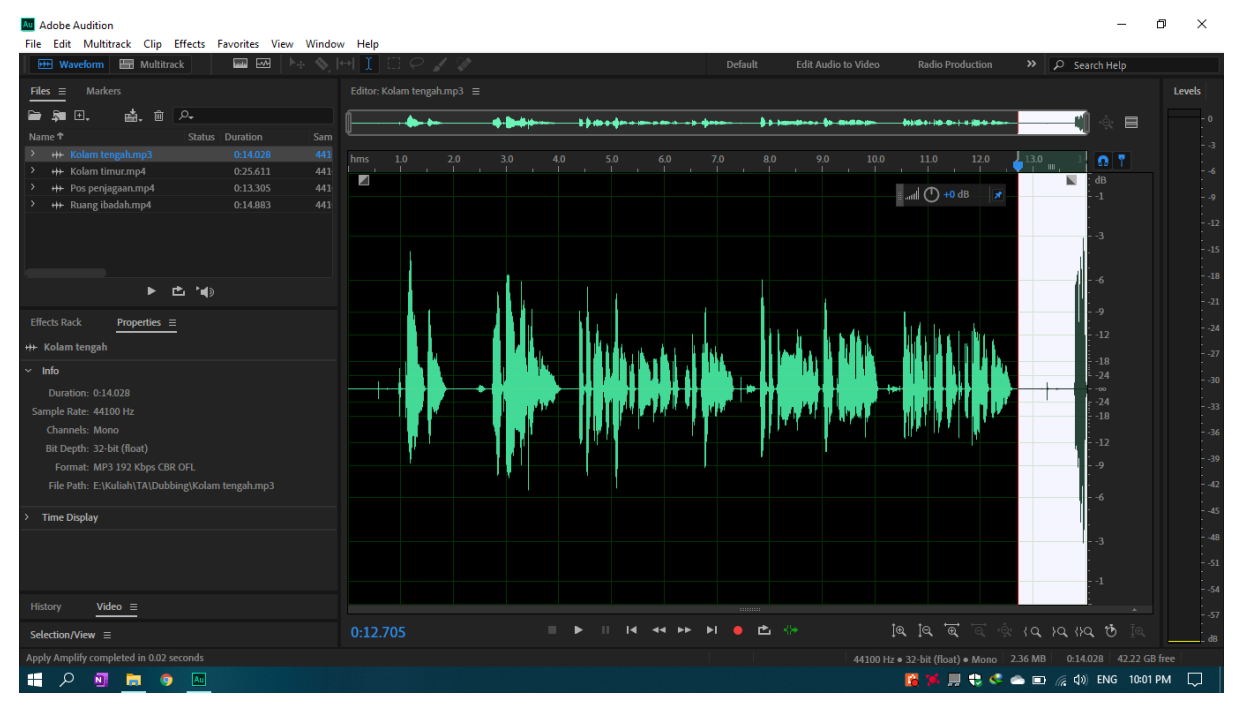

Gambar 4.1 *Editing Crop Dubbing*

<span id="page-76-0"></span>Dilakukan juga *editing volume* suara yang dapat dilihat pada untuk memastikan hasil dari rekaman dapat terdengar dengan jelas ketika dimasukkan ke dalam aplikasi yang dapat dilihat pada [Gambar 4.2.](#page-77-0) Terdapat empat *file* hasil dari *dubbing* berdasarkan daftar informasi yang sudah ditentukan pada subsubbab [3.4.3.](#page-46-0)

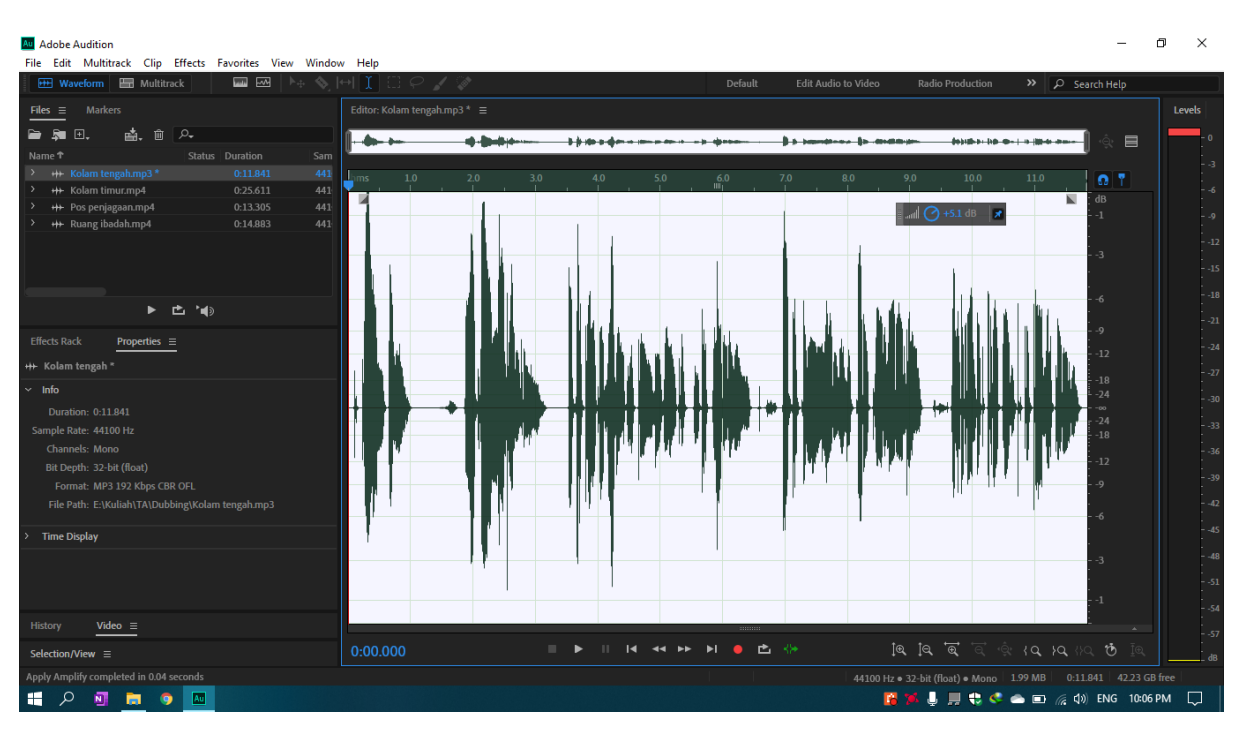

Gambar 4.2 *Editing Volume Dubbing*

# <span id="page-77-1"></span><span id="page-77-0"></span>**4.3 Development Model 3D**

Pada tahap *development* model 3D aplikasi yang digunakan adalah SketchUp. Pembuatan model 3D mempunyai dua tahapan yaitu *modeling* dan pewarnaan model atau yang biasa disebut *texturing*.

# **4.3.1 Modeling**

Tahap ini dimulai dengam membuat *face* atau bentuk bangun datar, dan menggunakan *tool push/pull* di bagian *face* yang akan diubah ke bentuk 3D. Model dibuat secara bertahap berdasarkan urutan bagian bangunan di subsubbab [3.4.4,](#page-47-0) yaitu:

Kolam timur, pada bagian ini terdapat kolam dan beberapa pot tanaman yang dapat dilihat pada [Gambar 4.3](#page-78-0) yang merupakan proses pembuatan dan [Gambar 4.4](#page-78-1) hasil dari *modeling* bagian kolam timur.

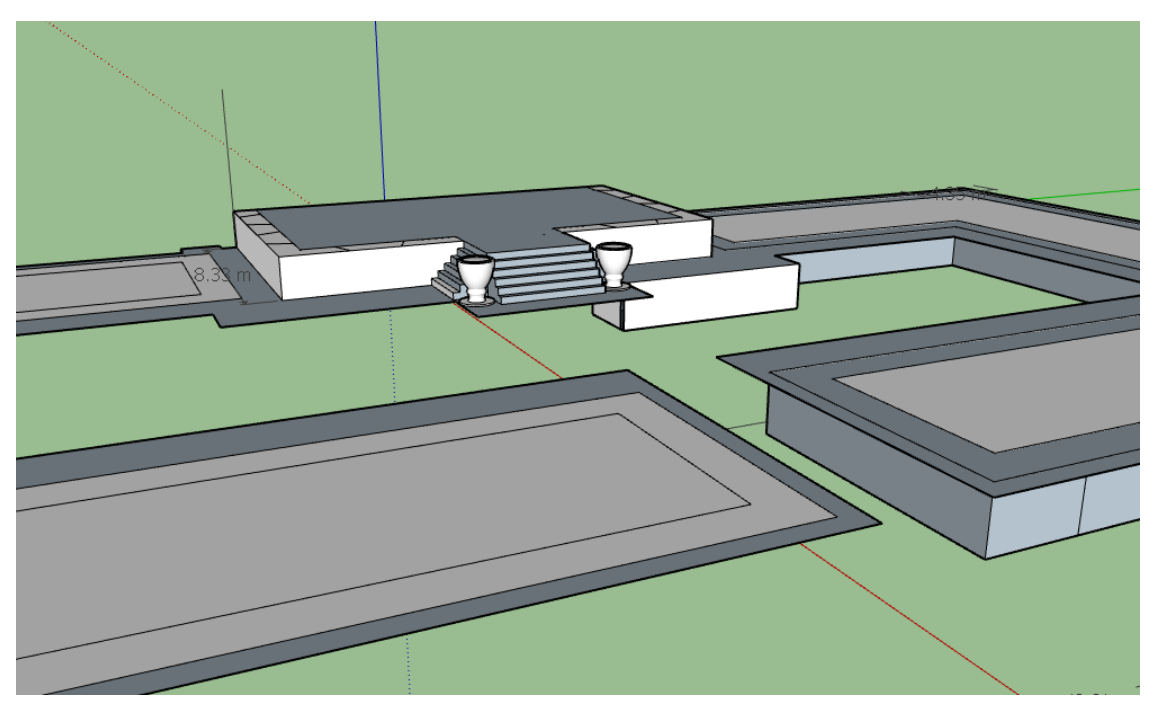

Gambar 4.3 *Modeling* Bagian Kolam Timur

<span id="page-78-0"></span>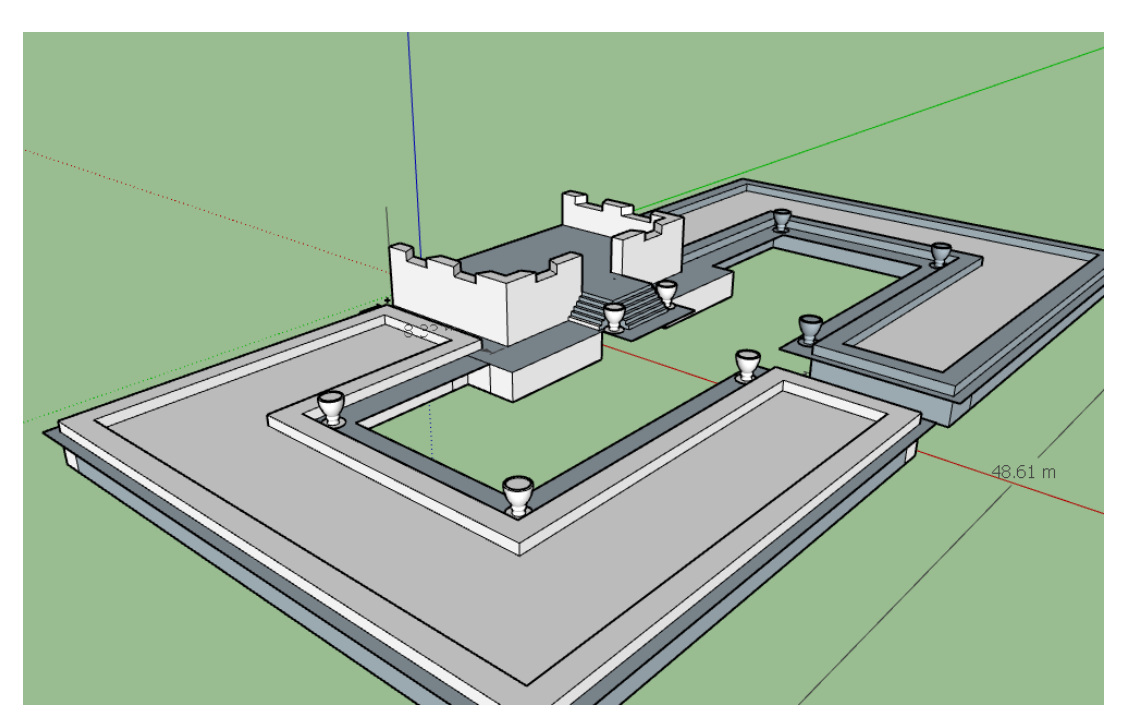

Gambar 4.4 Hasil *Modeling* Bagian Kolam Timur

<span id="page-78-1"></span>Bangunan sayap utara dan selatan, bagian ini terdiri dari beberapa ruangan dan terdapat lantai 2. Pada bangunan bagian ini berbentuk simetris sehingga setelah sayap utara selesai dibuat dapat dilanjutkan ke pembuatan sisi selatan. [Gambar 4.5](#page-79-0) merupakan proses pembuatan dan [Gambar 4.6](#page-79-1) adalah hasil dari *modeling* bagian sayap utara dan selatan.

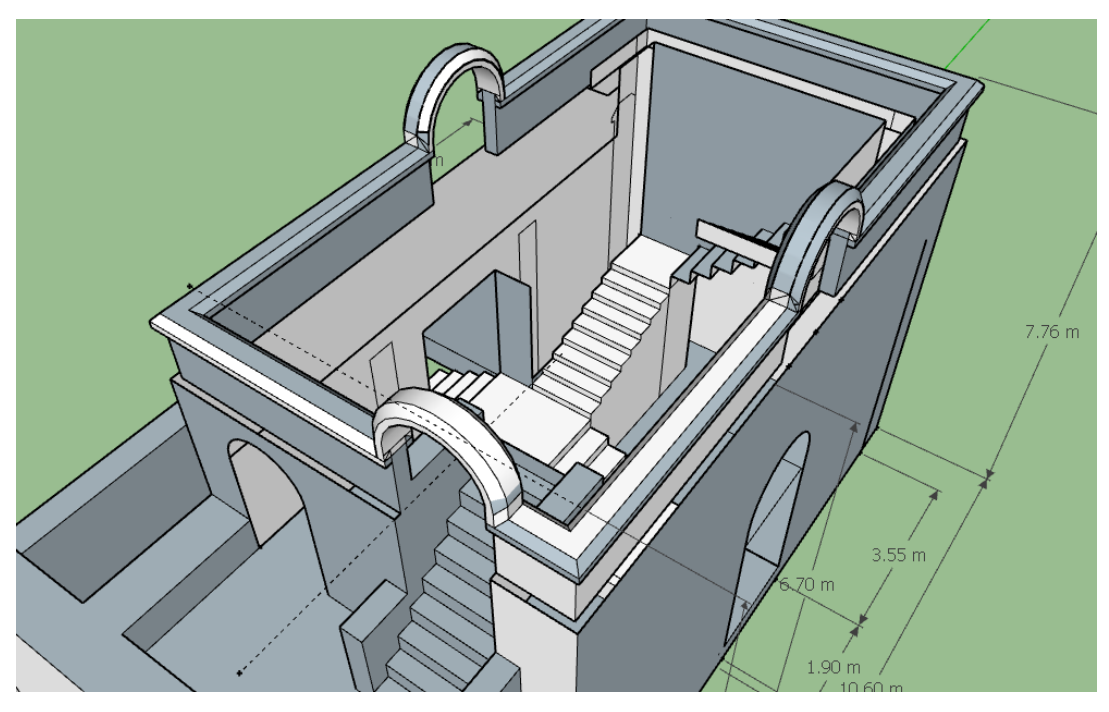

Gambar 4.5 *Modeling* Bagian Bangunan Sayap Utara dan Selatan

<span id="page-79-0"></span>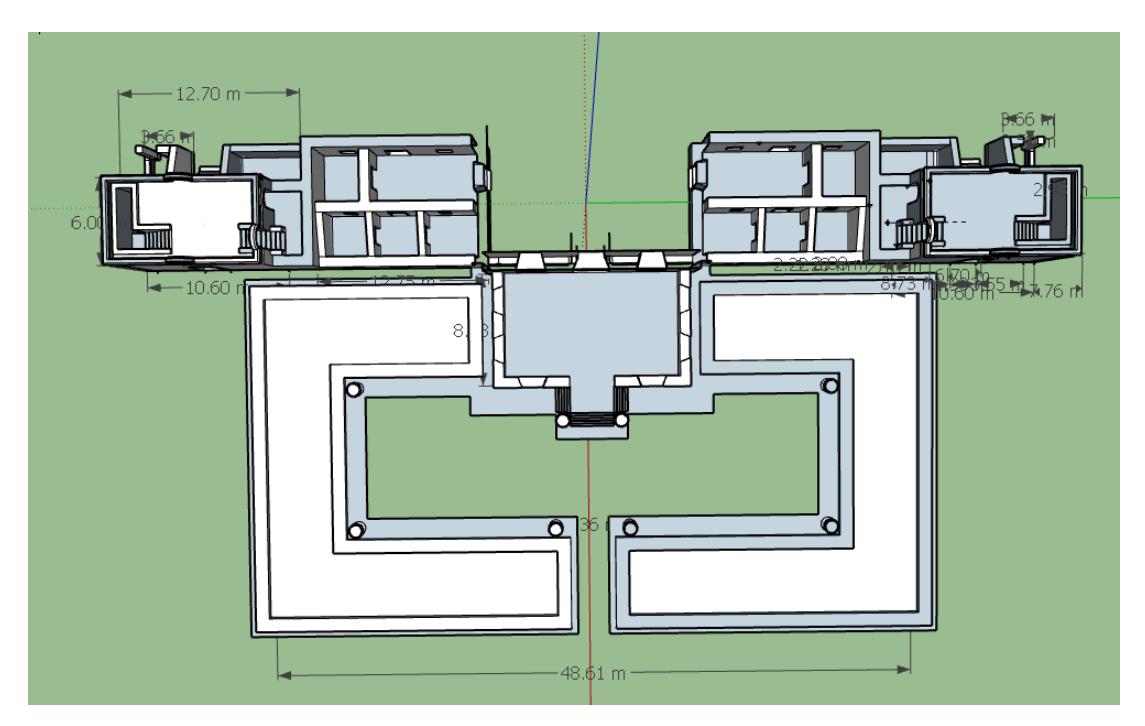

<span id="page-79-1"></span>Gambar 4.6 Hasil *Modeling* Bangunan Sayap Utara dan Selatan

c. Kolam tengah, pada bagian ini yang dilakukan pertama pembuatan dinding setelah itu dilanjutkan bagian kolam. [Gambar 4.7](#page-80-0) merupakan proses pembuatan da[n Gambar](#page-80-1)  [4.8](#page-80-1) hasil dari bagian kolam tengah.

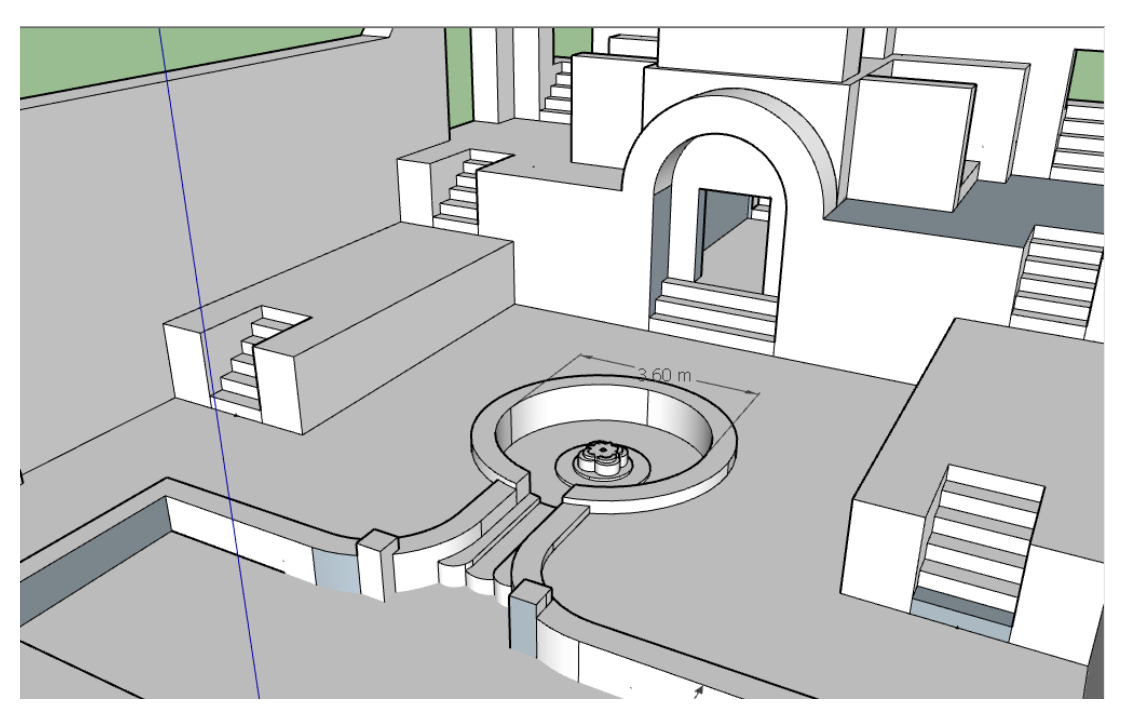

Gambar 4.7 *Modeling* Bagian Kolam Tengah

<span id="page-80-1"></span><span id="page-80-0"></span>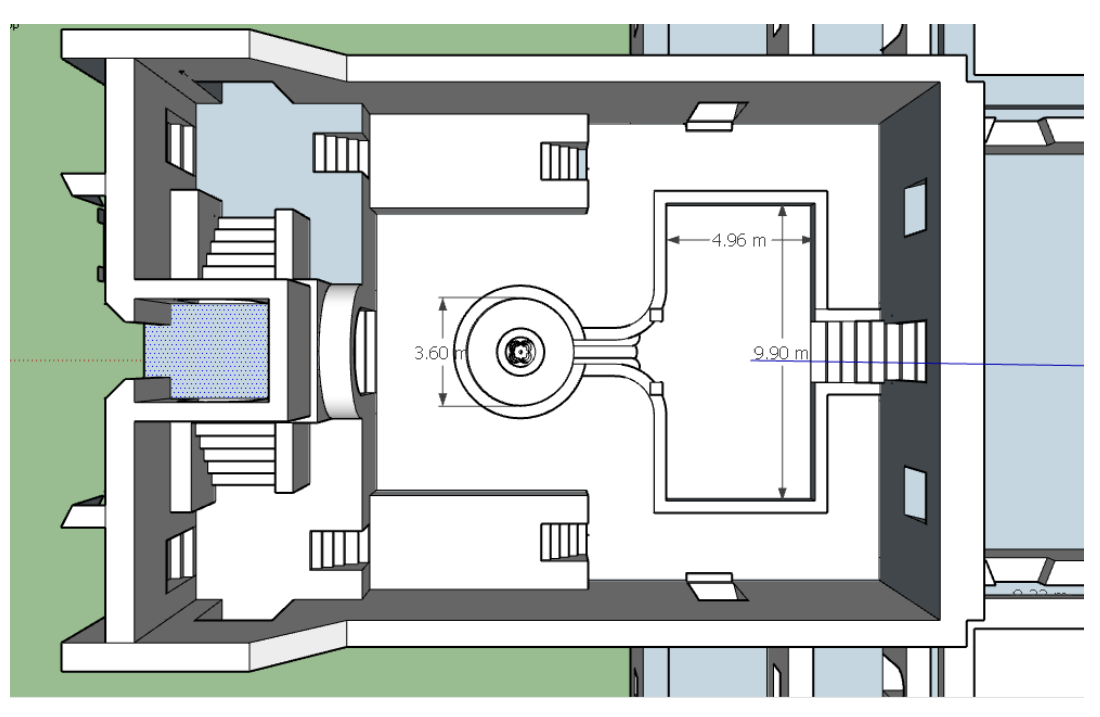

Gambar 4.8 Hasil *Modeling* Bagian Kolam Tengah

Ruang ibadah, bagian ini dibuat setelah ketiga bagian di atas karena mempunyai ketinggian yang berbeda dari bagian lainnya. [Gambar 4.9](#page-81-0) merupakan proses *modeling* dan [Gambar 4.10](#page-81-1) hasil dari bagian ruang ibadah.

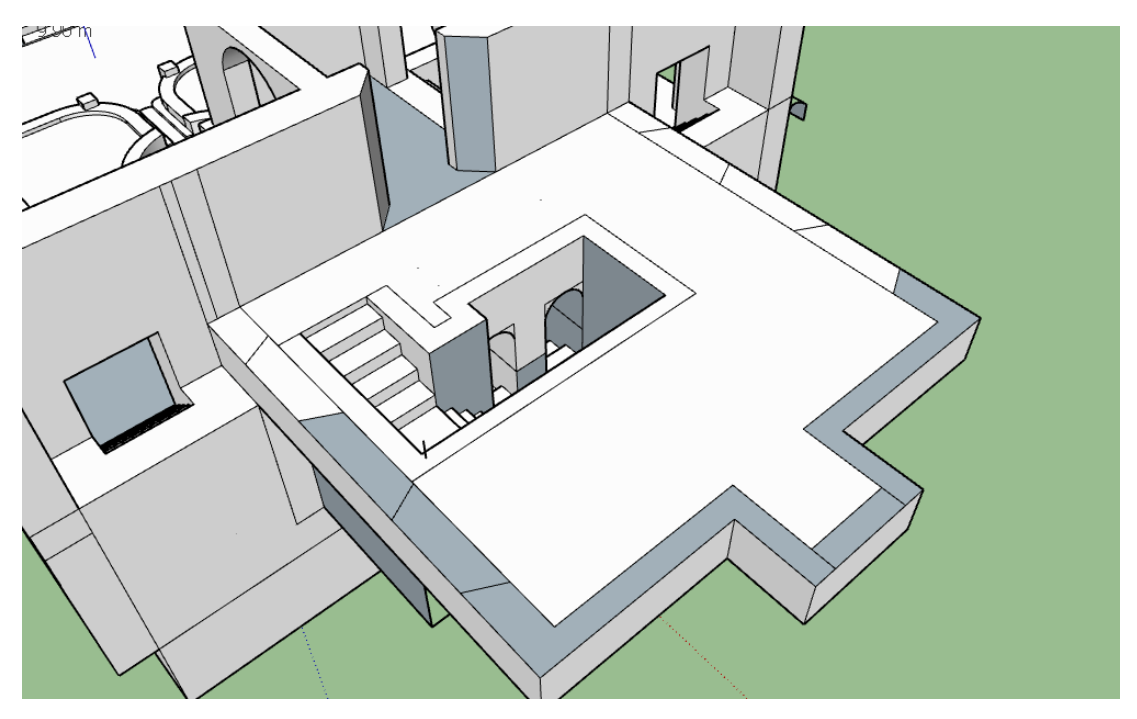

Gambar 4.9 *Modeling* Bagian Ruang Ibadah

<span id="page-81-0"></span>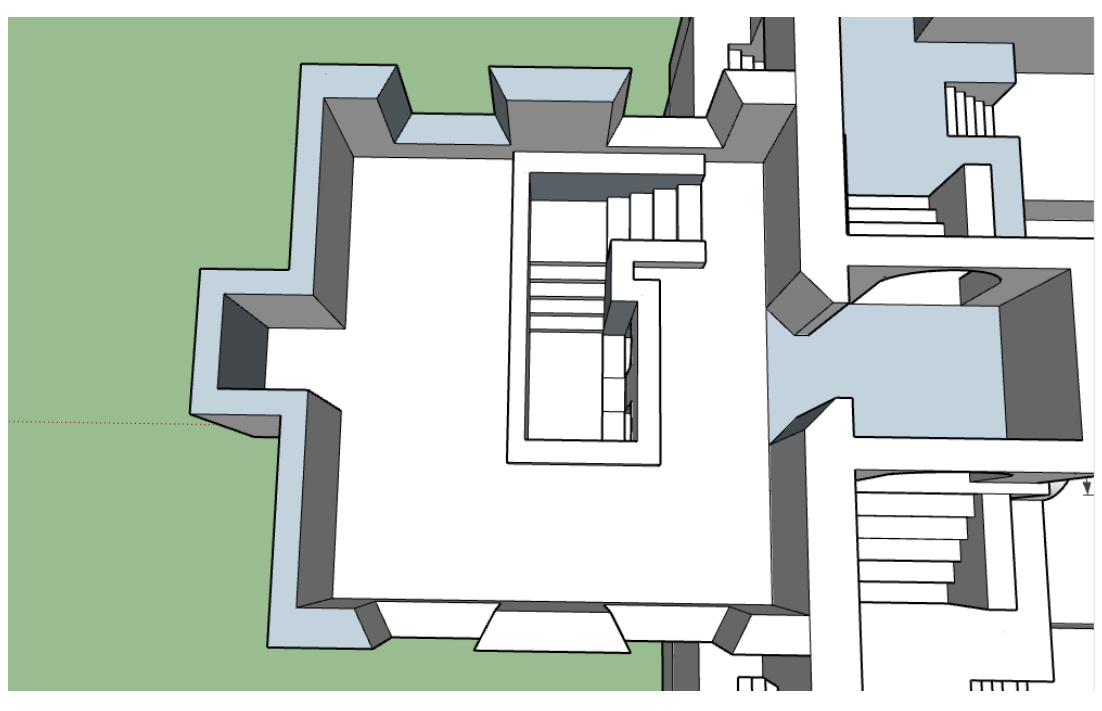

<span id="page-81-1"></span>Gambar 4.10 Hasil *Modeling* Ruang Ibadah

Halaman dan tembok luar, pada bagian ini dibuat terakhir karena memiliki ukuran dan posisi yang beragam. [Gambar 4.11](#page-82-0) merupakan hasil dari bagian halaman dan tembok luar dan [Gambar 4.12](#page-82-1) merupakan hasil *modeling* secara keseluruhan.

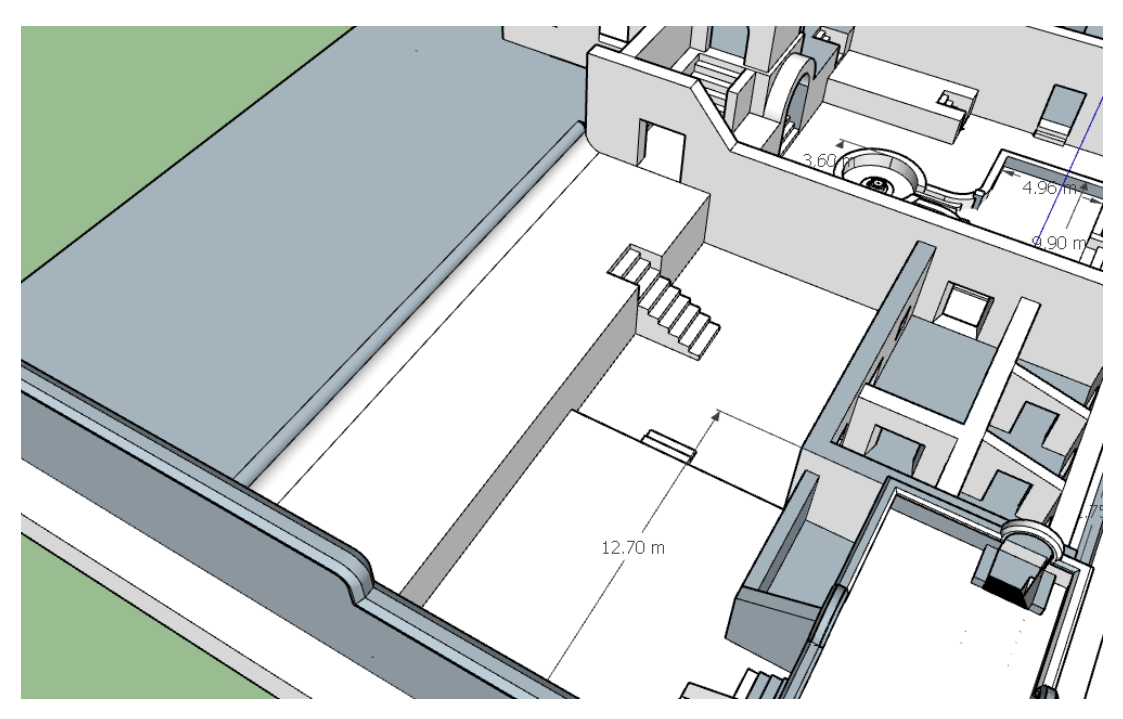

Gambar 4.11 Hasil *Modeling* Bagian Luar

<span id="page-82-0"></span>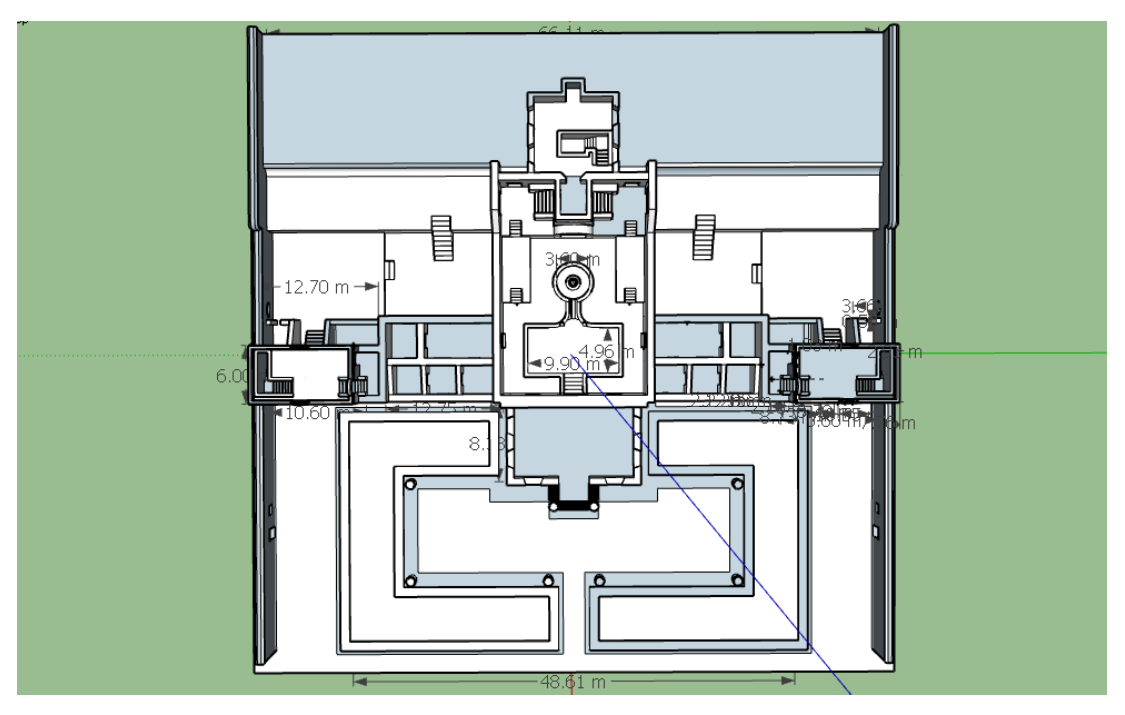

<span id="page-82-1"></span>Gambar 4.12 Hasil Akhir *Modeling*

#### **4.3.2 Texturing**

Pada tahap pewarnaan menggunakan komponen dari SketchUp yang bernama *Materials*. [Gambar 4.13](#page-83-0) merupakan lima material yang digunakan dalam pewarnaan model. Material yang pertama bernama *Formica Beige*, digunakan pada lantai bangunan. Material kedua bernama *Groundcover Bark Chips* digunakan sebagai warna tanah, warna yang dipilih sedikit gelap supaya antara bangunan dan tanah dapat dibedakan dengan jelas. Material ketiga bernama *Groundcover Wood Mix* digunakan pada tanah dalam pot. Material keempat adalah *Stone Brushed Khaki* yang digunakan sebagai warna bagian dinding bangunan. Material terakhir adalah *Water Pool Light* untuk warna air pada kolam.

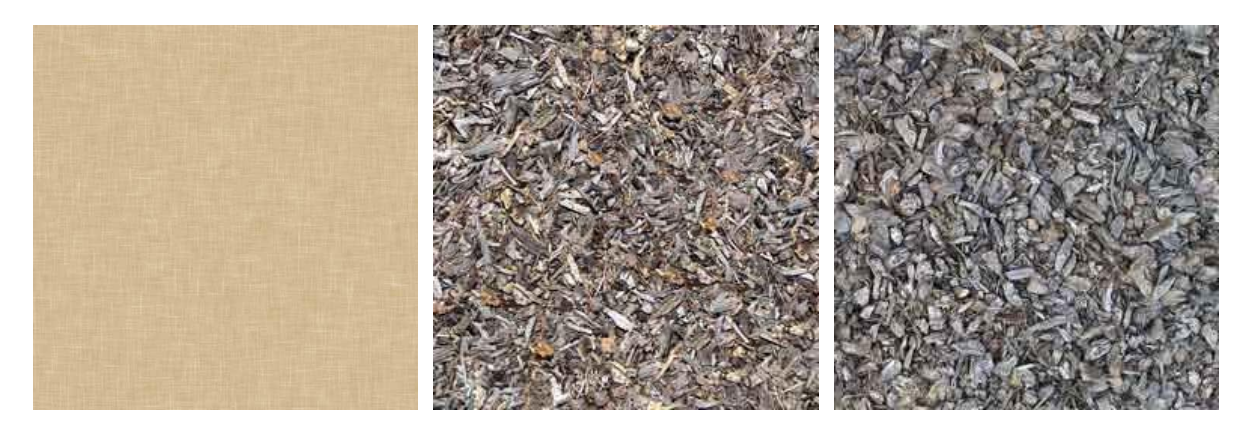

<span id="page-83-0"></span>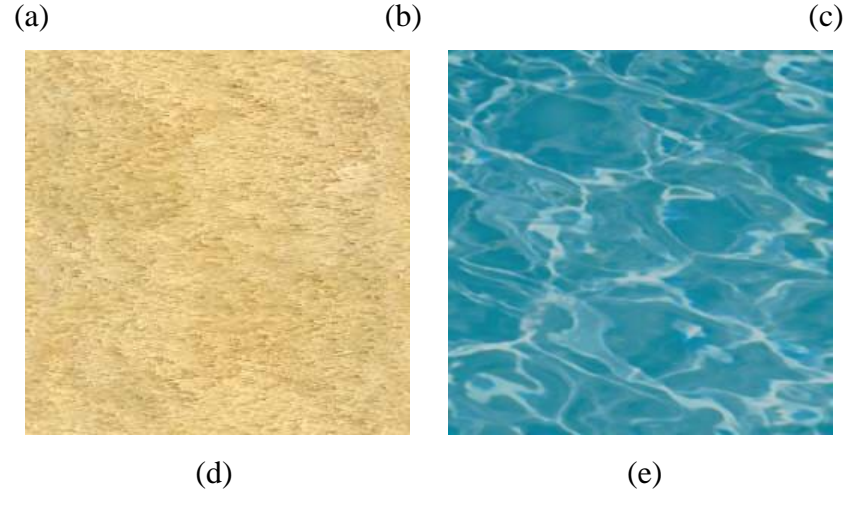

Gambar 4.13 Daftar Material, (a) Formica Beige, (b) Groundcover Bark Chips, (c) Groundcover Wood Mix, (d) Stone Brushed Khaki, (e) Water Pool Light

[Gambar 4.14](#page-84-0) merupakan proses pewarnaan model, dimulai dengan memilih material yang akan digunakan pada *tab Materials* lalu memilih permukaan bangunan yang akan diberi warna.

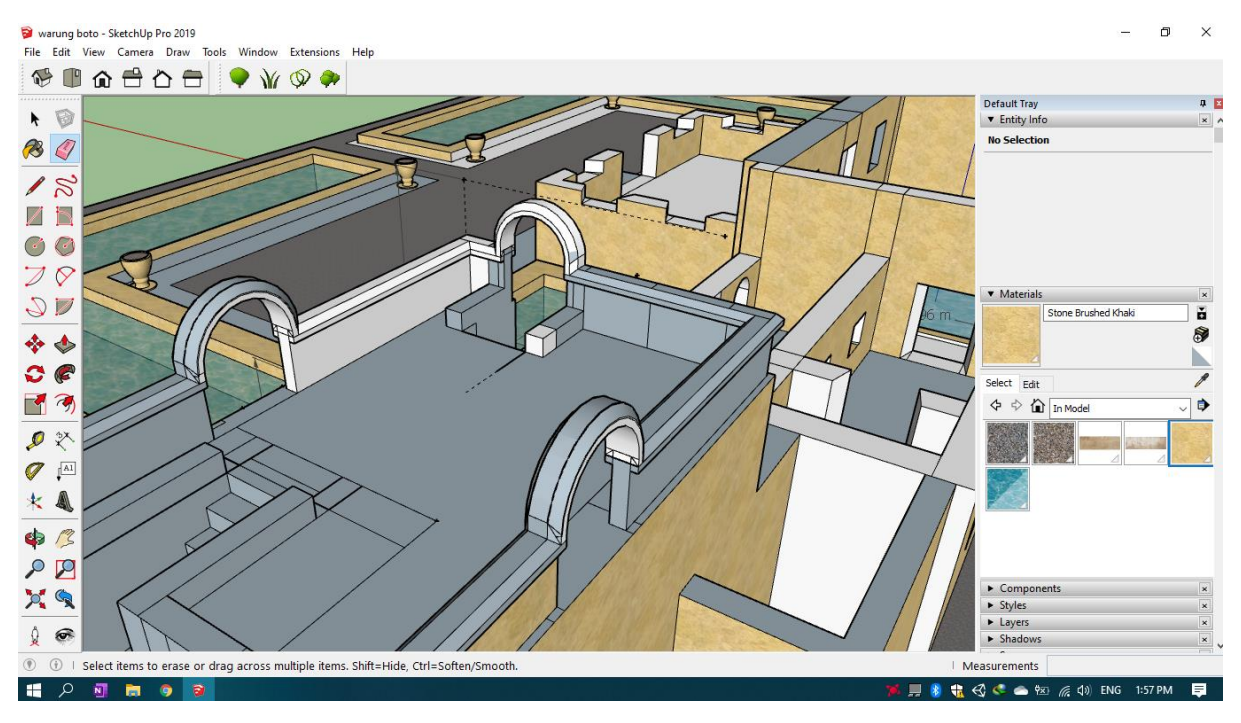

Gambar 4.14 Proses Pewarnaan

## <span id="page-84-0"></span>**4.4 Development Augmented Reality**

Dalam tahap *development* Augmented Reality, perangkat lunak yang digunakan adalah Unity 3D dan *library Vuforia SDK*. Tahap pertama adalah membuat *project Unity* dan *license* pada Vuforia untuk mendapatkan *key.* [Gambar 4.15](#page-84-1) merupakan contoh *license key* Vuforia.

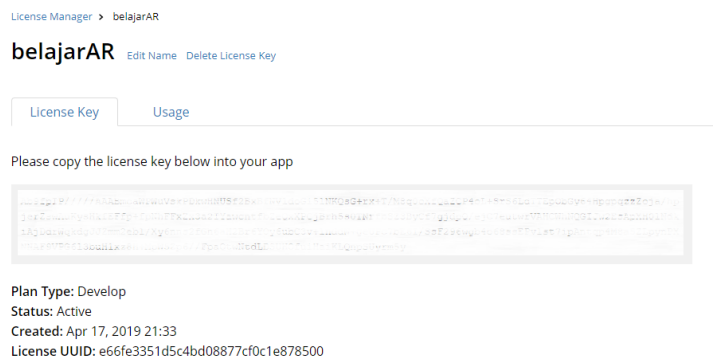

Gambar 4.15 *License Key* Vuforia

<span id="page-84-1"></span>*Key* yang didapatkan dari Vuforia disalin pada kolom yang tersedia pada Unity, *key* tersebut berfungsi untuk pemberian akses *database* Vuforia. Selanjutnya seluruh *marker* yang sudah ditentukan pada subsubbab [3.4.5](#page-48-0) akan di-*upload* dengan format .jpg atau .png dan ukuran file kurang dari 2MB ke dalam *database* Vuforia. [Gambar 4.16](#page-85-0) merupakan daftar *marker* yang telah di-*upload* ke *database* Vuforia.

| Warungboto Edit Name<br><b>Type: Device</b> |              |          |               |                         |
|---------------------------------------------|--------------|----------|---------------|-------------------------|
| Targets (88)                                |              |          |               |                         |
| Add Target                                  |              |          |               | Download Database (All) |
| <b>Target Name</b><br>u                     | <b>Type</b>  | Rating ① | Status $\sim$ | <b>Date Modified</b>    |
| 2g-edit<br>0                                | Single Image | *****    | Active        | Feb 11, 2020 08:40      |
| 7a-edit<br>0                                | Single Image | *****    | Active        | Feb 10, 2020 14:35      |
| 7-edit<br>0                                 | Single Image | *****    | Active        | Feb 10, 2020 14:35      |
| 6a-edit<br>0                                | Single Image | ★★★☆☆    | Active        | Feb 10, 2020 14:34      |
| 5b-edit<br>0                                | Single Image | *****    | Active        | Feb 10, 2020 14:34      |
| 4-edit<br>O                                 | Single Image | *****    | Active        | Feb 10, 2020 14:33      |
| 3k-edit<br>R.<br>0                          | Single Image | *****    | Active        | Feb 10, 2020 14:33      |
|                                             |              |          |               |                         |

Gambar 4.16 *Database Marker* Vuforia

<span id="page-85-0"></span>*Database marker* di-*download* dalam bentuk *library* Unity dan *library* tersebut di-*import*  ke dalam Unity. [Gambar 4.17](#page-85-1) merupakan *database marker* yang telah di-*import* ke dalam Unity.

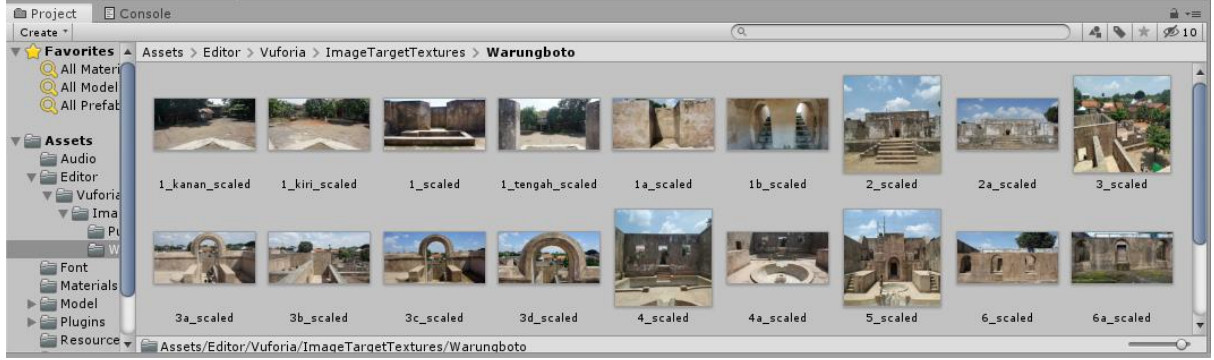

Gambar 4.17 *Database Marker* pada Unity

<span id="page-85-1"></span>Selanjutnya *file dubbing* dan model 3D yang telah dibuat dalam format Collada di-*import*  ke dalam Unity. *Image target* pada komponen Vuforia dimasukkan ke dalam *scene*, pada *tab inspector* di komponen *image target* dapat disesuaikan dengan pilihan database beserta *marker* yang telah di-*import*. [Gambar 4.18](#page-86-0) merupakan tab inspector dari salah satu komponen image target.

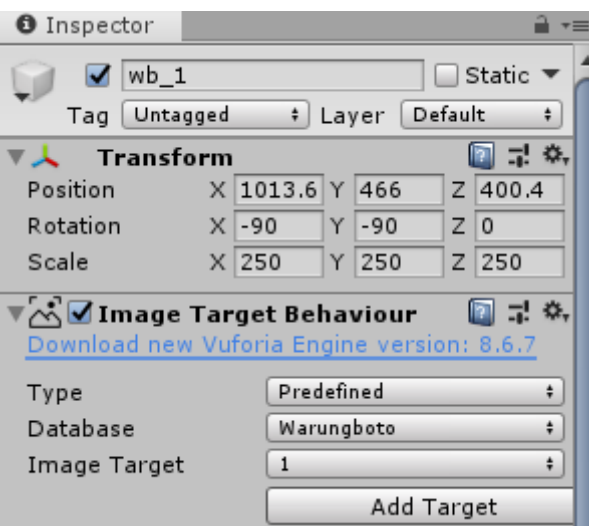

Gambar 4.18 Tab Inspector Image Target

<span id="page-86-0"></span>Model 3D dimasukkan ke dalam *marker* pada *hierarchy* serta sesuaikan ukuran dan posisi antara model dengan *marker*. Komponen *Audio Source* ditambahkan ke dalam *marker*, sehingga terdapat kolom *AudioClip* pada *tab Inspector* untuk menempatkan *file dubbing*. Isi dari komponen teks untuk nama dan deskripsi setiap bagian bangunan dimasukkan ke dalam *marker*. Selanjutnya komponen *canvas* ditambahkan untuk menempatkan tombol *Play* dan *Stop audio* serta *toogle* dari teks. Pada *tab inspector* ditambahkan fungsi *On Click ()* dan dapat disesuaikan dengan fungsi untuk ketiga tombol tersebut. [Gambar 4.19](#page-87-0) merupakan tab inspector dari tombol play dan [Gambar 4.20](#page-87-1) merupakan tab inspector dari tombol Stop. Fungsi Button.interactable ditambahkan pada kedua tombol dan komponen tombol Play serta Stop di*drag* dari *hierarchy* ke dalam fungsi tersebut. Pada *tab inspector* tombol Play, fungsi interactable tombol Stop diaktifkan sehingga hanya tombol Stop yang aktif setelah tombol Play ditekan. Setelah itu komponen Sound di-*drag* ke dalam fungsi AudioSource.PlayOneShot untuk memutar dubbing.

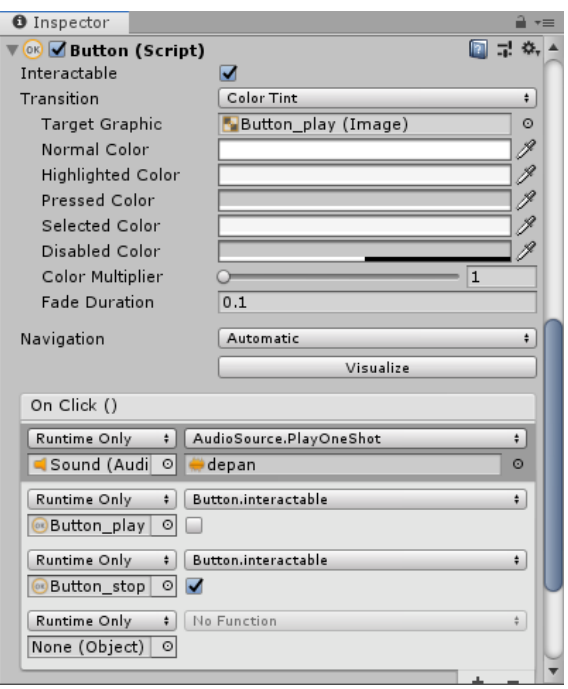

Gambar 4.19 Tab Inspector Tombol Play

<span id="page-87-0"></span>Pada tab *inspector* tombol stop, fungsi *interactable* tombol Play diaktifkan sehingga hanya tombol Play yang aktif setelah tombol stop ditekan. Setelah itu komponen Sound di*drag* ke dalam fungsi AudioSource.Stop untuk menghentikan suara dubbing.

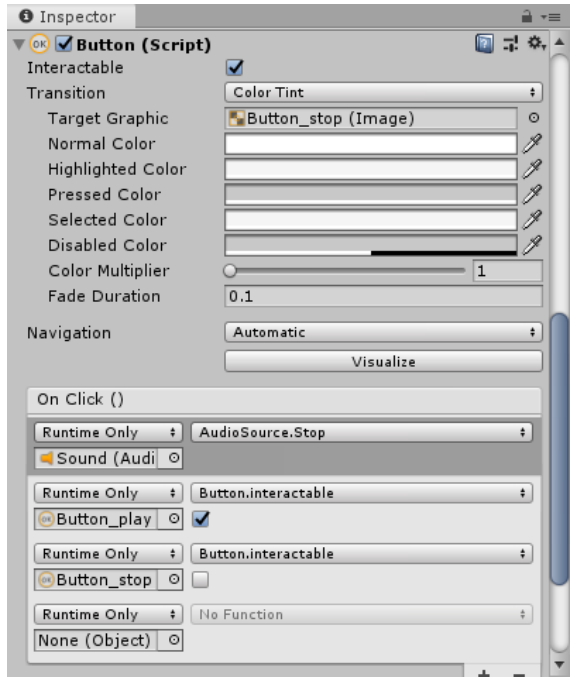

<span id="page-87-1"></span>Gambar 4.20 Tab Inspector Tombol Stop

Selanjutnya pada tab *inspector toogle text* ditambahkan fungsi MeshRenderer.enabled dan komponen teks nama serta deskripsi di-*drag* ke dalam fungsi tersebut. [Gambar 4.21](#page-88-0) merupakan tab inspector dari toogle text.

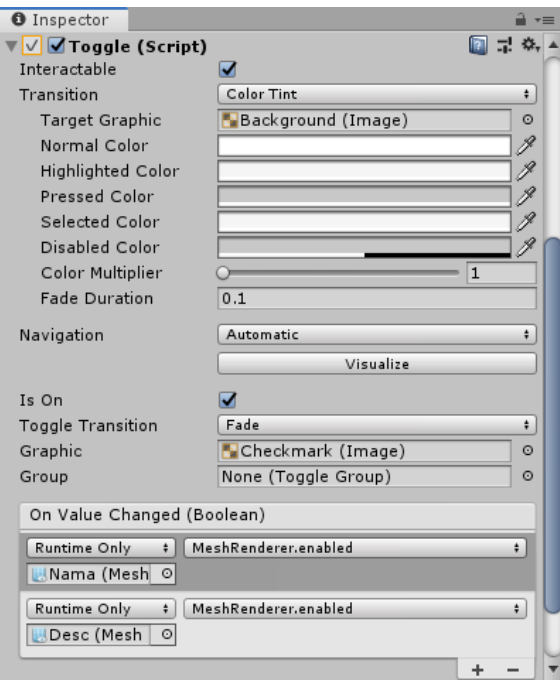

Gambar 4.21 Tab Inspector Toggle Text

<span id="page-88-0"></span>Setelah proses di atas selesai, project Unity di-*build* dengan memilih Export Project sehingga hasil yang didapatkan bukan berupa ekstensi .apk melainkan sebuah library yang nantinya akan di-*import* ke Android Studio. [Gambar 4.22](#page-88-1) merupakan proses build project.

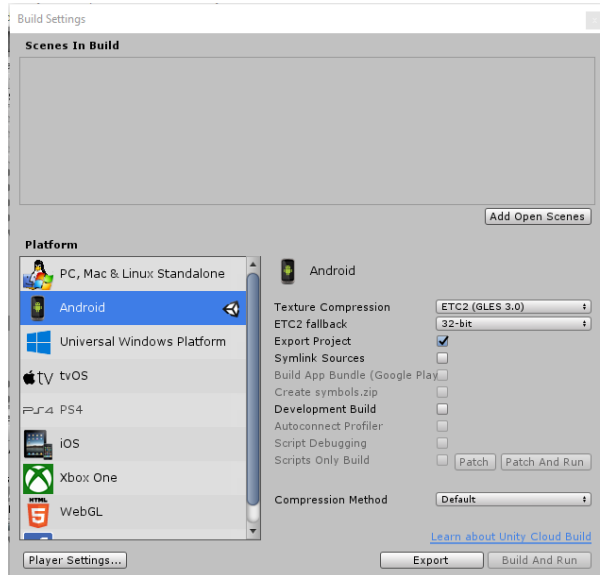

<span id="page-88-1"></span>Gambar 4.22 Proses Build Project pada Unity

Tahap selanjutnya adalah project tersebut diubah menjadi sebuah *library* untuk Android Studio. Project yang telah di-*import* oleh Unity dibuka melalui Android Studio. Setelah itu terdapat beberapa kode yang akan diubah dengan menghapus elemen intent-filter pada file AndroidManifest.xml, sedangkan pada file build.gradle *value* pada elemen *apply plugin* diubah dari .application menjadi .library dan dihapusnya value elemen applicationId serta bundle. Gradle harus disinkronisasi karena telah mengubah file build.gradle, project di-*rebuild*  sehingga menghasilkan library Android Studio dengan format .aar.

## **4.5 Development Aplikasi**

Pada tahap development aplikasi, langkah pertama adalah membuat project baru pada Android Studio. Pada saat pembuatan project, kita harus menentukan nama, lokasi penyimpanan, bahasa pemograman serta minimal API level yang akan digunakan. [Gambar](#page-89-0)  [4.23](#page-89-0) merupakan konfigurasi saat pembuatan project baru pada Android Studio.

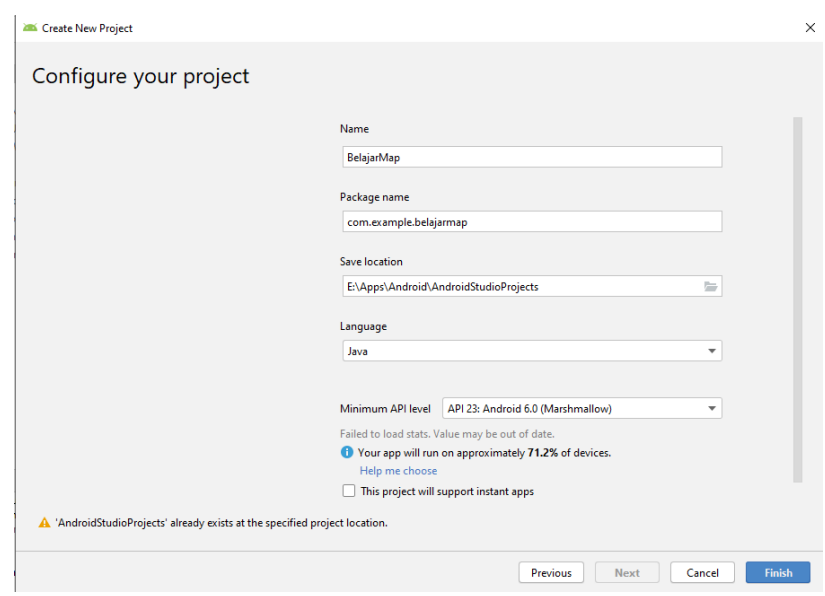

Gambar 4.23 Konfigurasi Project Android Studio

#### <span id="page-89-0"></span>**4.5.1 Maps** *Activity*

Setelah membuat project, ditambahkan *activity* berupa Google Maps *activity* sebagai halaman peta. Pada konfigurasi ini nama dari *activity* serta layout dan judul dari *activity* dapat ditentukan. [Gambar 4.24](#page-90-0) merupakan konfigurasi saat membuat google maps *activity*.

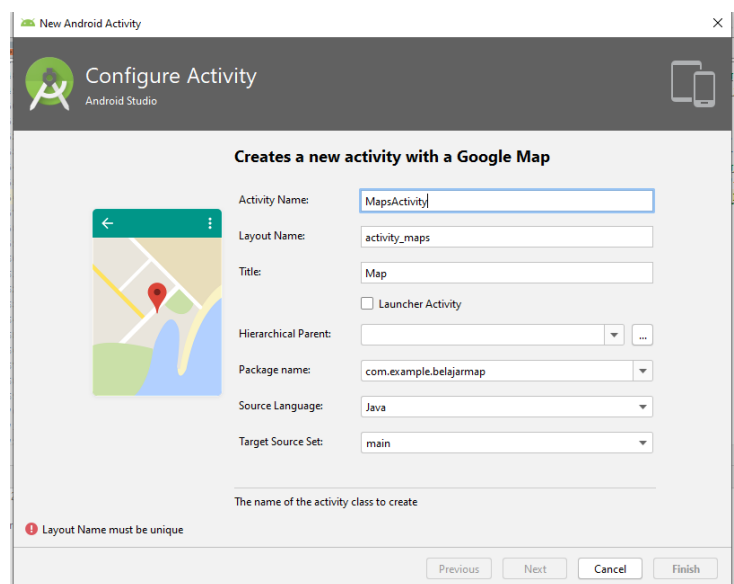

Gambar 4.24 Konfigurasi Google Maps *Activity*

<span id="page-90-0"></span>Setelah google maps *activity* dibuat, Google API key disalin ke elemen string google\_maps\_key pada file google\_maps\_activity.xml yang berada dalam folder values. Untuk menambahkan *marker* pada *activity* ini, diperlukan titik *longitude* dan *langitude* dari setiap situs sejarah yang didapatkan dari google maps. [Tabel 4.1](#page-90-1) merupakan daftar titik koordinat dari situs sejarah.

<span id="page-90-1"></span>

| <b>Nomor</b>   | Situs Sejarah            | Titik Koordinat |             |  |  |
|----------------|--------------------------|-----------------|-------------|--|--|
|                |                          | Latitude        | Longitude   |  |  |
| 1              | Tugu Yogyakarta          | -7.7829507      | 110.366982  |  |  |
| $\mathfrak{D}$ | Benteng<br><b>Museum</b> | -7.8002286      | 110.3655956 |  |  |
|                | Vredeburg                |                 |             |  |  |
| 3              | Museum Kereta            | $-7.8054521$    | 110.3626539 |  |  |
| $\overline{4}$ | Alun-alun Utara          | -7.8038889      | 110.3643941 |  |  |
| 5              | Tamansari                | -7.8100777      | 110.3594882 |  |  |
| 6              | Pulo Kenongo             | -7.8088576      | 110.3598605 |  |  |
| $\overline{7}$ | Panggung Krapyak         | -7.8276303      | 110.3605556 |  |  |
| 8              | Alun-alun Selatan        | -7.8117936      | 110.3632023 |  |  |
| $\mathbf Q$    | Warungboto               | $-7.8102552$    | 110.3931988 |  |  |

Tabel 4.1 Titik Koordinat Situs Sejarah.

Pada [Gambar 4.25](#page-91-0) merupakan contoh kode untuk menambahkan *marker* yang mempunyai beberapa atribut seperti .title untuk memberi nama *marker*. Atribut .snippet digunakan untuk menyisipkan data pada setiap *marker* berupa tipe data string untuk detail dan sejarah serta url foto. Untuk tipe data string diambil dari file string.xml pada folder values, sedangkan url foto didapat dari foto yang telah di-*upload* pada Firebase Storage. Setiap data dipisahkan dengan tanda *hash* menggunakan *split* dan akan dipindahkan ke *activity* object. Warna pada *marker* secara default berwana merah, namun dapat diubah dengan menambahkan atribut .icon.

```
Marker warungBoto = mMap.addMarker(new MarkerOptions().posisiton(new 
Latlng(-7.8102552, 110.3931988))
   .title("Situs Warungboto")
   .snippet(getResource().getString(R.String.detail.warungboto)+"#"+
             getResource().getString(R.String.sejarah.warungboto)+"#"+
              "urlphoto1#"+
             "urlphoto2#"+
             "urlphoto3")
   .icon(BitmapDescriptorFactory.defaultMarker(BitmapDescriptorFactory.HUE
_AZURE)));
```
Gambar 4.25 Potongan Kode Google Maps *Activity*

#### <span id="page-91-0"></span>**4.5.2 Object** *Activity*

Object *activity* merupakan halaman untuk menampilkan deskripsi dari *marker* yang dipilih. Data *marker* yang berupa *title*, detail, sejarah dan foto akan ditampilkan pada *activity* ini. [Gambar 4.26](#page-91-1) merupakan potongan kode pada object *activity* untuk mengambil data dari *activity* sebelumnya melalui intent dan menampilkan data tersebut sesuai id dari layout *activity object.*

```
TextView nama, detail, sejarah;
...
   final Intent intent = qetIntent();
   final String text = intent.getStringExtra("title");
   String text1 = intent.getStringExtra("detail");
   String text2 = intent.getStringExtra("sejarah");
   nama = findViewById(R.id.nama);
   nama.setText(text);
   delta I = findViewById(R.id.detail);detail.setText(text1);
   sejarah = findViewById(R.id.sejarah);sejarah.setText(text2);
```
<span id="page-91-1"></span>Gambar 4.26 Potongan Kode Object *Activity*

77

Untuk *import library* Unity dengan format .aar yang telah dibuat pada tahap *development* Augmented Reality, new module pada Android Studio dipilih serta lokasi dari file tersebut, proses import dapat dilihat pada [Gambar 4.27.](#page-92-0)

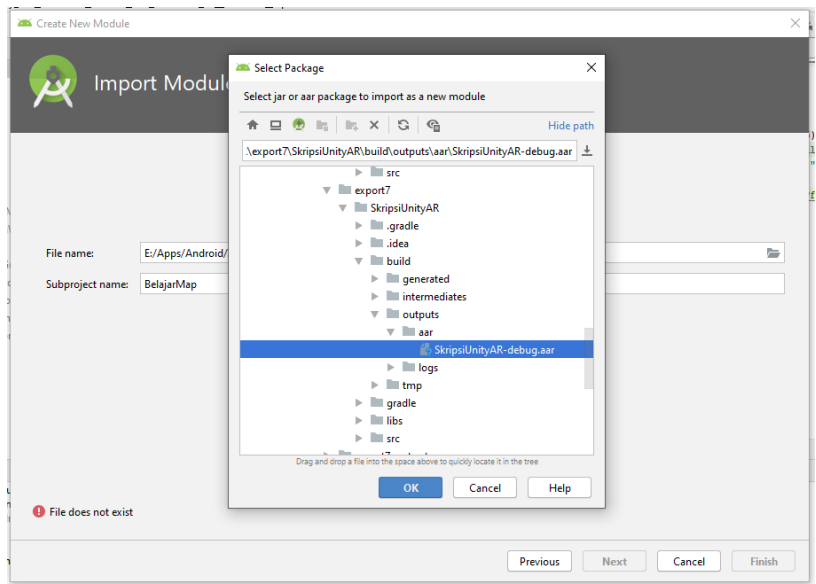

Gambar 4.27 Import Library Unity

<span id="page-92-0"></span>Library tersebut dapat digunakan dengan di-*import* terlebih dahulu dalam *activity object*. Pada *activity* ini terdapat tombol untuk menuju *activity* Unity yang berisi Augmented Reality. Untuk menuju *activity* Unity dari tombol tersebut terdapat beberapa kode yang dapat dilihat pada [Gambar 4.28.](#page-92-1)

```
Import com.SkripsiUnityAR.UnityPlayerActivity;
...
  Button btnAR, btn3d;
  btnAR = findViewById(R.id.btn_AR);
  btnAR.setOnClickListener(new View.OnClickListener(){
     @Override
     public void onClick(View view){
         Toast.makeText(ObjectActivity.this, "Memulai Tour
AR", Toast.LENGTH LONG).show();
      Intent intent = new new intent =
Intent(ObjectActivity.this,UnityPlayerActivity.class);
         startActivity(intent);
     }
   });
```
<span id="page-92-1"></span>Gambar 4.28 Kode Intent UnityPlayerActivity

#### **4.5.3 Daftar Pustaka** *Activity*

*Activity* ini digunakan untuk menampilkan sumber atau daftar pustaka dari setiap informasi situs sejarah. Data daftar pustaka berupa string yang berada di dalam file strings.xml pada folder values dan akan ditampilkan sesuai id dari layout daftar pustaka. [Gambar 4.29](#page-93-0) adalah potongan kode dari daftar pustaka *activity*.

```
TextView daftarpustaka;
...
   daftarpustaka = (TextView) findViewById(R.id.daftarpustaka);
   daftarpustaka.setText(R.string.daftar pustaka);
```

```
Gambar 4.29 Potongan Kode Daftar Pustaka Activity
```
#### <span id="page-93-0"></span>**4.5.4 Panduan Pengguna** *Activity*

Panduan Pengguna *Activity* merupakan sebuah *activity* untuk menampilkan list panduan penggunaan. *Activity* dibuat menggunakan viewpager sehingga tampilan panduan dapat berupa *slide* ke arah kanan ataupun kiri. Viewpager menggunakan *adapter* untuk menyimpan list tampilan dari setiap *slide* yang diinginkan. [Gambar 4.30](#page-93-1) merupakan bagian dari kode viewpager *adapter*.

```
List<ScreenItem> mListScreen;
...
   ImageView imgSlide = layoutScreen.findViewById(R.id.intro img);
   TextView title = layoutScreen.findViewById(R.id.intro title);
  TextView execution description =
layoutScreen.findViewById(R.id.intro_description);
   title.setText(mListScreen.get(position).getTitle());
   description.setText(mListScreen.get(position).getDescription());
   imgSlide.setImageResource(mListScreen.get(position).getScreenimg());
```
Gambar 4.30 Potongan Kode ViewPager *Adapter*

<span id="page-93-1"></span>Setelah membuat viewpager *adapter*, isi list *array* pada panduan *activity* sesuai dengan data yang ingin ditampilkan. [Gambar 4.31](#page-94-0) adalah potongan kode untuk menambahkan data pada list. List data yang ditampilkan akan berupa *slide*.

```
private ViewPager screenPager;
IntroViewPagerAdapter introViewPagerAdapter;
...
   final List<ScreenItem> mList=new ArrayList<>();
   mList.add(new ScreenItem("title","description"));
   screenPager = findViewById(R.id.screen viewpager);
```

```
introViewPagerAdapter = new IntroViewPagerAdapter(this,mList);
screenPager.setAdapter(introViewPagerAdapter);
```

```
Gambar 4.31 Potongan Kode Panduan Activity
```
## **4.5.5 View 3D** *Activity*

View 3D *Activity* adalah sebuah *activity* yang digunakan untuk menampilkan model 3D situs sejarah yang telah dibuat. Model 3D yang akan ditampilkan memiliki format collada. Untuk menampilkan model 3D menggunakan library Three.js. Three.js sendiri menggunakan WebGL, yaitu API JavaScript untuk rendering grafik 2D ataupun 3D pada browser tanpa memerlukan plugin browser tambahan. Pada [Gambar 4.32](#page-94-1) merupakan potongan kode untuk memilih model 3D yang akan ditampilkan sesuai dengan atribut nama situs sejarah yang dipilih yaitu Situs Pulo Kenanga atau Warungboto.

```
final Intent intent = \frac{1}{\sqrt{1-\frac{1}{n}}}final String text = intent.getStringExtra("title");
if(text.equalsIgnoreCase("Situs Pulo Kenongo")){
   webView.loadUrl(http://localhost:8080/index.html);
}else if(text.equalsIgnoreCase("Situs Warungboto")){
   webView.loadUrl(http://localhost:8080/warungboto.html);
}
```
Gambar 4.32 Potongan Kode View 3D *Activity*

# **BAB V**

## **HASIL DAN PEMBAHASAN**

### **5.1 Implementasi**

Tahap implementasi merupakan hasil akhir dari tahap development berupa hasil model 3D yang akan ditampilkan dan aplikasi yang sudah dapat di-*install* ke *smartphone* untuk digunakan oleh pengguna.

## **5.1.1 Model 3D**

Hasil akhir dari model 3D pada subbab [4.3](#page-77-1) di-*export* menjadi format Collada sebagai salah satu format Model 3D. [Gambar 5.1](#page-95-0) merupakan hasil akhir dari tahap development model 3D.

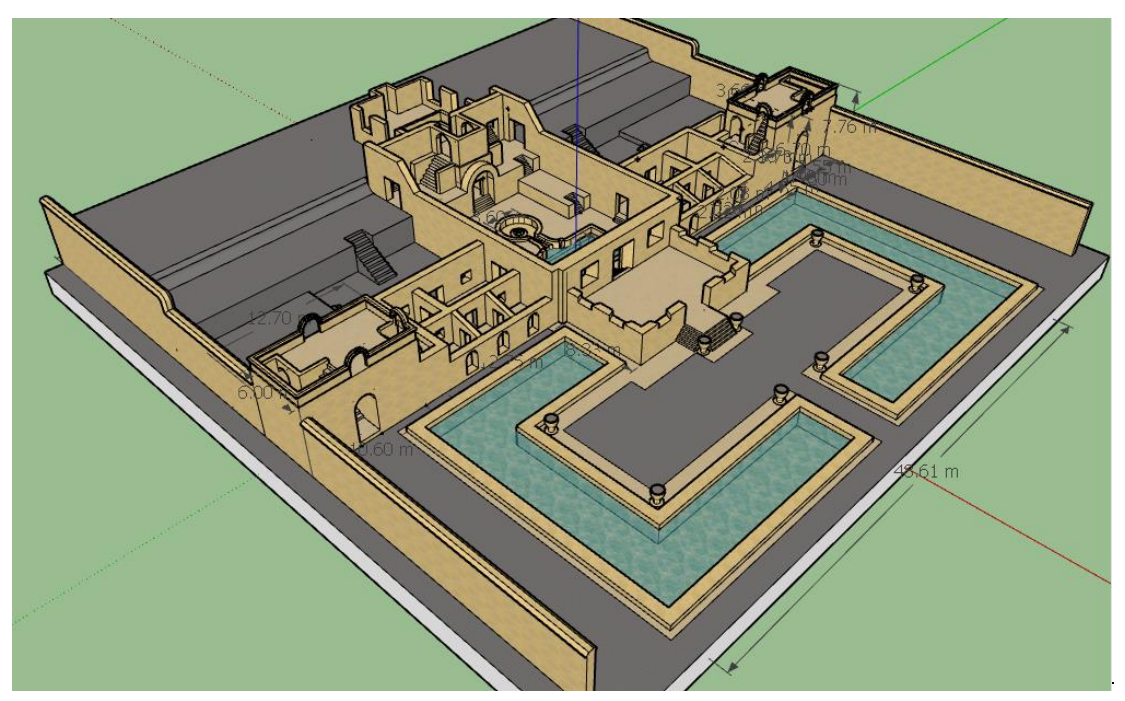

Gambar 5.1 Hasil Development Model 3D

# <span id="page-95-0"></span>**5.1.2 Antarmuka**

Berikut ini beberapa tampilan dari halaman aplikasi yang dibuat berdasarkan rancangan antarmuka pada subbab [3.4.2.](#page-43-0)

a. Halaman Panduan Pengguna

Halaman panduan pengguna adalah tampilan pertama saat aplikasi dijalankan. Halaman ini menampilkan panduan mulai dari ilustrasi, judul, deskripsi, bagian indikator serta tombol next. Tampilan halaman panduan penggunaan dapat dlilihat dari [Gambar 5.2.](#page-96-0)

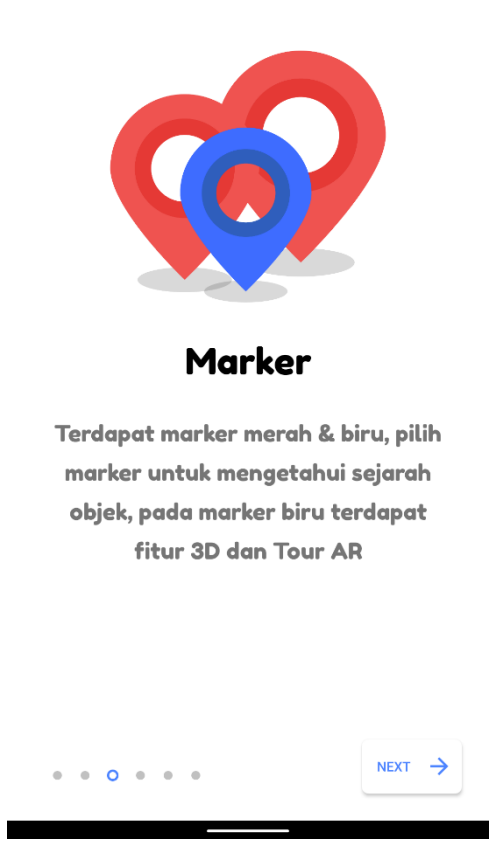

Gambar 5.2 Halaman Panduan Pengguna

<span id="page-96-0"></span>b. Halaman Peta

Halaman peta merupakan tampilan utama setelah halaman panduan. Pada halaman ini akan ditampilkan titik *marker* dari situs sejarah, tombol gps, navigasi dan tombol help. Ketika tombol help ditekan akan ditampilkan dua tombol tambahan yaitu daftar pustaka dan panduan pengguna. [Gambar 5.3](#page-97-0) merupakan tampilan dari halaman peta.

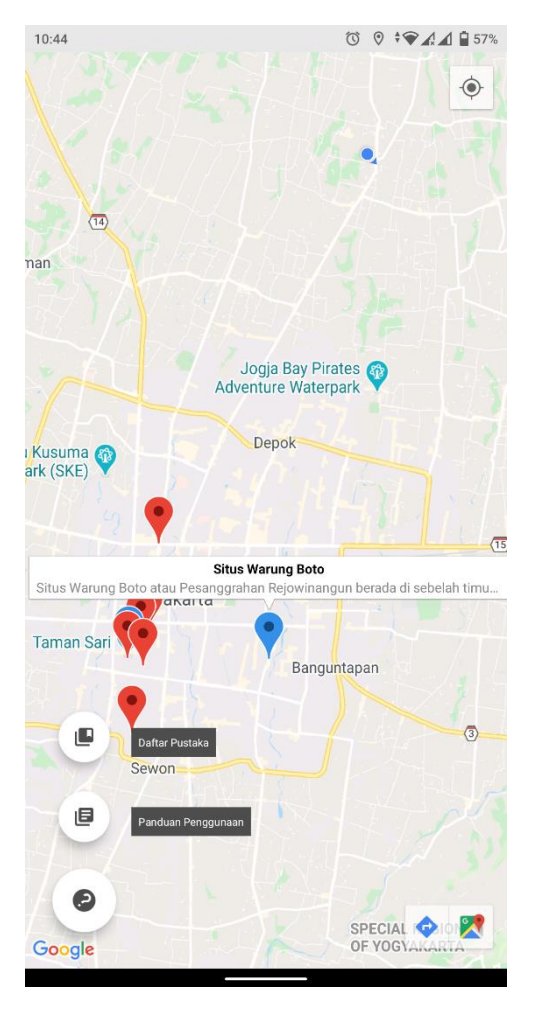

Gambar 5.3 Halaman Peta

# <span id="page-97-0"></span>Halaman Daftar Pustaka

Halaman daftar pustaka berisi tentang sumber informasi yang didapatkan dari setiap situs sejarah. Daftar pustaka yang ditulis menggunakan format IEEE. [Gambar 5.4](#page-98-0) merupakan halaman dari daftar pustaka.

```
1:39\textcircled{1}\oplus\textcircled{1}\textcircled{1} \textcircled{3} \textcircled{3}Daftar Pustaka
      [1] Balai Pelestarian Peninggalan Purbakala
      Yogyakarta, "Laporan Pendataan Tugu Pal Putih<br>Yogyakarta, "Laporan Pendataan Tugu Pal Putih<br>Yogyakarta," 2008.
      [2] "Sejarah Singkat Museum Benteng Vredeburg<br>Yogyakarta." [Online]. Available: https://vredeburg
       .id/id/page/sejarah-singkat.
                                                    [Accessed:
      27-Jan-2020].
       [3] Suharjo, G. Haji, B. Sanyoto, and S. Pamuji, Buku
      Panduan Museum Benteng Vredeburg. Kementrian
      Kebudayaan dan Pariwisata Museum Benteng
      Vredeburg Yogyakarta, 2003.
       [4] Dinas Pendidikan dan Kebudayaan DIY and
      Suaka Peninggalan Sejarah dan Purbakala DIY,
      "Laporan Kegiatan Inventarisasi Asset Budaya<br>"Laporan Kegiatan Inventarisasi Asset Budaya<br>Kawasan Kraton Yogyakarta," 1994.
       [5] A. Setyastuti et al., Mozaik Pusaka Budaya
       Yogyakarta. Balai Pelestarian Peninggalan
      Purbakala Yogyakarta, 2009.
         [6] D. Soekiman, Tamansari. Departemen
      Pendidikan dan Kebudayaan.
        [7] M. N. Pratama, "History Tour untuk Pulo
      Kenongo berbasis Augmented Reality," Universitas
      Islam Indonesia, 2019.
        [8] Balai Pelestarian Peninggalan Purbakala
      Yogyakarta, "Laporan Studi Teknis Arkeologis Situs<br>Warung Boto," 2007.
```
Gambar 5.4 Halaman Daftar Pustaka

<span id="page-98-0"></span>d. Halaman Objek Sejarah

Halaman objek sejarah merupakan tampilan ketika *marker* dari situs sejarah dipilih. Halaman ini akan menampilkan foto, deskripsi serta sejarah dari situs yang dipilih. Khusus untuk *marker* berwarna biru, pada bagian akhir halaman terdapat dua tombol yaitu View 3D dan Tour AR. Halaman objek sejarah dapat dilihat pada [Gambar 5.5.](#page-99-0)

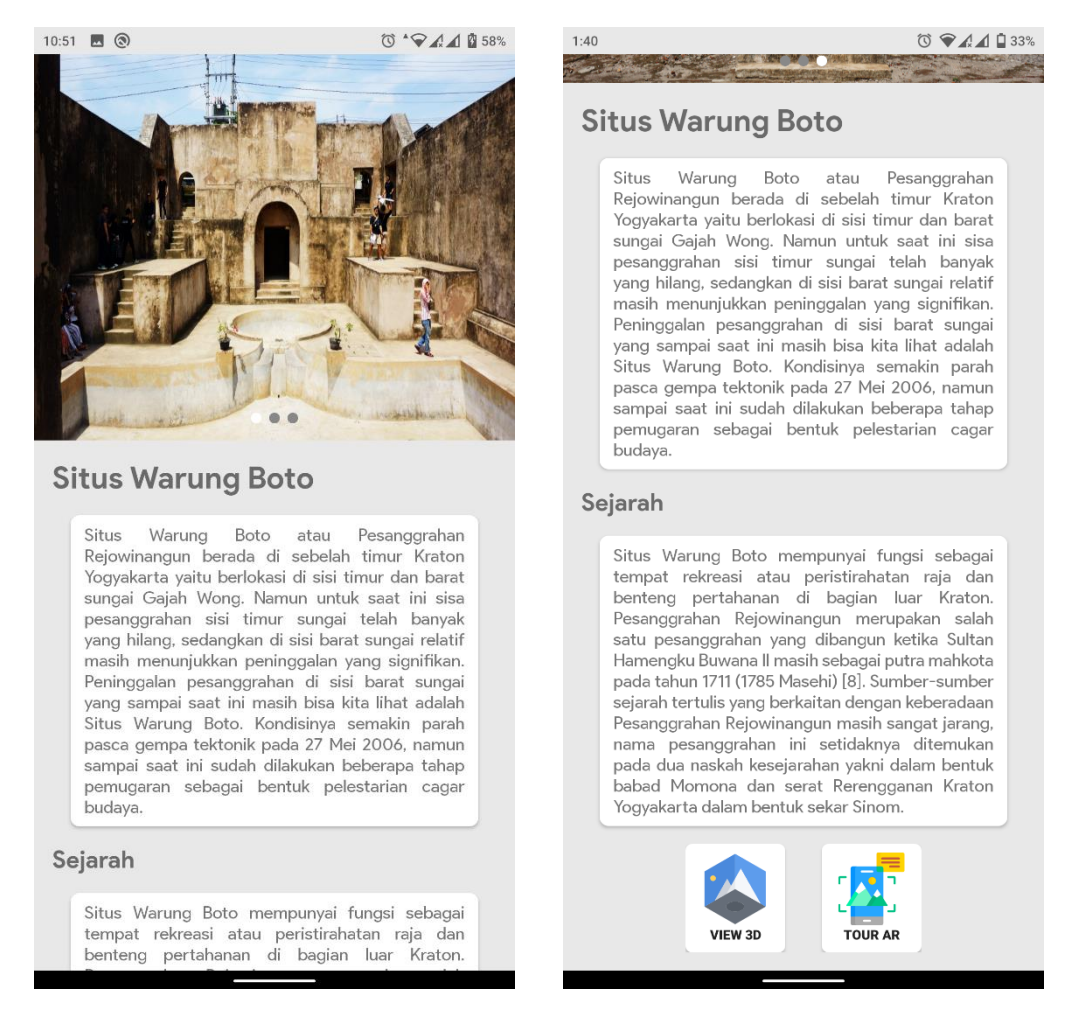

Gambar 5.5 Halaman Objek Sejarah

## <span id="page-99-0"></span>Halaman View 3D

Halaman View 3D akan menampilkan model 3D dari situs sejarah yang dipilih. Pada halaman ini, pengguna dapat interaksi menggeser dan memperbesar objek melalui *touchscreen*. [Gambar 5.6](#page-100-0) adalah tampilan dari halaman view 3D.

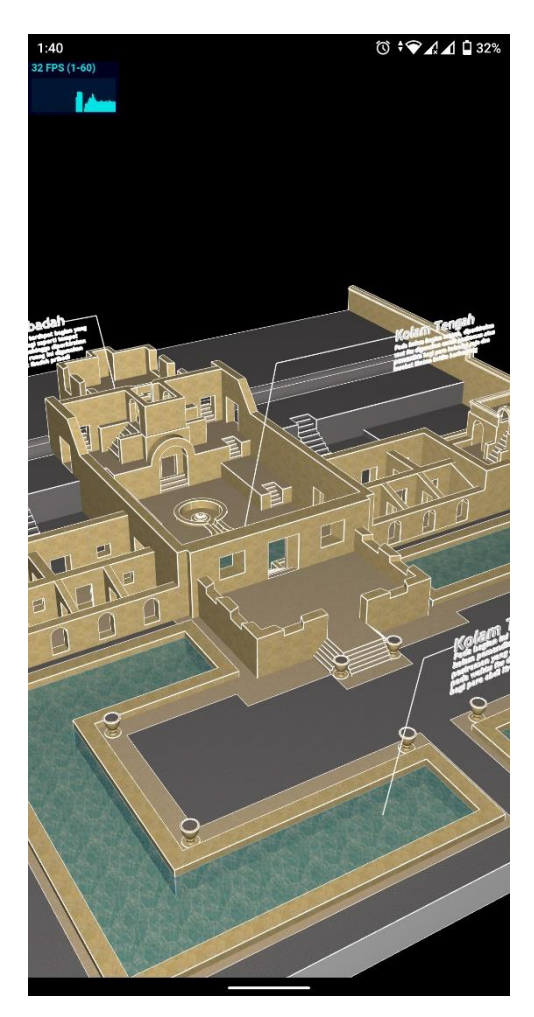

Gambar 5.6 Halaman View 3D

# <span id="page-100-0"></span>f. Halaman Tour AR

Pada halaman ini akan ditampilkan kamera secara *fullscreen* untuk menampilkan Augmented Reality dari situs sejarah. Ketika kamera membaca *marker*, akan ditampilkan tombol *show text* untuk menampilkan teks, tombol *play* untuk memutar suara *dubbing* serta tombol stop untuk menghentikan suara *dubbing*. [Gambar 5.7](#page-101-0) merupakan tampilan dari halaman Tour AR.

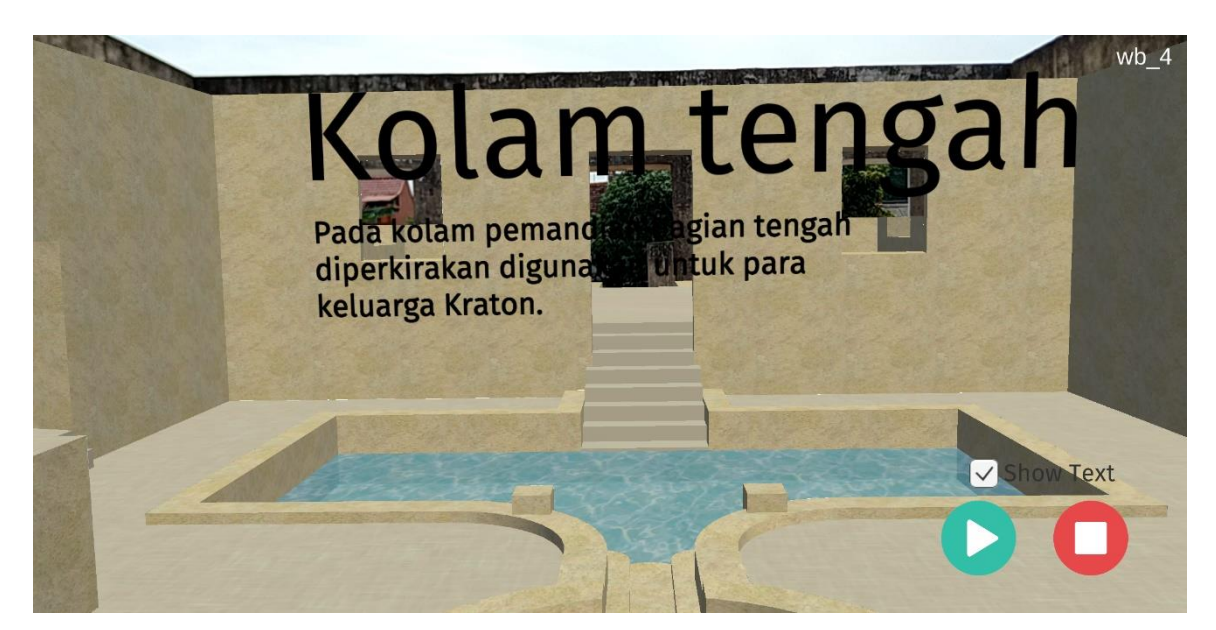

Gambar 5.7 Halaman Tour AR

# <span id="page-101-0"></span>**5.2 Pembahasan**

Aplikasi yang telah dibuat dalam penelitian ini bertujuan untuk memberikan informasi pengetahuan serta edukasi mengenai situs sejarah khususnya Situs Warungboto. Dalam aplikasi ini terdapat fitur Augmented Reality supaya pengunjung dapat mengetahui bentuk bangunan situs sejarah sebelum runtuh. Namun dalam pengembangan aplikasi terdapat kendala, yaitu aplikasi tidak bisa mendeteksi beberapa *marker* yang telah ditentukan. Contoh *marker* yang tidak terdeteksi oleh smartphone dapat dilihat pada [Gambar 5.8.](#page-102-0)

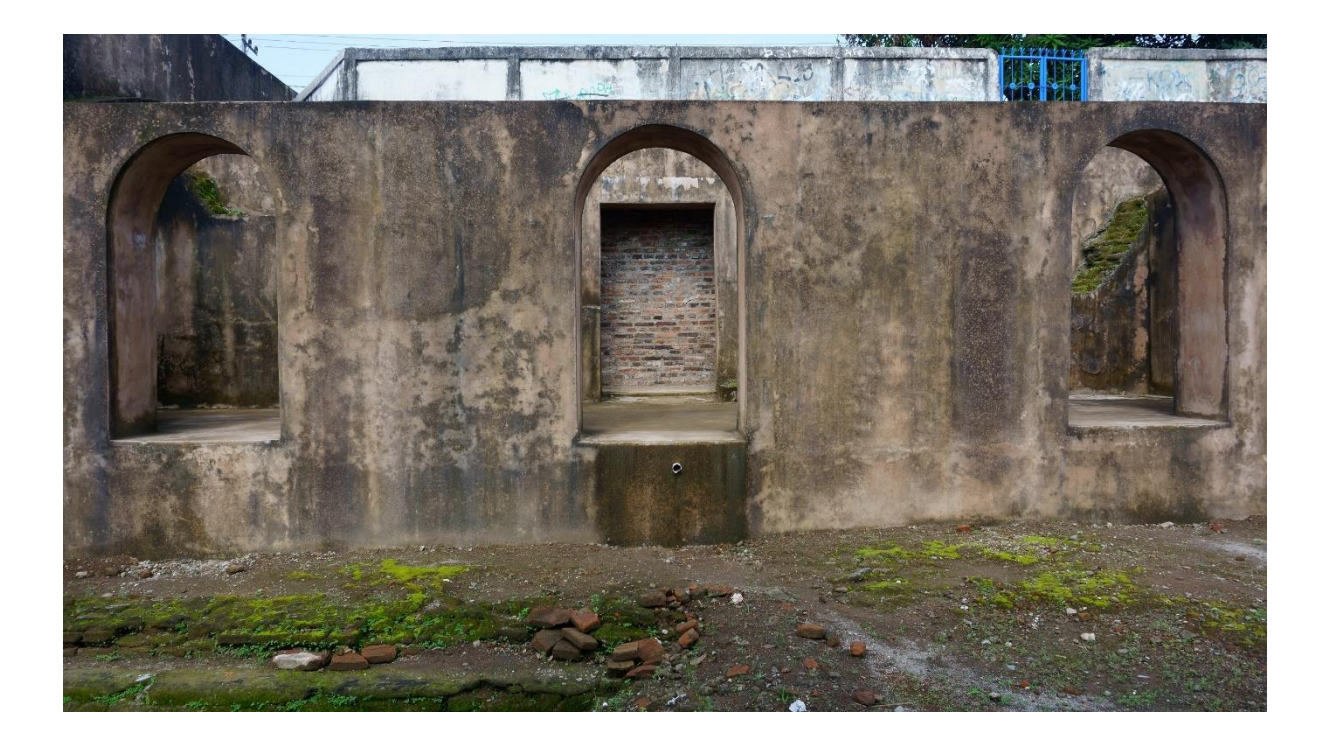

## Gambar 5.8 *Marker* yang Tidak Terdeteksi

<span id="page-102-0"></span>Pada database Vuforia *marker* tersebut mendapatkan *rating* yang rendah, hal ini dapat dilihat pada [Gambar 5.9.](#page-102-1)

6a

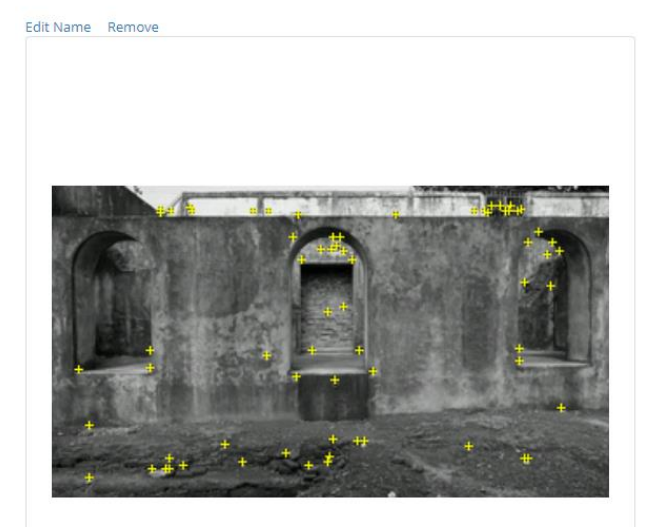

Type: Single Image Status: Active Target ID: fb9d1549db704933b94c6ed5b8a76d56 Augmentable: # # # # # Added: Jan 26, 2020 10:10 Modified: Jan 26, 2020 10:10

Gambar 5.9 *Marker* dengan Rating Rendah

<span id="page-102-1"></span>Berdasarkan artikel di laman resmi Vuforia, warna kontras pada *marker* dapat mengubah *rating* dari rendah menjadi lebih tinggi. Oleh karena itu dilakukan percobaan jika warna kontras pada *marker* di-*edit* menggunakan aplikasi *editing* foto menjadi lebih tinggi, warna kontras sendiri merupakan warna yang berlawanan sehingga dapat dibedakan dengan mudah, seperti hitam dan putih. Hasil *editing* dapat dilihat pada [Gambar 5.10.](#page-103-0)

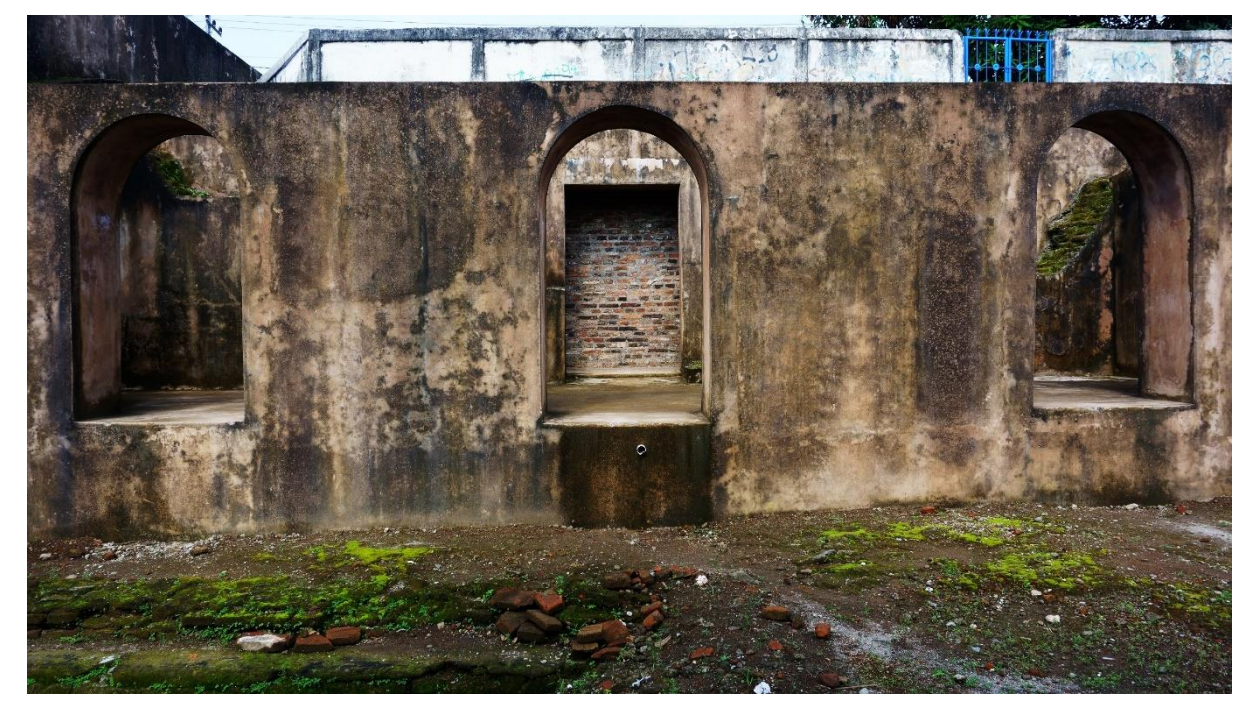

Gambar 5.10 Hasil *Editing* pada *Marker*

<span id="page-103-0"></span>Setelah dilakukan *editing* warna kontras dapat dilihat perbedaan warna pada *marker*. *Marker* tersebut di-*upload* ke *database* Vuforia yang dapat dilihat pada [Gambar 5.11.](#page-103-1)

## 6a-edit

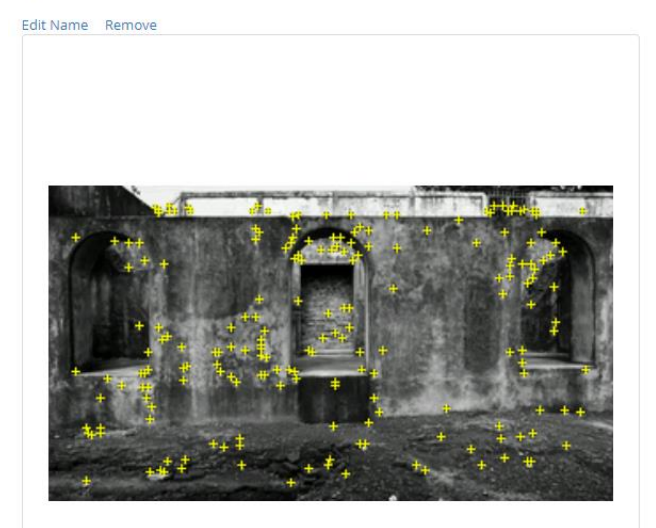

Type: Single Image Status: Active Target ID: 540ee2f31bb64d65a78392857cccbfdc Augmentable: \* \* \* \* \* Added: Feb 10, 2020 14:34 Modified: Feb 10, 2020 14:34

Gambar 5.11 Hasil *Editing Marker* pada *Database*

<span id="page-103-1"></span>Dapat dilihat berdasarkan [Gambar 5.11](#page-103-1) bahwa Vuforia memberikan *rating* lebih tinggi kepada *marker* yang mempunyai warna kontras tinggi. *Marker* yang telah di-*edit* akan di cek langsung ke Situs Warungboto untuk mengetahui apakah *marker* yang sebelumnya tidak teridentifikasi dapat dideteksi oleh kamera. Saat dilakukan cek secara langsung, ternyata kamera dapat mengidentifikasi *marker* sehingga menampilkan model 3D. Hal tersebut membuktikan bahwa warna pada *marker* berpengaruh terhadap pemberian *rating* ketika di*upload* ke dalam *database* Vuforia. Dengan warna kontras yang tinggi, pola pada *marker* dapat diidentifikasi dengan mudah oleh Vuforia sehingga *rating* yang diberikan juga semakin tinggi.

Dari hasil pembahasan di atas, aplikasi ini masih memiliki beberapa kekurangan dan terdapat hal-hal yang perlu diperhatikan ketika melakukan pengembangan, yaitu:

- Pengambilan *marker* pada situs sejarah yang mengimplementasikan Augmented Reality perlu diperhatikan dengan baik supaya mempermudah Pengembangan maupun ketika aplikasi digunakan oleh pengunjung.
- *Smartphone* akan menjadi mudah panas karena ketika membuka kamera secara terusmenerus, ditambah lagi ketika *smartphone* terkena panas matahari secara langsung.
- Terkadang di beberapa titik *marker*, model 3D yang ditampilkan kurang stabil.

#### **5.3 Evaluasi**

Dalam tahap implementasi, *smartphone* yang sudah ter-*install* aplikasi akan diuji coba kepada arkeolog dari Balai Pelestarian Cagar budaya dan pengunjung dari Situs Warungboto sebagai responden. Setelah menjelaskan dan memberikan arahan tentang aplikasi yang telah dibuat, responden dapat mencoba aplikasi secara langsung.

#### **5.3.1 Hasil Pengujian Aplikasi**

Hasil pengujian aplikasi didapat dari kuisioner yang dibagikan kepada para responden dan telah dihitung dengan teknik penilaian pada subsubbab [3.5.5.](#page-73-0) Pada lembar kuisioner terdapat penilaian dan saran sebagai bahan pembahasan atau evaluasi supaya aplikasi dapat lebih baik lagi ke depannya.

#### Hasil Pengujian oleh Arkeolog

Kuisioner yang diberikan kepada ibu Ni Luh Nyoman sebagai arkeolog terdiri dari delapan belas pertanyaan yang dikelompokkan menjadi tiga aspek, yaitu aspek model, materi dan *satisfaction*. Hasil rekapitulasi pengujian dapat dilihat pada [Tabel 5.1.](#page-105-0)

<span id="page-105-0"></span>

|              |              | <b>Total Skor</b>  | <b>Indeks</b> | Kategori     |
|--------------|--------------|--------------------|---------------|--------------|
| <b>Nomor</b> | Aspek        | Pertanyaan         | Aspek         |              |
| 1            | Model        | $4+4+4+5+5 = 22$   | $22/25 =$     | Sangat Layak |
|              |              |                    | 88%           |              |
| 2            | Materi       | $4+3+4+4+4+4 = 23$ | $23/30 =$     | Layak        |
|              |              |                    | 76,6%         |              |
| 3            | Satisfaction | $4+4+4+4+4+5+5 =$  | $30/35 =$     | Sangat Layak |
|              |              | 30                 | 85,7%         |              |

Tabel 5.1 Hasil Pengujian oleh Arkeolog

Berdasarkan hasil pengujian pada [Tabel 5.1,](#page-105-0) aspek model mendapatkan indeks persentase sebesar 88% dengan kategori sangat layak. Untuk aspek materi mendapatkan indeks persentase 76,6% dan masuk dalam kategori layak. Pada aspek *satisfaction* mendapat indeks presentase sebesar 85,7 dan dapat dikategorikan sangat layak. Dari pengujian yang dilakukan kepada arkeolog, ketiga aspek tersebut mendapatkan rata-rata indeks presentase sebesar 83,4% sehingga aplikasi ini dikategorikan sangat layak untuk digunakan. [Gambar 5.12](#page-105-1) merupakan pengujian kepada arkeolog yang langsung dilakukan di Situs Warungboto.

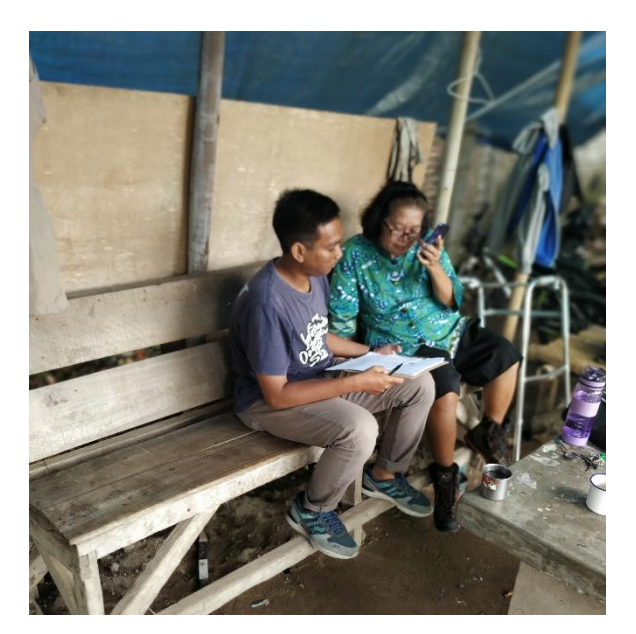

Gambar 5.12 Pengujian kepada Arkeolog

## <span id="page-105-1"></span>b. Hasil Pengujian oleh Pengunjung

Kuesioner dibagikan kepada dua puluh enam pengunjung terdiri dari tujuh belas pertanyaan yang dikelompokkan menjadi tiga aspek, yaitu aspek desain, *learnability* dan *satisfaction*. Terdapat dua pertanyaan essai sebagai tolak ukur pengetahuan sejarah pengunjung setelah menggunakan aplikasi. Berdasarkan hasil kuesioner, pengunjung paling banyak berasal dari kalangan mahasiswa maupun pelajar dengan rata-rata usia 19 tahun dan menggunakan *smartphone* sehari-harinya. Hasil rekapitulasi pengujian dapat dilihat pad[a Tabel 5.2](#page-106-0) dan [Tabel](#page-106-1)  [5.3.](#page-106-1)

<span id="page-106-0"></span>

| <b>Nomor</b>                | Aspek        | <b>Total Skor Pertanyaan</b>  | Indeks<br>Aspek | Kategori     |
|-----------------------------|--------------|-------------------------------|-----------------|--------------|
|                             | Desain       | $113+117+100+115=356$         | $356/520 =$     | Layak        |
|                             |              |                               | 68,4%           |              |
| $\mathcal{D}_{\mathcal{L}}$ | Learnability | 112                           | $112/130 =$     | Sangat Layak |
|                             |              |                               | 86,1%           |              |
| 3                           | Satisfaction | $123+113+106+94+117+104+113+$ | $1357/1560 =$   | Sangat Layak |
|                             |              | $119+122+119+113+114=1357$    | 86,9%           |              |

Tabel 5.2 Hasil Pengujian oleh Pengunjung

Tabel 5.3 Hasil Penilaian Essai

<span id="page-106-1"></span>

| Nomor<br>Pertanyaan | Total Skor Pertanyaan | Indeks    | Kategori     |
|---------------------|-----------------------|-----------|--------------|
|                     | 26                    | $24/26 =$ | Sangat Layak |
|                     |                       | 92,3%     |              |
| $\overline{2}$      | 20                    | $20/26 =$ | Layak        |
|                     |                       | 76,9%     |              |

Berdasarkan hasil penilaian pada [Tabel 5.2](#page-106-0) dan [Tabel 5.3,](#page-106-1) aspek desain mendapat indeks aspek 68,4% dengan kategori layak. Untuk aspek *learnability* mendapatkan nilai indeks aspek sebesar 86,1 % dan dapat dikategorikan sangat layak. Pada aspek *satisfaction* mendapat indeks aspek sebesar 86,9% sehingga masuk dalam kategori sangat layak. Sedangkan pada penilaian essai nomor 1 dan 2 mendapatkan masing-masing indeks sebesar 92,3% dan 76,9% dengan rata-rata 84,6%. Dari keempat indeks aspek yang telah didapat maka rata-rata indeks presentase 81,5%. Pada pengujian yang dilakukan oleh pengunjung, aplikasi dapat dikategorikan sangat layak untuk digunakan. [Gambar 5.13](#page-107-0) merupakan pengujian kepada pengunjung.

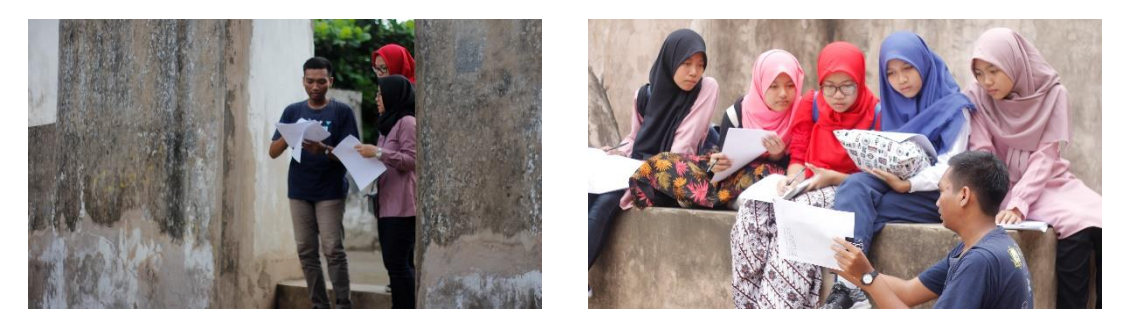

Gambar 5.13 Pengujian kepada Pengunjung

<span id="page-107-0"></span>Ketika dilakukan pengujian kepada responden terdapat banyak masukan maupun saran mengenai suara *dubbing* pada aplikasi yang menggunakan suara penulis karena kurang jelasnya pelafalan dan terdengar kurang menarik. Oleh karena itu dilakukan perbaikan dengan melakukan rekaman ulang untuk suara *dubbing* yang diisi oleh teman penulis bernama Sarah Tri Sintia. Perbaikan *dubbing* dilakukan supaya lebih terdengar jelas dan menarik sehingga informasi dapat tersampaikan dengan baik kepada pengguna.

# **5.3.2 Hasil Pengujian Kompatibilitas**

Pengujian kompatibilitas dilakukan dengan meng-*install* aplikasi ke beberapa *smartphone* yang sudah ditentukan. [Tabel 5.4](#page-107-1) merupakan daftar smartphone yang digunakan dalam pengujian ini.

<span id="page-107-1"></span>

| Nomor          | Nama        | Versi   | Processor       | <b>RAM</b> | Resolusi  | Resolusi | Hasil                                         |
|----------------|-------------|---------|-----------------|------------|-----------|----------|-----------------------------------------------|
|                | Perangkat   | Android |                 |            | Layar     | Kamera   |                                               |
|                |             |         |                 |            |           |          | Aplikasi dapat berjalan pada                  |
|                |             |         | Qualcomm        |            |           |          | Android versi 9 dengan kamera                 |
|                | Samsung     |         | Snapdragon 660, |            | 1080x2220 |          | yang ditampilkan cerah dan                    |
| 1              | Galaxy A8   | 9.0     | Octa-Core       | 4GB        | pixels,   | 24 MP    | sedikit <i>delay</i> , <i>layout</i> tampilan |
|                | <b>Star</b> |         | (4x2.2GHz,      |            | $FHD+$    |          | keseluruhan tidak berubah, dan                |
|                |             |         | 4x1.8GHz)       |            |           |          | menampilkan<br>AR<br>kamera                   |
|                |             |         |                 |            |           |          | dalam waktu 1-5 detik                         |
| $\overline{2}$ |             |         | Qualcomm        |            |           |          | Aplikasi dapat berjalan pada                  |
|                | Xiaomi      |         | Snapdragon 845, |            | 1080x2246 |          | Android<br>versi 8.1<br>dengan                |
|                | Pocophone   | 8.1     | Octa-Core       | 6GB        | pixels,   | 12 MP    | kamera yang ditampilkan cerah                 |
|                | F1          |         | (4x2.8GHz,      |            | $FHD+$    |          | dan<br>delay,<br>layout<br>tanpa              |
|                |             |         | 4x1.8GHz        |            |           |          | tampilan<br>tidak<br>berubah,                 |

Tabel 5.4 Hasil Pengujian Kompatibilitas
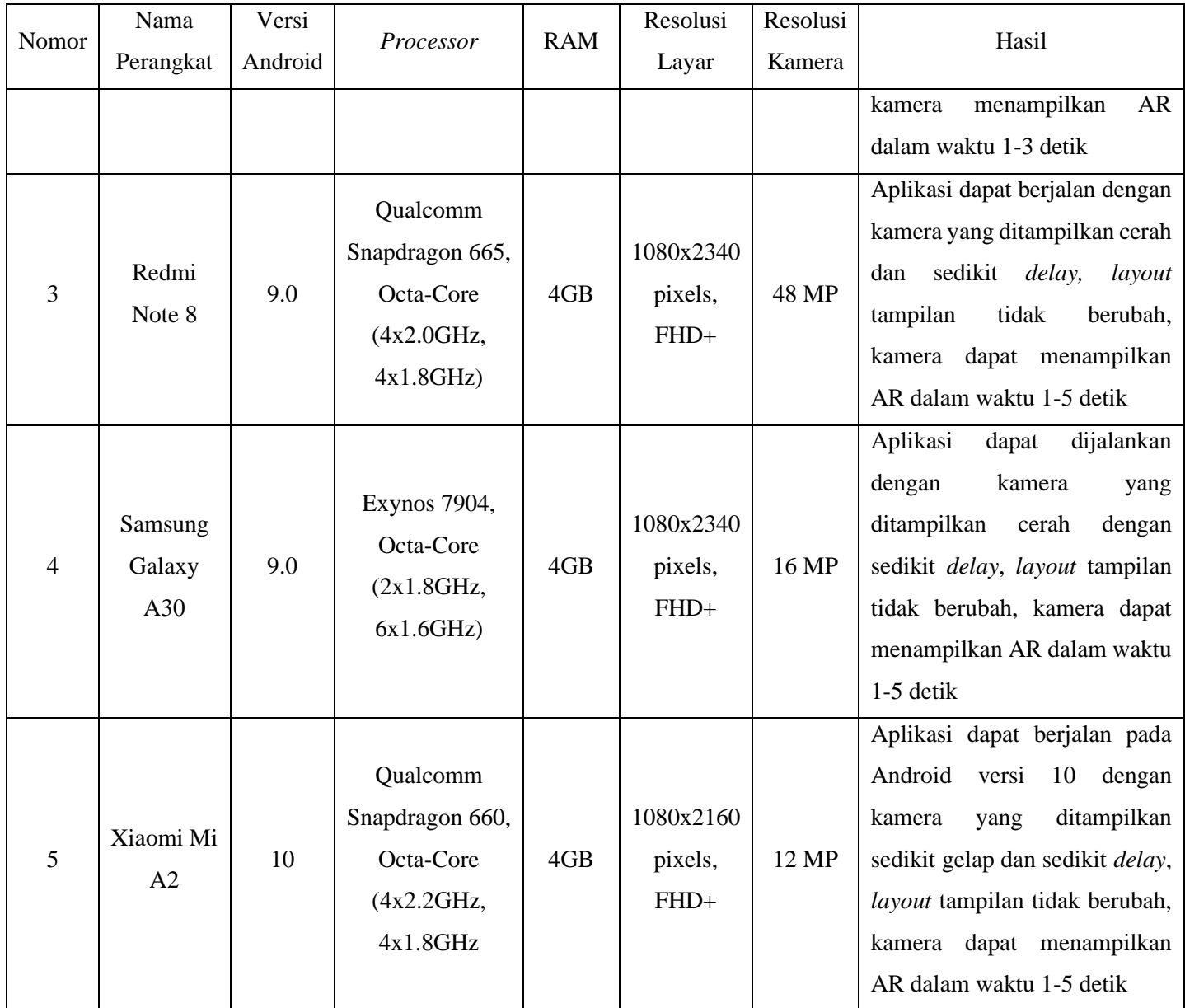

Berdasarkan hasil pengujian kompatibilitas pada [Tabel 5.4,](#page-107-0) diperoleh kesimpulan bahwa fitur-fitur pada aplikasi dapat digunakan di beberapa *smartphone* meskipun dengan spesifikasi yang berbeda mulai dari versi Android, *processor*, RAM, resolusi layar, dan resolusi kamera. Namun, kecepatan *processor* dan kapasitas RAM mempengaruhi *delay* yang terjadi pada kamera, *layout* tampilan aplikasi tidak berubah meskipun dengan resolusi layar yang berbeda, dan kualitas kamera mempengaruhi seberapa banyak cahaya yang diterima dan menentukan gelap atau terangnya tampilan kamera.

#### **BAB VI**

#### **KESIMPULAN DAN SARAN**

#### **6.1 Kesimpulan**

Berdasarkan dari hasil dan pembahasan pada bab sebelumnya, untuk menjawab perihal dalam rumusan masalah maka dapat ditarik kesimpulan:

- Informasi dan edukasi sejarah dapat disampaikan dengan cara membuat aplikasi yang bermanfaat kepada pengunjung terkait situs sejarah yang berada di sekitar Kraton Yogyakarta khususnya Situs Warungboto.
- Dengan adanya Augmented Reality dapat memberikan visual model 3D Situs Warung Boto pada masa lampau beserta informasi mengenai bagian bangunan, sehingga pengunjung dapat membandingkan bangunan sebelum runtuh dengan sekarang secara langsung.
- Dari hasil pengujian yang dilakukan kepada dua responden yaitu arkeolog dan pengunjung, mendapatkan rata-rata persentase sebesar 83,4% dan 81,5% sehingga aplikasi dapat dikategorikan sangat layak untuk digunakan.

#### **6.2 Saran**

Berdasarkan dari beberapa kendala, kekurangan serta masukan saran saat pengembangan aplikasi, penulis dan pengguna memberikan saran supaya aplikasi ini dapat lebih baik dan lebih bermanfaat untuk banyak orang. Berikut ini beberapa saran yang dapat disampaikan:

- Situs sejarah yang mengimplementasikan Augmented Reality lebih diperbanyak.
- b. Saat ini aplikasi hanya tersedia dalam Bahasa Indonesia, ketersediaan bahasa yang digunakan ditambah sehingga dapat digunakan oleh wisatawan mancanegara.
- Informasi sejarah yang ditampilkan lebih diperbanyak.

#### **DAFTAR PUSTAKA**

- Balai Pelestarian Peninggalan Purbakala Yogyakarta. (2007). *Laporan Studi Teknis Arkeologis Situs Warung Boto*.
- Balai Pelestarian Peninggalan Purbakala Yogyakarta. (2008). *Laporan Pendataan Tugu Pal Putih Yogyakarta*.
- C. Schreyer, A. (2013). *Architectural Design with SketchUp*. John Willey & Sons, Inc.
- Dinas Pendidikan dan Kebudayaan DIY, & Suaka Peninggalan Sejarah dan Purbakala DIY. (1994). *Laporan Kegiatan Inventarisasi Asset Budaya Kawasan Kraton Yogyakarta*.
- Firmansyah, D. A., Tolle, H., & Pinandito, A. (2018). Rancang Bangun Aplikasi Informasi Candi berbasis Teknologi Augmented Reality pada Smartphone Android ( Studi Kasus : Candi Ngetos , Nganjuk ). *Jurnal Pengembangan Teknologi Informasi Dan Ilmu Komputer*, *2*(8), 2651–2658.
- Google Maps Platform. (2019). Retrieved February 15, 2020, from https://developers.google.com/maps/faq#whatis
- Gregory, K., & Joseph, R. (2013). *Augmented Reality An Emerging Technologies Guide to AR* (First Edit). Syngress.
- Hastawan, A. F., Nashiroh, P. K., Firdaus, A. A., & Rossa, H. (2019). *Designing Educational Game of Indonesian Traditional Musical Instruments Based on Android Using Unity 3D*. (January). https://doi.org/10.2991/assehr.k.191217.016
- Maps SDK for Android. (2020). Retrieved February 15, 2020, from https://developers.google.com/maps/documentation/android-sdk/intro
- Nielsen, J. (1994). 10 Usability Heuristics for User Interface Design. Retrieved February 23, 2020, from https://www.nngroup.com/articles/ten-usability-heuristics/
- Pratama, M. N. (2019). *History Tour untuk Pulo Kenongo berbasis Augmented Reality*.
- Raharja, U., Harahap, E. P., & Cipta Devi, R. E. (2018). Pengaruh Pelayanan dan Fasilitas pada Raharja Internet Cafe Terhadap Kegiatan Perkuliahan Pada Perguruan Tinggi. *Jurnal Teknoinfo*, *12*(2), 60. https://doi.org/10.33365/jti.v12i2.54
- Sejarah Singkat Museum Benteng Vredeburg Yogyakarta. (n.d.). Retrieved January 27, 2020, from https://vredeburg.id/id/page/sejarah-singkat

Setyastuti, A., Prasetyo, B., Hadiyanta, E., Pramastuti, H., Ikaputra, Sunaryo, I., … Haryono,

T. (2009). *Mozaik Pusaka Budaya Yogyakarta*. Balai Pelestarian Peninggalan Purbakala Yogyakarta.

Soekiman, D. (n.d.). *Tamansari*. Departemen Pendidikan dan Kebudayaan.

- Suharjo, Haji, G., Sanyoto, B., & Pamuji, S. (2003). *Buku Panduan Museum Benteng Vredeburg*. Kementrian Kebudayaan dan Pariwisata Museum Benteng Vredeburg Yogyakarta.
- Tim Penyusun Dinas Pariwisata DIY. (2018). *Statistik Kepariwisataan DIY 2018*.
- Yamane, T. (1967). *Statistics: An Introductory Analysis* (2nd ed.). New York: Harper and Row.
- Yudhanto, Y., & Wijayanto, A. (2017). *Mudah Membuat dan Berbisnis Aplikasi Android dengan Android Studio*. PT. Elex Media Komputindo.
- Yudiantika, A. R., Pasinggi, E., Sari, I., & Hantono, B. S. (2013). Implementasi Augmented Reality di Museum : Studi Awal Perancangan IMPLEMENTASI AUGMENTED REALITY DI MUSEUM : *Jurnal Teknik Elekro Dan Teknologi Informasi*, (November).

### **LAMPIRAN**

## **LAMPIRAN A**

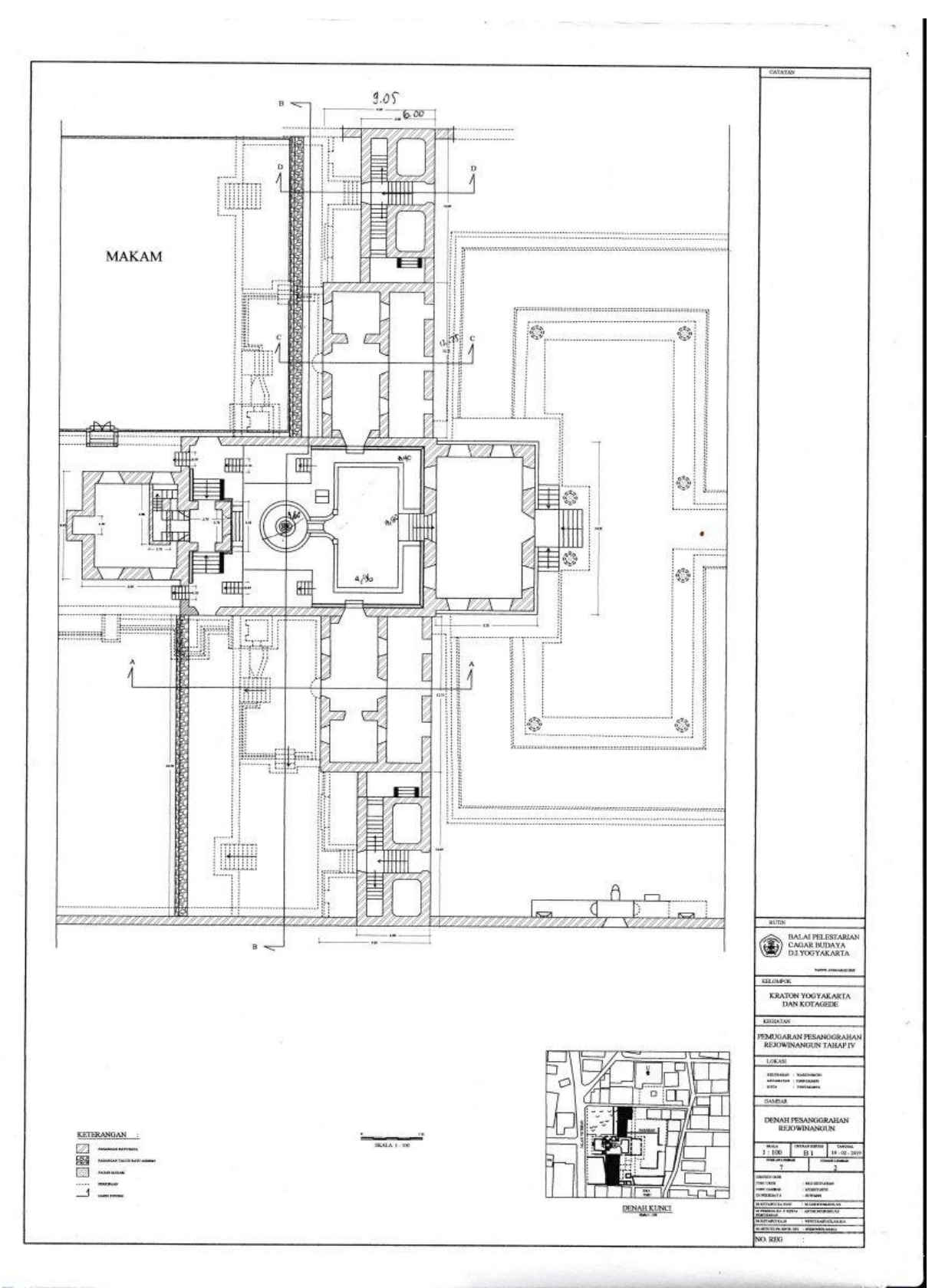

Sumber: Balai Pelestarian Cagar Budaya DIY

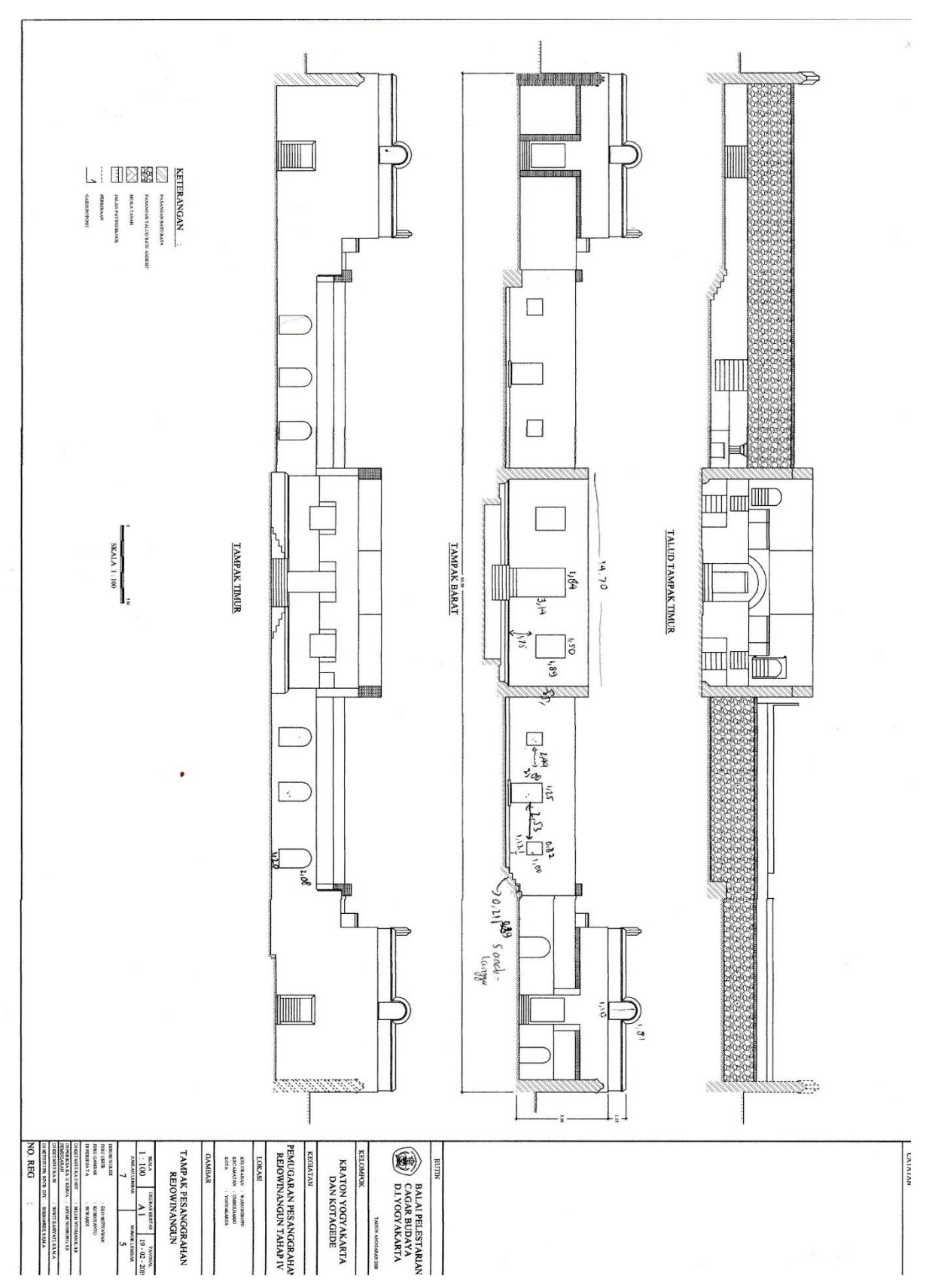

Sumber: Balai Pelestarian Cagar Budaya DIY

**LAMPIRAN C**

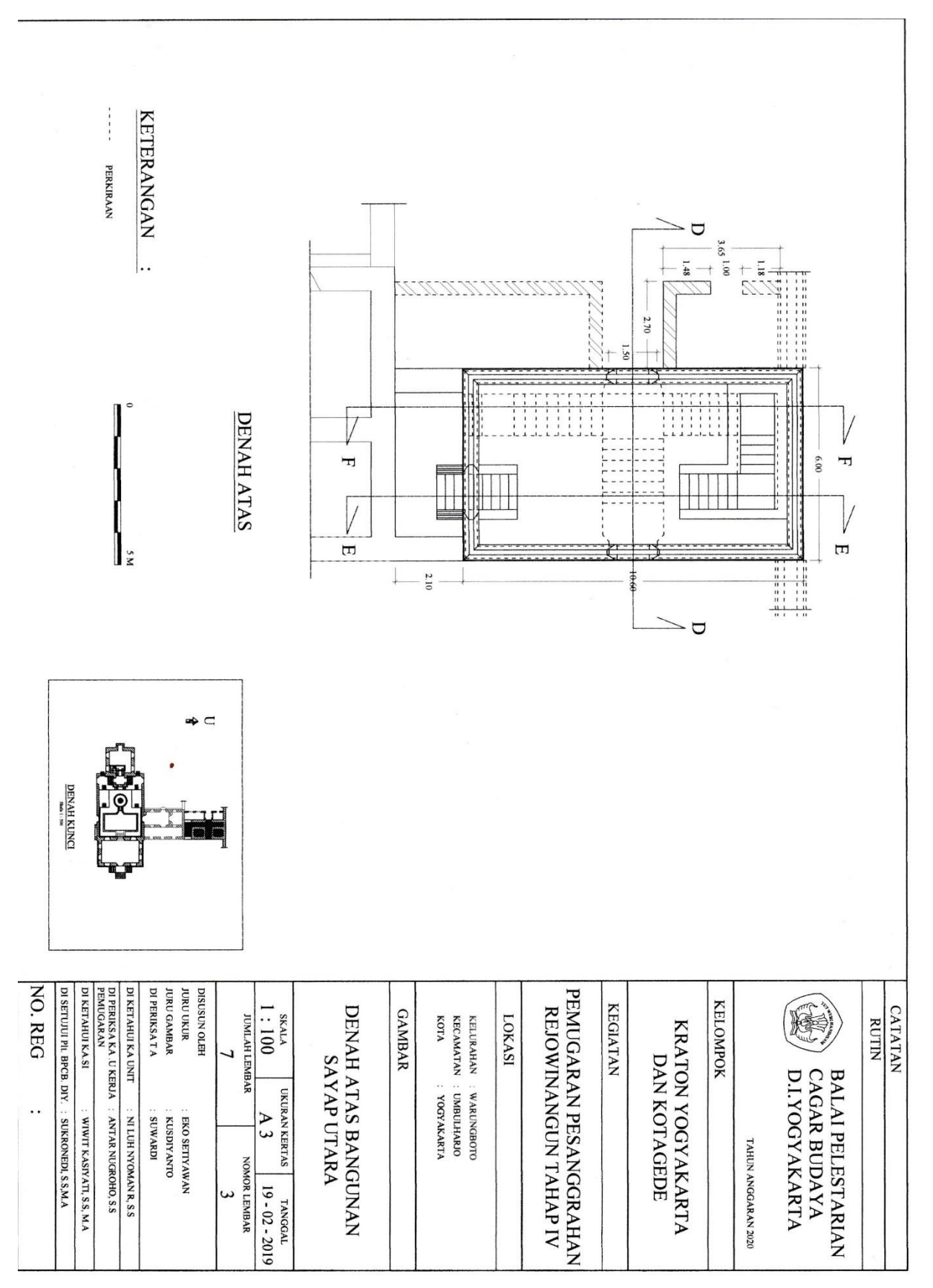

Sumber: Balai Pelestarian Cagar Budaya DIY

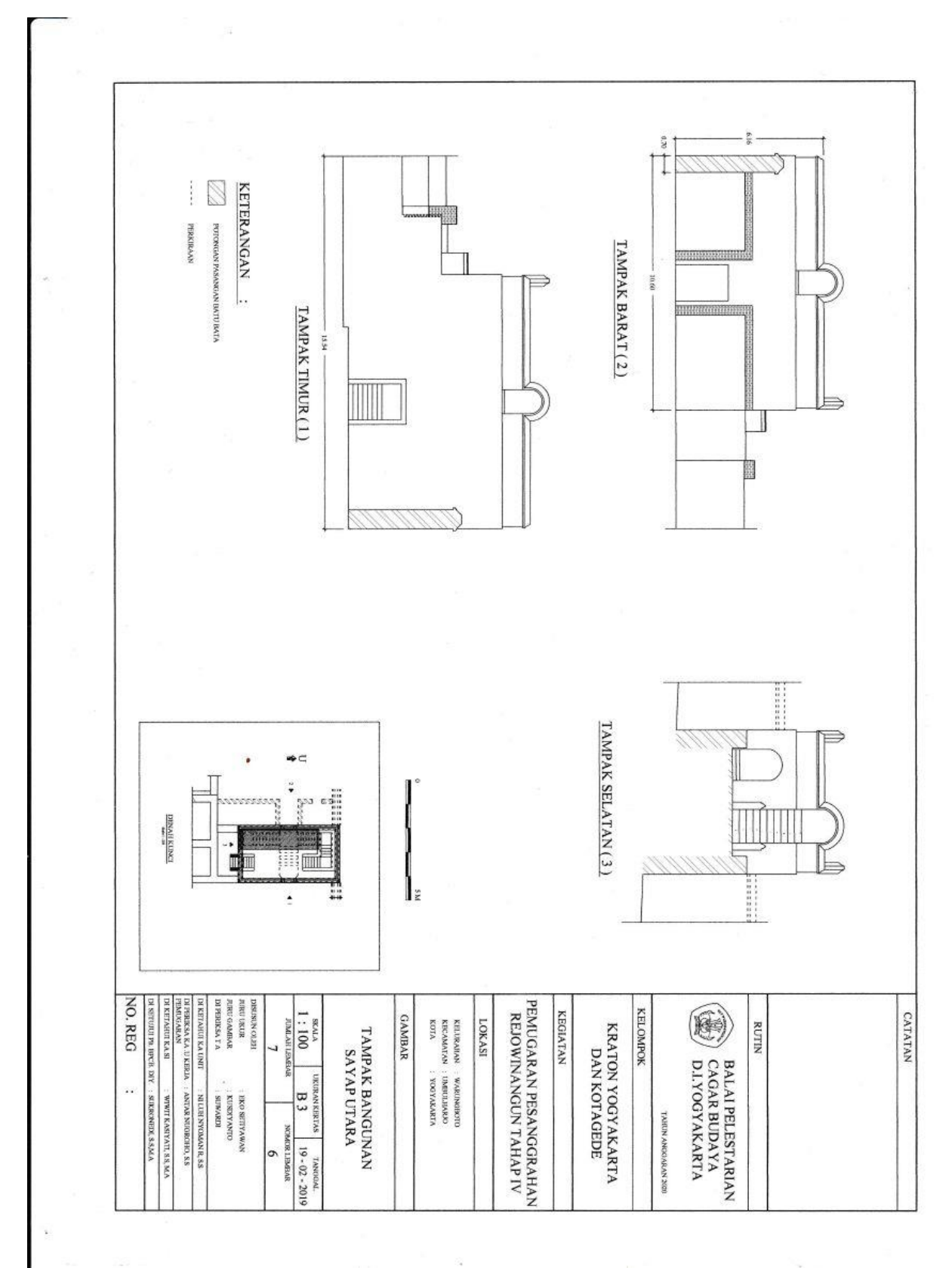

# **LAMPIRAN D**

Sumber: Balai Pelestarian Cagar Budaya DIY

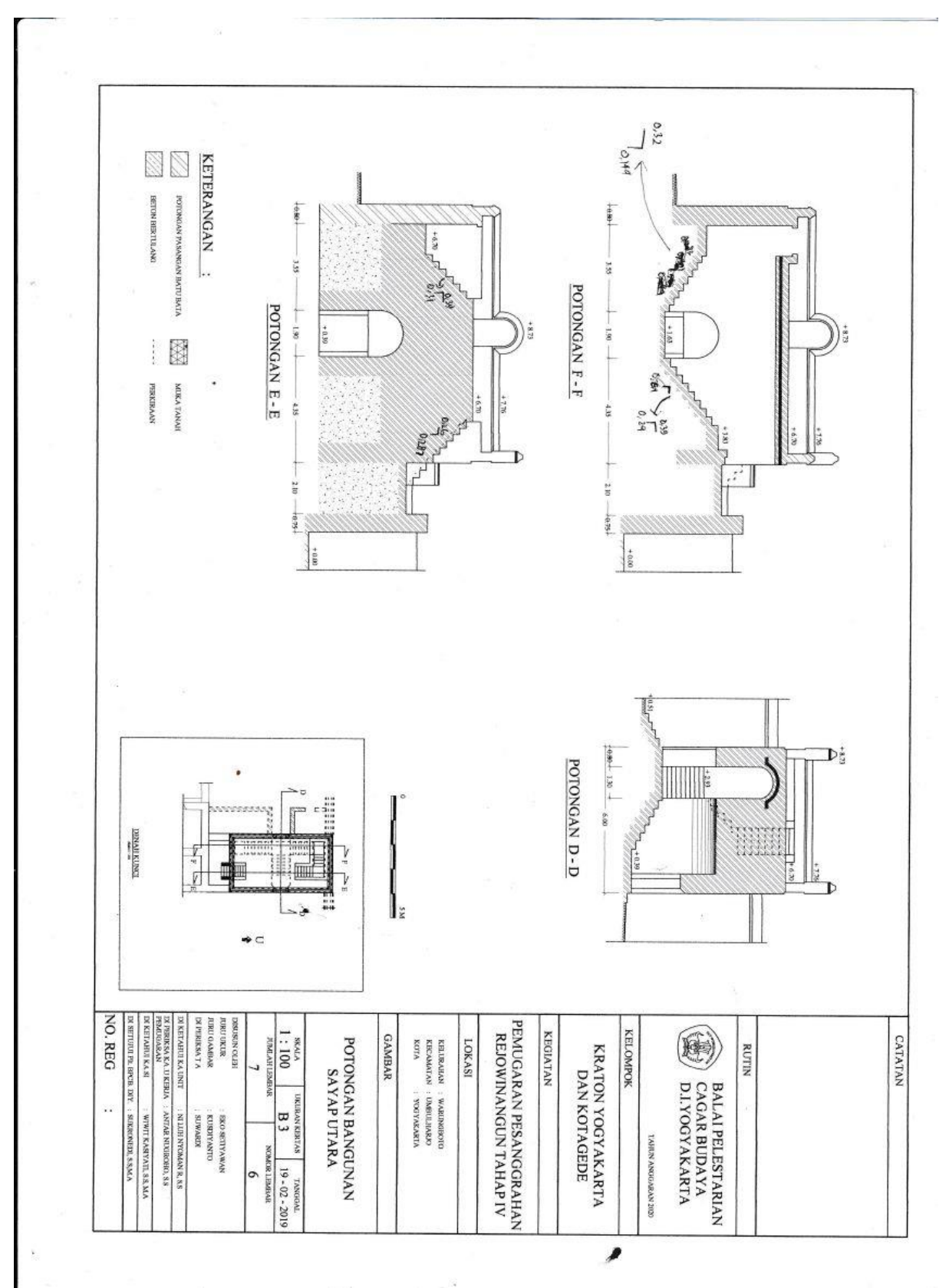

**LAMPIRAN E**

Sumber: Balai Pelestarian Cagar Budaya DIY